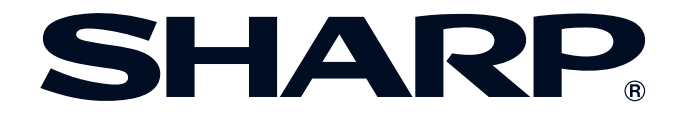

 $\frac{1}{N}$ 

 $\sqrt{}$ 

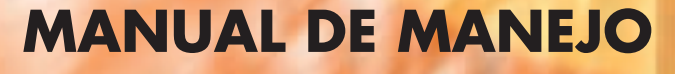

**MODELO XG-P25X PROYECTOR LCD**

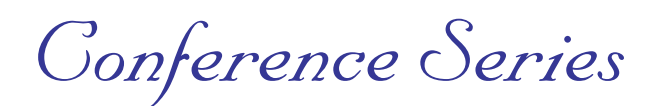

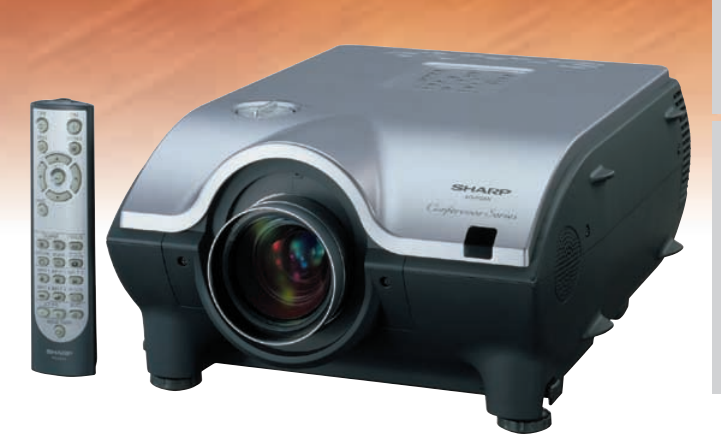

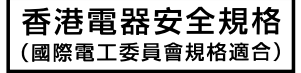

#### **IMPORTANTE**

Para que le sirva de ayuda al notificar la pérdida o el robo de su proyector LCD en color, anote el número de serie que se encuentra en la parte inferior del proyector y guarde esta información. Antes de reciclar la envoltura, asegúrese de haber comprobado el contenido de la caja de cartón comparándolo con la lista de la sección de "Accesorios suministrados" en la página **[15](#page-17-0)** .

**N.° de modelo: XG-P25X**

**N.° de serie:**

This equipment complies with the requirements of Directives 89/336/EEC and 73/23/EEC as amended by 93/68/EEC.

Dieses Gerät entspricht den Anforderungen der EG-Richtlinien 89/336/EWG und 73/23/EWG mit Änderung 93/68/ EWG.

Ce matériel répond aux exigences contenues dans les directives 89/336/CEE et 73/23/CEE modifiées par la directive 93/68/CEE.

Dit apparaat voldoet aan de eisen van de richtlijnen 89/336/EEG en 73/23/EEG, gewijzigd door 93/68/EEG.

Dette udstyr overholder kravene i direktiv nr. 89/336/EEC og 73/23/EEC med tillæg nr. 93/68/EEC.

Quest' apparecchio è conforme ai requisiti delle direttive 89/336/EEC e 73/23/EEC, come emendata dalla direttiva 93/ 68/EEC.

Η εγκατάσταση αυτή ανταποκρίνεται στις απαιτήσεις των οδηγιών της Ευρωπαϊκής Ενωσης 89/336/ΕΟΚ και 73/ 23/ΕΟΚ, όπως οι κανονισμοί αυτοί συμπληρώθηκαν από την οδηγία 93/68/ΕΟΚ.

Este equipamento obedece às exigências das directivas 89/336/CEE e 73/23/CEE, na sua versão corrigida pela directiva 93/68/CEE.

Este aparato satisface las exigencias de las Directivas 89/336/CEE y 73/23/CEE, modificadas por medio de la 93/ 68/CEE.

Denna utrustning uppfyller kraven enligt riktlinjerna 89/336/EEC och 73/23/EEC så som kompletteras av 93/68/EEC.

Dette produktet oppfyller betingelsene i direktivene 89/336/EEC og 73/23/EEC i endringen 93/68/EEC.

Tämä laite täyttää direktiivien 89/336/EEC ja 73/23/EEC vaatimukset, joita on muutettu direktiivillä 93/68/EEC.

#### **SPECIAL NOTE FOR USERS IN THE U.K.**

The mains lead of this product is fitted with a non-rewireable (moulded) plug incorporating a 10A fuse. Should the fuse need to be replaced, a BSI or ASTA approved BS 1362 fuse marked  $\Im$  or  $\hat{\Phi}$  and of the same rating as above, which is also indicated on the pin face of the plug, must be used. Always refit the fuse cover after replacing the fuse. Never use the plug without the fuse cover fitted. In the unlikely event of the socket outlet in your home not being compatible with the plug supplied, cut off the mains plug and fit an appropriate type.

#### **DANGER:**

The fuse from the cut-off plug should be removed and the cut-off plug destroyed immediately and disposed of in a safe manner.

Under no circumstances should the cut-off plug be inserted elsewhere into a 10A socket outlet, as a serious electric shock may occur.

To fit an appropriate plug to the mains lead, follow the instructions below:

#### **IMPORTANT:**

The wires in the mains lead are coloured in accordance with the following code:

- Blue: Neutral
- Brown: Live

As the colours of the wires in the mains lead of this product may not correspond with the coloured markings identifying the terminals in your plug, proceed as follows:

- The wire which is coloured blue must be connected to the plug terminal which is marked N or coloured black.
- The wire which is coloured brown must be connected to the plug terminal which is marked L or coloured red.

Ensure that neither the brown nor the blue wire is connected to the earth terminal in your three-pin plug. Before replacing the plug cover make sure that:

• If the new fitted plug contains a fuse, its value is the same as that removed from the cut-off plug.

• The cord grip is clamped over the sheath of the mains lead, and not simply over the lead wires.

IF YOU HAVE ANY DOUBT, CONSULT A QUALIFIED ELECTRICIAN.

The supplied CD-ROM contains operation instructions in English, German, French, Swedish, Spanish, Italian, Dutch, Portuguese, Chinese (Traditional Chinese and Simplified Chinese), Korean and Arabic. Carefully read through the operation instructions before operating the LCD projector.

Die mitgelieferte CD-ROM enthält Bedienungsanleitungen in Englisch, Deutsch, Französisch, Schwedisch, Spanisch, Italienisch, Niederländisch, Portugiesisch, Chinesisch (Tradisionelles Chinesisch und einfaches Chinesisch), Koreanisch und Arabisch. Bitte lesen Sie die Bedienungsanleitung vor der Verwendung des LCD-Projektors sorgfältig durch.

Le CD-ROM fourni contient les instructions de fonctionnement en anglais, allemand, français, suédois, espagnol, italien, néerlandais, portugais, chinois (chinois traditionnel et chinois simplifié), coréen et arabe. Veuillez lire attentivement ces instructions avant de faire fonctionner le projecteur LCD.

Den medföljande CD-ROM-skivan innehåller bruksanvisningar på engelska, tyska, franska, svenska, spanska, italienska, holländska, portugisiska, kinesiska (traditionell kinesiska och förenklad kinesiska), koreanska och arabiska. Läs noga igenom bruksanvisningen innan projektorn tas i bruk.

El CD-ROM suministrado contiene instrucciones de operación en inglés, alemán, francés, sueco, español, italiano, holandés, portugués, chino (chino tradicional y chino simplificado), coreano y árabe. Lea cuidadosamente las instrucciones de operación antes de utilizar el proyector LCD.

Il CD-ROM in dotazione contiene istruzioni per l'uso in inglese, tedesco, francese, svedese, spagnolo, italiano, olandese, portoghese, cinese (cinese tradizionale e cinese semplificato), coreano e arabo. Leggere attentamente le istruzioni per l'uso prima di usare il proiettore LCD.

De meegeleverde CD-ROM bevat handleidingen in het Engels, Duits, Frans, Zweeds, Spaans, Italiaans, Nederlands, Portugees, Chinees (Traditioneel Chinees en Vereenvoudigd Chinees), Koreaans en Arabisch. Lees de handleiding zorgvuldig door voor u de LCD projector in gebruik neemt.

O CD-ROM fornecido contém instruções de operação em lnglês, Alemão, Francês, Sueco, Espanhol, Italiano, Holandês, Português, Chinês (Chinês Tradicional e Chinês Simplificado), Coreano e Árabe. Leia cuidadosamente todas as instruções de operação antes de operar o projetor LCD.

附送之CD-ROM光碟中,有用英文、德文、法文、瑞典文、西班牙文、意大利文、荷蘭文、葡萄牙文、中文(繁體中 文和簡體中文)、韓國文和阿拉伯文所寫的使用説明書。在操作液晶投影機之前,請務必仔細閲讀整本使用説明書。

附送之CD-ROM光碟中, 有用英文, 德文, 法文, 瑞典文, 西班牙文, 意大利文, 荷兰文, 葡萄牙文, 中文(繁 体中文和简体中文), 韩国文和阿拉伯文所写的使用说明书。在操作液晶投影机之前, 请务必仔细阅读整本使用说 明书。

제공된 CD-ROM에는 영어, 독일어, 프앙스어, 스웨덴어, 스페인어, 이탈리아어, 덴마크어, 포르투갈어, 중국어 (번체가,간체자), 한국어, 그리고 아랍어로 작성된 조작 설명서가 포함되어 있습니다. LCD프로젝터를 조작하기 전에 조작 지침을 상세 하게 숙지하십시오.

اسطوانة CD-ROM المجهّزة تتضمن تعليمات التشفيل لكل من اللغات الانجليزية، الالمانية، الفرنسية، السيارية، الاسبانية، الايطالية، الهولندية، البرتغالية، الصينية (الصينية التقليدية والصينية المبسِّطة) ، الكورية والعربية. قم بعناية بقراءة تعليمات التشغيل في شرقتها المرض الاسقاطي بشاشة الكريستال السائل.

<span id="page-3-0"></span>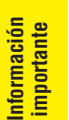

## **Introducción ESPAÑOL**

Hay dos razones muy importantes para que usted registre rápidamente la garantía de su nuevo proyector LCD de SHARP utilizando la TARJETA DE REGISTRO suministrada con el proyector.

#### **1. GARANTÍA**

Ésta es para asegurar que usted reciba inmediatamente todos los beneficios relacionados con la garantía de los componentes, servicio y mano de obra aplicables a su adquisición.

#### **2. ACTA DE SEGURIDAD DE PRODUCTOS DEL CONSUMIDOR**

Para asegurar que usted reciba rápidamente cualquier aviso de inspección de seguridad, modificación o retirada del mercado que SHARP tenga que llevar a cabo cumpliendo con el Acta de Seguridad de Productos del Consumidor, LEA CON ATENCIÓN LA IMPORTANTE CLÁUSULA DE "GARANTÍA LIMITADA". EE.UU. solamente

## ∫⊂⊳ ∕⇔

**ADVERTENCIA:** Fuente de iluminación intensa. No mire fija ni directamente al haz de luz. Tenga especial cuidado de que los niños no miren fijamente hacia el haz de luz.

**ADVERTENCIA:** Para reducir el riesgo de que se produzca una descarga eléctrica, no exponga este producto a la lluvia ni a la humedad.

Vea el fondo del aparato.

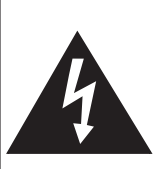

**PRECAUCIÓN RIESGO DE DESCARGA ELÉCTRICA. NO RETIRE LOS TORNILLOS, EXCEPTO AQUELLOS ESPECIFICADOS PARA QUE EL USUARIO PUEDA REALIZAR EL MANTENIMIENTO.**

**PRECAUCIÓN: PARA REDUCIR EL RIESGO DE DESCARGA ELÉCTRICA NO RETIRE LA TAPA. A EXCEPCIÓN DE LA LÁMPARA NO HAY COMPONENTES QUE DEBA REPARAR EL USUARIO. SOLICITE LAS REPARACIONES AL PER-SONAL DE SERVICIO CUALIFICADO.**

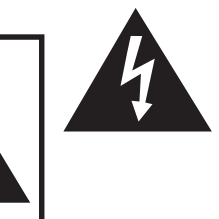

El signo del rayo con punta de flecha, en el interior de un triángulo equilátero, tiene la finalidad de avisar al usuario de la presencia de una tensión peligrosa sin aislar dentro de la caja del producto que puede ser de suficiente magnitud como para constituir un riesgo de descarga eléctrica para las personas.

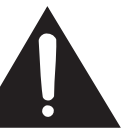

El signo de exclamación en el interior de un triángulo tiene la finalidad de avisar al usuario de la presencia de importantes instrucciones de operación y mantenimiento (servicio) en los documentos que acompañan al producto.

**ADVERTENCIA:** Las normas de la FCC estipulan que cualquier cambio o modificación realizado en este equipo sin la aprobación expresa del fabricante podrá anular la autoridad que el usuario tiene para utilizar este equipo. EE.UU. solamente

### **INFORMACIÓN**

Este equipo ha sido probado y ha demostrado cumplir con los límites establecidos para los aparatos digitales de la Clase A, de conformidad con el Apartado 15 de las Normas de la FCC. Estos límites han sido designados para proporcionar una protección razonable contra la interferencia perjudicial cuando el equipo se utiliza en una entorno comercial. Este equipo genera, utiliza y puede radiar energía radioeléctrica, y, si no se instala y utiliza de acuerdo con el manual de manejo, puede causar una interferencia perjudicial en las comunicaciones por radio. El funcionamiento de este equipo en una zona residencial causará probablemente interferencias perjudiciales, en cuyo caso, el usuario deberá corregirlas corriendo el mismo con los gastos pertinentes. EE.UU. solamente

El cable de ordenador suministrado deberá ser utilizado con el dispositivo. Este cable se suministra para asegurar que el dispositivo cumpla con las indicaciones de la Clase A de la FCC. ETALLET ENTERTIUL solamente

### **ADVERTENCIA:**

Éste es un producto de la Clase A. En un entorno doméstico, este producto puede causar interferencias, en cuyo caso, el usuario deberá tomar las medidas adecuadas.

### **ADVERTENCIA:**

El ventilador de este proyector continúa funcionando durante unos 90 segundos después de haber apagado el proyector. Durante el funcionamiento normal, cuando desconecte la alimentación, utilice siempre el botón **OFF** del proyector o del mando a distancia. Asegúrese de que el ventilador esté parado antes de desconectar el cable de alimentación.

DURANTE EL FUNCIONAMIENTO NORMAL, NUNCA APAGUE EL PROYECTOR DESCONECTANDO EL CABLE DE ALIMENTACIÓN. SI NO SIGUE ESTE CONSEJO, LA LÁMPARA PODRÁ FALLAR PREMATURAMENTE.

## **PARA TIRAR EL PRODUCTO**

Este proyector utiliza soldadura de estaño y plomo, y una lámpara presionizada que contiene una pequeña cantidad de mercurio. Debido a la conservación del medio ambiente, puede que tirar estos componentes a la basura deban seguirse ciertas normas establecidas. Para obtener información sobre cómo tirar o reciclar estos componentes, póngase en contacto con las autoridades de su localidad o, si usted vive en los Estados Unidos de América, con Electronics Industries Alliance en: www.eiae.org.

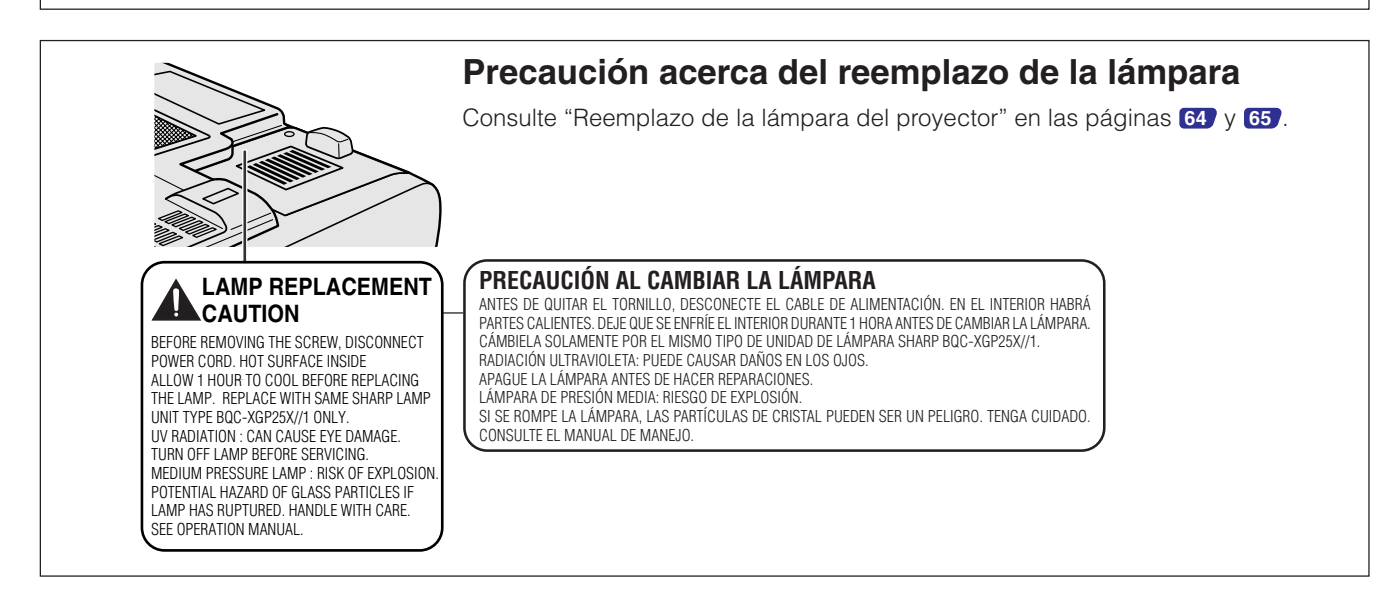

**Información importante**

**R** 

<span id="page-5-0"></span>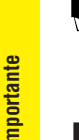

**Información**

nformación

### **PRECAUCIÓN: Lea todas estas instrucciones antes de utilizar este producto y guárdelas por si tiene que consultarlas en el futuro.**

La energía eléctrica puede realizar muchas funciones útiles. Este proyector ha sido diseñado y fabricado pensando en su seguridad personal. Sin embargo, una UTILIZACIÓN INCORRECTA PUEDE CAUSAR UNA DESCARGA ELÉCTRICA O UN PELIGRO DE INCENDIO. Para no anular las funciones de seguridad incorporadas en este proyector LCD, tenga en cuenta las normas básicas siguientes para su instalación, utilización y mantenimiento.

#### **1. Lectura de instrucciones**

Antes de utilizar el producto deberán leerse todas las instrucciones de seguridad y funcionamiento.

#### **2. Conservación de las instrucciones**

Las instrucciones de seguridad y funcionamiento deberán conservarse para poder utilizarlas como referencia en el futuro.

#### **3. Cumplimiento de advertencias**

Deberán cumplirse todas las advertencias que aparecen en el producto y en el manual de instrucciones.

#### **4. Seguimiento de las instrucciones**

Deberán seguirse todas las instrucciones de funcionamiento y utilización.

#### **5. Limpieza**

Desenchufe este producto de la toma de corriente antes de limpiarlo. No emplee limpiadores líquidos ni aerosoles. Para la limpieza, utilice un paño húmedo.

#### **6. Aditamentos**

No utilice aditamentos que no hayan sido recomendados por el fabricante del producto porque podrán causar peligros.

#### **7. Agua y humedad**

No utilice este producto cerca del agua como, por ejemplo, próximo a una bañera, lavabo, fregadero o lavadora; ni en un sótano húmedo, al lado de una piscina o lugares similares.

#### **8. Accesorios**

No coloque este producto encima de un carrito, soporte, trípode, ménsula o mesa inestable porque podría caerse y estropearse seriamente o causar lesiones graves a un niño o a un adulto. Utilícelo solamente con un carrito, soporte, trípode, ménsula o mesa que sea recomendado por el fabricante o que se venda con el producto. Al montar el producto deberán seguirse siempre las instrucciones del fabricante, y deberán utilizarse los accesorios de montaje recomendados por él.

#### **9. Transporte**

La combinación del producto y el carrito deberá moverse con cuidado. Las paradas repentinas, la fuerza excesiva y las superficies desniveladas podrían hacer que la combinación del producto y el carrito volcase.

#### **10. Ventilación**

Las ranuras y aberturas de la caja han sido provistas para ventilar el aparato, para asegurar un buen funcionamiento y protegerlo contra el recalentamiento, y nunca deberán taparse. Las aberturas no deberán taparse nunca colocando el producto encima de una cama, sofá, alfombra u otra superficie similar. Este producto no deberá colocarse en una instalación empotrada como, por ejemplo, una librería o estantería para libros, a menos que se disponga de la ventilación apropiada o se hayan seguido las instrucciones del fabricante.

#### **11. Fuentes de alimentación**

Este producto sólo deberá funcionar con el tipo de alimentación indicado en la etiqueta de características. Si no está seguro del tipo de alimentación empleado en su hogar, consulte al concesionario de su producto o a la compañía eléctrica local. Para los productos diseñados para funcionar con la alimentación de pilas o baterías, u otras fuentes, consulte las instrucciones de manejo respectivas.

#### **12. Puesta a tierra o polarización**

Este producto se suministra con una de los dos tipos de clavija siguientes. Si la clavija no entra en la toma de alimentación, póngase en contacto con un electricista.

- a. Clavija (alimentación) del tipo de dos conductores.
- b. Clavija (alimentación) del tipo de tres conductores con terminal de tierra.

Esta clavija sólo entrará en una toma de corriente con conexión a tierra.

#### **13. Protección de los cables de alimentación**

Los cables de alimentación deberán colocarse de forma que no sean pisados por personas ni aplastados por los objetos que se pongan sobre o contra ellos, y deberá tenerse mucho cuidado en los puntos donde las clavijas se unen a los cables, en las tomas de alimentación y en los puntos por donde salen del producto.

#### **14. Tormentas eléctricas**

Para añadir más protección a este aparato durante las tormentas eléctricas o cuando se deje sin atender o utilizar durante largos periodos de tiempo, desenchúfelo de la toma de corriente y desconecte el sistema de cables. Esto impedirá que se estropee el producto debido a las tormentas eléctricas y a la sobretensión de la línea.

#### **15. Sobrecarga**

No sobrecargue las tomas de corriente, cables de extensión o receptáculos de alimentación integrales porque esto puede causar un riesgo de incendio o descarga eléctrica.

#### **16. Entrada de objetos sólidos y líquidos**

No meta nunca objetos de ninguna clase en este producto a través de las aberturas porque podrán tocar puntos peligrosos de alta tensión o crear cortocircuitos, lo que a su vez podría producir un incendio o una descarga eléctrica. No derrame nunca ningún tipo de líquido sobre el producto.

#### **17. Reparaciones**

No intente reparar este producto usted mismo ya que al abrir o retirar las cubiertas podrá exponerse a una tensión peligrosa o a otros peligros. Solicite cualquier reparación al personal de servicio cualificado.

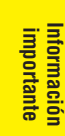

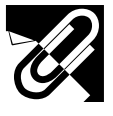

## **MEDIDAS DE SEGURIDAD IMPORTANTES**

#### **18. Daños que requieren reparaciones**

Desenchufe este producto de la toma de corriente y solicite el servicio de reparaciones de personal cualificado cuando se produzcan las condiciones siguientes:

- a. Si el cable o el enchufe de alimentación está estropeado.
- b. Si se han derramado líquidos o han caído objetos en el interior del producto.
- c. Si el producto ha estado expuesto a la lluvia o al agua.
- d. Si el producto no funciona normalmente siguiendo las instrucciones de operación. Ajuste solamente los controles indicados en este manual de instrucciones, ya que un ajuste mal hecho en otros controles podría causar daños y tal vez requiera el trabajo laborioso de un técnico cualificado para que el producto vuelva a funcionar normalmente.
- e. Si el producto se ha caído o estropeado de cualquier otra forma.
- f. Si el producto muestra un cambio patente en su funcionamiento, esto indicará la necesidad de tener que repararlo.

#### **19. Reemplazo de componentes**

Cuando sea necesario reemplazar componentes, asegúrese de que el técnico de servicio haya empleado los componentes de reemplazo especificados por el fabricante o que posean las mismas características que los originales. Las sustituciones no autorizadas podrían resultar en incendios, descargas eléctricas u otros peligros.

#### **20. Comprobación de seguridad**

Al terminar cualquier trabajo de mantenimiento o reparación en este producto, solicite al técnico de servicio que realice comprobaciones de seguridad para determinar si el producto se encuentra en buenas condiciones de funcionamiento.

#### **21. Montaje en una pared o en el techo**

Este producto deberá montarse en una pared o en el techo sólo como lo recomienda el fabricante.

#### **22. Calor**

Este producto deberá instalarse lejos de fuentes de calor como, por ejemplo, radiadores, salidas de aire caliente, estufas y otros productos (incluidos amplificadores) que produzcan calor.

- Microsoft y Windows son marcas registradas de Microsoft Corporation en los Estados Unidos y/o en otros países.
- PC/AT es una marca registrada de International Business Machines Corporation en los Estados Unidos.
- Adobe Acrobat es una marca de fábrica de Adobe Systems Incorporated.
- Macintosh es una marca registrada de Apple Computer, Inc. en los Estados Unidos y/o en otros países.
- Todos los demás nombres de compañías y productos son marcas de fábrica o marcas registradas de sus compañías respectivas.
- Este software se basa en parte en el trabajo del Grupo JPEG Independiente.

<span id="page-7-0"></span>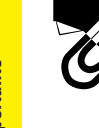

## **MEDIDAS DE SEGURIDAD IMPORTANTES**

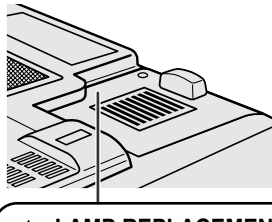

#### **LAMP REPLACEMENT CAUTION**

BEFORE REMOVING THE SCREW, DISCONNECT POWER CORD. HOT SURFACE INSIDE ALLOW 1 HOUR TO COOL BEFORE REPLACING THE LAMP. REPLACE WITH SAME SHARP LAMP UNIT TYPE BQC-XGP25X//1 ONLY. UV RADIATION : CAN CAUSE EYE DAMAGE. TURN OFF LAMP BEFORE SERVICING. MEDIUM PRESSURE LAMP : RISK OF EXPLOSION. POTENTIAL HAZARD OF GLASS PARTICLES IF LAMP HAS RUPTURED. HANDLE WITH CARE. SEE OPERATION MANUAL.

#### **PRECAUCIÓN AL CAMBIAR LA LÁMPARA**

ANTES DE QUITAR EL TORNILLO, DESCONECTE EL CABLE DE ALIMENTACIÓN. EN EL INTERIOR HABRÁ PARTES CALIENTES. DEJE QUE SE ENFRÍE EL INTERIOR DURANTE 1 HORA ANTES DE CAMBIAR LA LÁMPARA. CÁMBIELA SOLAMENTE POR EL MISMO TIPO DE UNIDAD DE LÁMPARA SHARP BQC-XGP25X//1. RADIACIÓN ULTRAVIOLETA: PUEDE CAUSAR DAÑOS EN LOS OJOS. APAGUE LA LÁMPARA ANTES DE HACER REPARACIONES. LÁMPARA DE PRESIÓN MEDIA: RIESGO DE EXPLOSIÓN.

SI SE ROMPE LA LÁMPARA, LAS PARTÍCULAS DE CRISTAL PUEDEN SER UN PELIGRO. TENGA CUIDADO. CONSULTE EL MANUAL DE MANEJO.

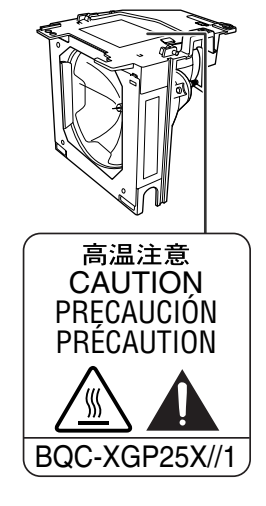

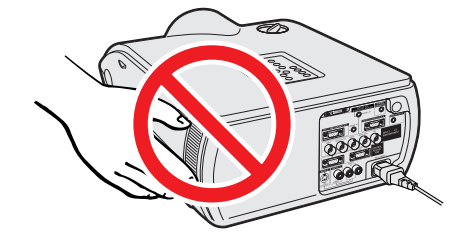

### **Precaución acerca del reemplazo de la lámpara**

Consulte "Cambio de lámparas" en las páginas **[64](#page-66-0)** y **[65](#page-67-0)** .

#### **PARA TIRAR EL PRODUCTO**

Este proyector utiliza soldadura de estaño y plomo, y una lámpara presionizada que contiene una pequeña cantidad de mercurio. Debido a la conservación del medio ambiente, puede que tirar estos componentes a la basura deban seguirse ciertas normas establecidas. Para obtener información sobre cómo tirar o reciclar estos componentes, póngase en contacto con las autoridades de su localidad o, si usted vive en los Estados Unidos de América, con Electronics Industries Alliance en: www.eiae.org.

### **Precaución acerca de la unidad de la lámpara**

Si la lámpara se rompe, las partículas de cristal pueden ser un peligro. En el caso de que se rompa la lámpara, póngase en contacto con su concesionario de proyectores LCD autorizado por Sharp o por el centro de servicio más cercano para que se la reemplacen. Consulte "Cambio de lámparas" en las páginas **[64](#page-66-0)** y

**[65](#page-67-0)** .

### **Precauciones acerca de la instalación del proyector**

Para realizar el mínimo servicio y mantener la alta calidad de imagen, SHARP le recomienda instalar el proyector en un lugar exento de humedad, polvo y humo de tabaco. Cuando el proyector funcione en estos ambientes, el objetivo deberá limpiarse más a menudo. Siempre que el proyector se mantenga de esta manera, la utilización en estas condiciones no reducirá su duración media. Tenga en cuenta que toda la limpieza del interior deberá ser realizada por un centro de servicio o concesionario de proyectores LCD autorizado por Sharp.

### **Notas sobre el funcionamiento**

- La salida de escape, la cubierta de la jaula de la lámpara y las partes circundantes pueden estar muy calientes durante el funcionamiento del proyector. Para evitar heridas, no toque estas partes hasta que se hayan enfriado lo suficiente.
- Deje una separación mínima de 12 pulgadas (30 cm) entre la salida de escape y la pared u obstrucción más cercana.
- Si se obstruye el ventilador de enfriamiento, un dispositivo de protección apagará automáticamente la lámpara del proyector. Esto no indica ningún mal funcionamiento. Saque el cable de alimentación del proyector de la toma de la pared y espere por lo menos 10 minutos. Luego, vuelva a conectar la alimentación enchufando el cable de alimentación en la toma de corriente. Esto volverá a poner el proyector en su modo normal.

<span id="page-8-0"></span>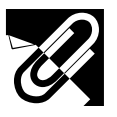

## **MEDIDAS DE SEGURIDAD IMPORTANTES**

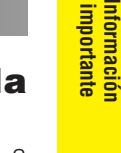

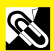

## EMPERATURA

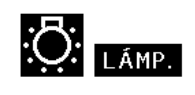

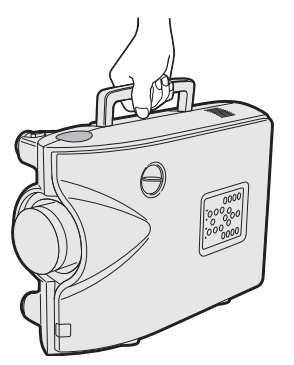

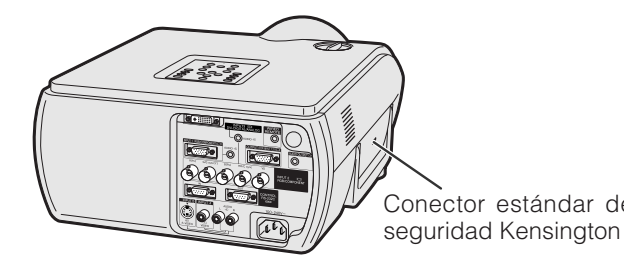

#### **Función de comprobación de la temperatura**

Si el proyector empieza a recalentarse debido a problemas de instalación o a un filtro de aire sucio, "TEMPERATURA" y "**X** parpadearán en la esquina inferior de la imagen. Si la temperatura continúa aumentando, la lámpara se apagará, el indicator de aviso de la temperatura del proyector parpadeará y, después de un periodo de 90 segundos de enfriamiento, la alimentación se desconectará. Consulte el apartado de "Lámpara/indicadores de mantenimiento" en la página **[63](#page-65-0)** , para encontrar los detalles.

#### $NOTA$

• El ventilador de enfriamiento regula la temperatura del interior, y su rendimiento se controla automáticamente. El sonido del ventilador podría cambiar durante le funcionamiento del proyector debido a cambios de velocidad del ventilador.

## **Función de comprobación de la lámpara**

Cuando se encienda el proyector después de haber utilizado la lámpara durante 1.400 horas, "LÁMP" y " $\bullet$ " parpadearán en la esquina inferior izquierda de la imagen para avisarle que debe reemplazar la lámpara. Con respecto al reemplazo de la lámpara, consulte las páginas **[64](#page-66-0)** y **[65](#page-67-0)** . Cuando haya utilizado la lámpara durante 1.500 horas, la alimentación del proyector se desconectará automáticamente y éste entrará en el modo de reserva. Consulte el apartado "Lámpara/ indicadores de mantenimiento" en la página **[63](#page-65-0)** , para encontrar los detalles.

### **Empleo del asa para el transporte**

Cuando transporte el proyector, llévelo por el asa para el transporte del lado del proyector.

#### **A** PRECAUCION

- Ponga siempre la tapa del objetivo para protegerlo cuando transporte el proyector.
- No levante ni transporte el proyector por el objetivo ni por la tapa del objetivo porque podría quedar dañado.

## **Empleo del bloqueo Kensington**

Este proyector tiene un conector estándar de seguridad Kensington para poderlo emplear con un sistema de seguridad Kensington MicroSaver. Consulte la información que se sirve con el sistema para ver las instrucciones sobre el empleo para asegurar el Conector estándar de *proyector*.

<span id="page-9-0"></span>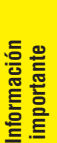

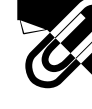

## **1. Proyector LCD de alta calidad con brillo ultraalto**

### • **Lámpara de 270 W CA**

Utilice una lámpara de 270 W CA para obtener una uniformidad del color excelente y un brillo ultraalto.

## **2. Compatibilidad con ordenador**

• **Compatible con resoluciones que incluyen VGA-SVGA (expandida), XGA (resolución verdadera) y SXGA-UXGA (comprimida) así como también con los formatos DTV (480I, 480P, 580I, 580P, 720P, 1035I y 1080I).**

## **3. Calidad de imagen XGA**

- **El panel LCD OCS realza la uniformidad de los colores.**
- **También se utilizan otros diversos circuitos para proporcionar imágenes de vídeo de alta calidad.**

## **4. Tecnología de compositor integrada para ordenador y vídeo**

- **Nuevo modo progresivo**
- Se utiliza la conversión I/P con algoritmo nuevo para lograr una imagen de calidad hermosa. • **Mejora realzada y ampliación de imagen digital**

Permite obtener una imagen de calidad más clara sin irregularidades hasta en las imágenes más grandes.

• **Imagen 16:9 superior**

Las imágenes 4:3 pueden convertirse en imágenes 16:9 utilizando Alargamiento inteligente (lados alargados, centro sin tocar), que previamente no podían obtenerse con proyectores LCD.

### • **Corrección trapecial digital inteligente**

Suaviza las distorsiones de las imágenes trapeciales y comprime la imagen no sólo horizontalmente, sino también verticalmente, manteniendo la relación de aspecto de 4:3. Aunque se cambie la relación de aspecto de 4:3 debido al desplazamiento del objetivo, el ajuste de tamaño vertical le permitirá mantener esta relación.

## • **Nueva compresión inteligente**

Comprime eficientemente las imágenes UXGA (1.600  $\times$  1.200) en imágenes XGA (1.024  $\times$ 768).

- **Mejora de bajada tres-dos** Convierte las imágenes DVD de modo de cine transformadas con la mejora de bajada tresdos para imágenes en el modo progresivo, para ver fácilmente con el modo de película.
- **Corrección de GAMMA dinámica** Optimiza la corrección GAMMA cuadro por cuadro en tiempo real.

## **5. Uniformidad digital tridimensional y convergencia digital**

• **La uniformidad digital tridimensional compensa los brillos desparejos en la imagen, incluso para las imágenes con cualquier nivel de brillo, del blanco al oscuro. Y, con la convergencia digital, una pequeña distorsión de convergencia podrá ser ajustada en la pantalla de menú de servicio sin tocar el panel LCD.**

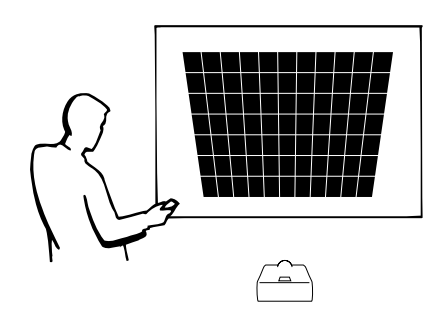

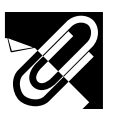

## **6. Capacidad para red**

### • **Autodianóstico/Estado del proyector**

La función de autodiagnóstico/estado del proyector envía mensajes de correo electrónico a un ordenador especificada relacionados con el tiempo de utilización de las lámparas y cualquier otro fallo que se produzca.

- **Control de múltiples proyectores y grupos de proyectores** Se puede controlar un máximo de 250 proyectores pertenecientes a una red. La salida RS-232C del proyector puede utilizarse para hacer una conexión en margarita.
- **Presentación sencilla de videopared y acumulación** Incluye un software para procesar fácilmente las imágenes acumuladas y presentadas en la pared, incluso para entradas de una sola fuente.

## **7. Dos objetivos opcionales para obtener la máxima flexibilidad**

• **Tipo de montura atornillable: Objetivo granangular fijo, objetivo de telefoto-zoom**

## **8. Múltiples terminales de entrada y salida**

- **Terminal BNC para señal RGB/componente/vídeo**
- **Entrada digital PC (DVI-I)**
- **Terminal de salida con apoyo VAO (salida de audio variable)**

## **9. Configuración fácil**

- **Desplazamiento de objetivo, zoom y enfoque motorizados, corrección trapecial digital**
- **Tecnología de sincronización automática de alta velocidad**

## **10. Funciones útiles**

- **Imagen en imagen, ampliación digital, congelación**
- **Pantalla de inicio y pantalla de fondo que pueden personalizarse**

## **11. Software de aplicación**

• **"Sharp Advanced Presentation Software Professional Edition" (Red y mando a distancia)**

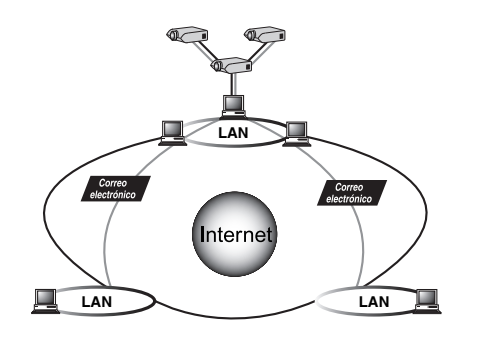

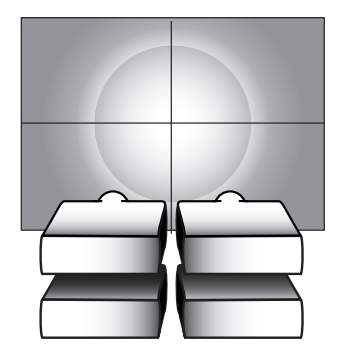

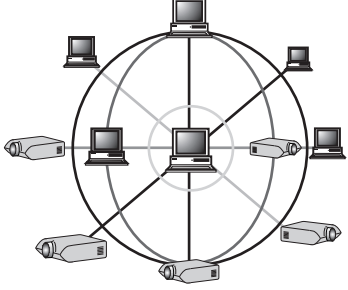

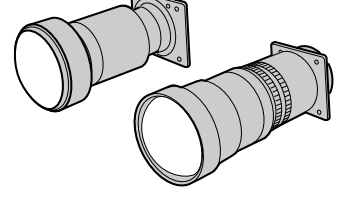

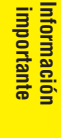

**Q** 

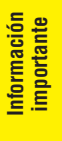

S

## **[Información importante](#page-3-0)**

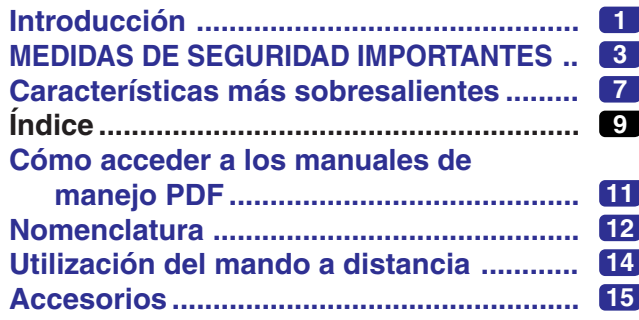

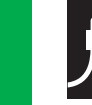

# **[Ajustes y conexiones](#page-18-0)**

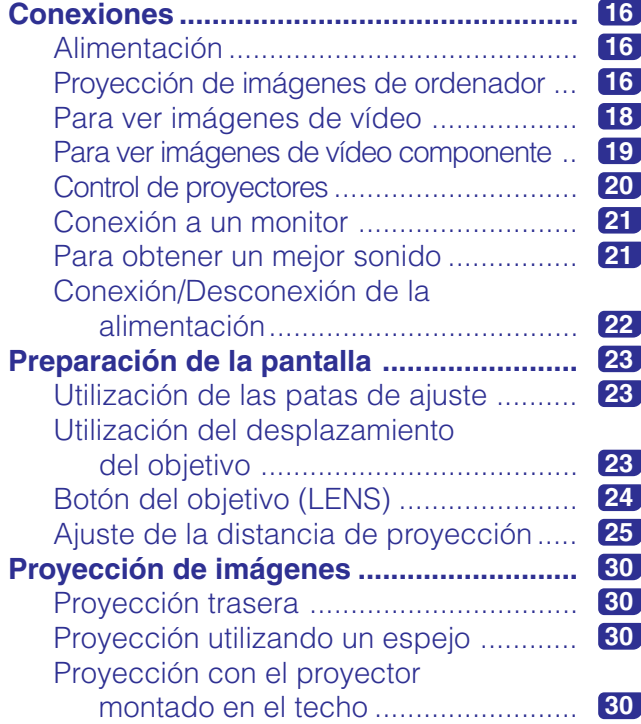

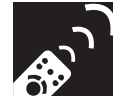

## **[Botones de operación](#page-33-0)**

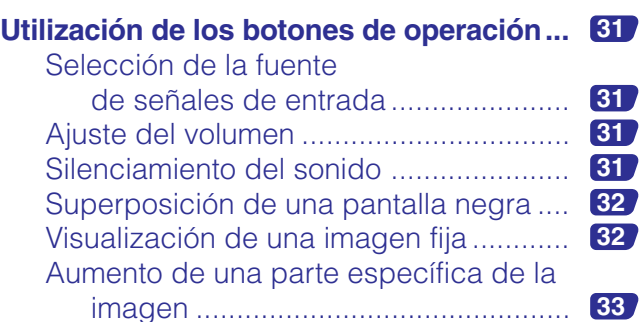

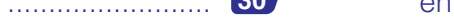

#### [Visualización y ajuste del temporizador](#page-36-0) de pausa ........................................... **34** Ajustes de imagen de ordenador [utilizando AUTO SYNC .....................](#page-36-0) **34** [Ajuste de la relación de aspecto de la](#page-37-0)

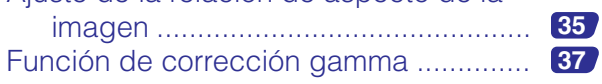

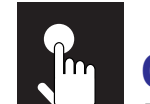

## **[Operación básica](#page-40-0)**

#### **[Utilización de las pantallas del menú GUI](#page-40-0) (Interface de usuario gráfico) .............. 38**

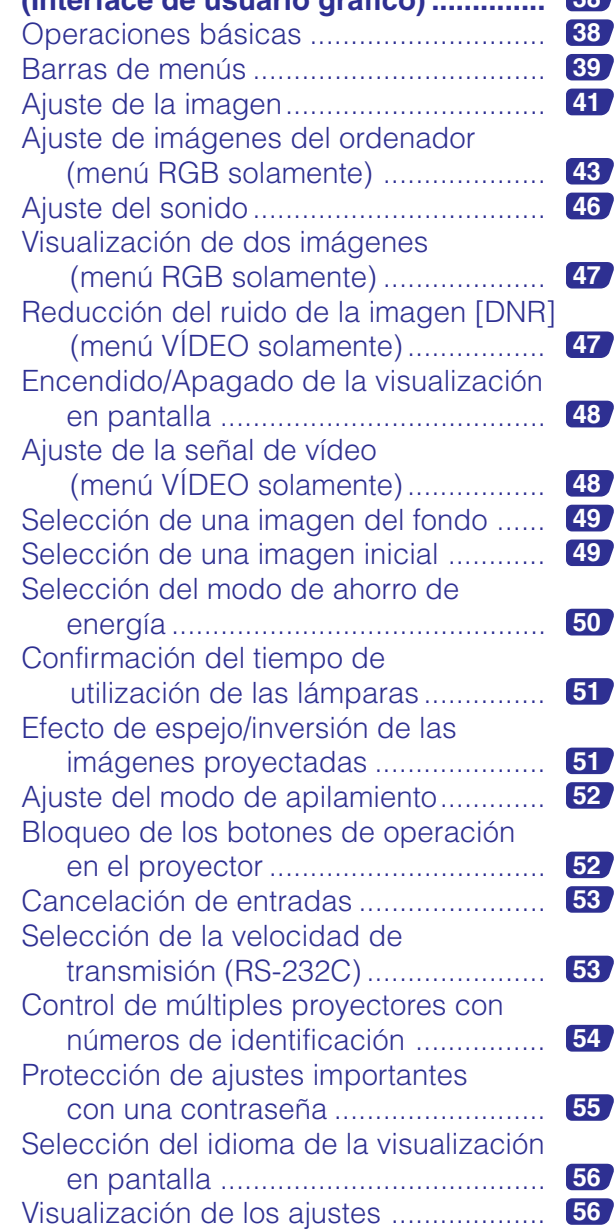

VN.

**Apéndice Mantenimiento y solución de problemas**

 $\overline{\mathbf{Z}}$ 

Apéndice

 $\sqrt{2}$ 

Mantenimiento y<br>solución de problemas

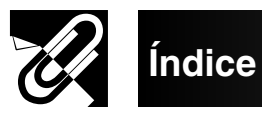

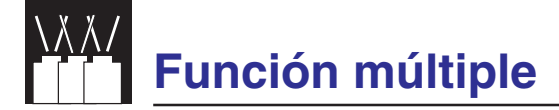

## **Utilizaci ón de las caracter ísticas de**

**[funcionalidad ampliada........................](#page-59-0) 57**

## **Mantenimiento y soluci [ón de problemas](#page-65-0)**

### **L ámpara/indicadores de**

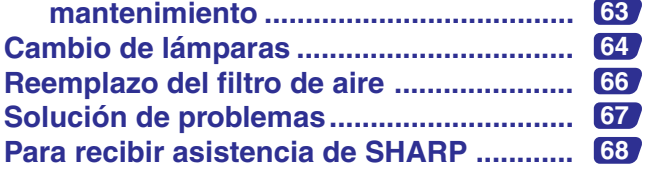

# **Ap [éndice](#page-71-0)**

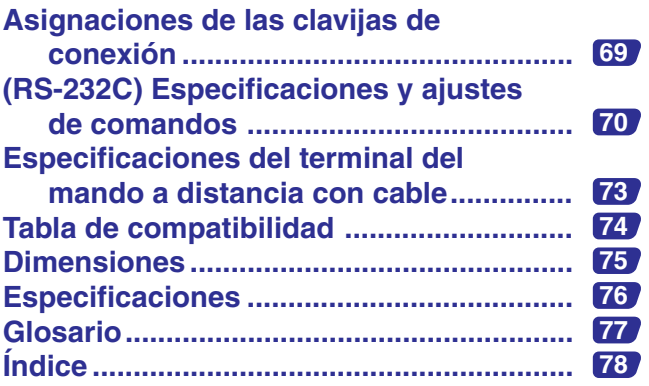

S

F

 $\Box$ 

<span id="page-13-0"></span>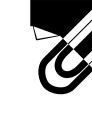

## **Cómo acceder a los manuales de manejo PDF**

Los manuales de operación PDF en varios idiomas se encuentran incluidos en el CD-ROM del manual del proyector y referencia técnica. Para utilizar estos manuales usted necesita instalar Adobe Acrobat Reader en su PC (Windows o Macintosh). Si no ha instalado Acrobat Reader todavía, usted podrá descargarlo de Internet (http:// www.adobe.com) o instalarlo desde el CD-ROM.

## **Para instalar Acrobat Reader desde el CD-ROM**

#### **Para Windows:**

- 1 Inserte el CD-ROM en la unidad de CD-ROM.
- 2 Haga dos veces clic en el icono "My Computer".
- 3 Haga dos veces clic en el la unidad "CD-ROM".
- 4 Haga dos veces clic en la carpeta "ACROBAT".
- 5 Haga dos veces clic en el idioma (nombre de la carpeta) que usted quiera ver.
- 6 Haga dos veces clic en el programa de instalación deseado y siga las instrucciones de la pantalla.

### **Para Macintosh:**

- 1 Inserte el CD-ROM en la unidad de CD-ROM.
- 2 Haga dos veces clic en el icono "CD-ROM".
- 3 Haga dos veces clic en la carpeta "ACROBAT".
- 4 Haga dos veces clic en el idioma (nombre de la carpeta) que usted quiera ver.
- 5 Haga dos veces clic en el programa de instalación deseado y siga las instrucciones de la pantalla.

#### **Para otros sistemas operativos:**

Descargue Acrobat Reader de Internet (http://www.adobe.com).

#### **Para otros idiomas:**

Si prefiere utilizar Acrobat Reader para otros idiomas que no sean los indicados en el CD-ROM, descargue la versión apropiada de Internet.

#### **Acceso a los manuales PDF Para Windows:**

- 1 Inserte el CD-ROM en la unidad de CD-ROM.
- 2 Haga dos veces clic en el icono "My Computer".
- 3 Haga dos veces clic la unidad "CD-ROM".
- 4 Haga dos veces clic en la carpeta "MANUALS".
- 5 Haga dos veces clic en el idioma (nombre de la carpeta) que usted quiera ver.
- 6 Haga doble clic en "P25X" para tener acceso al manual del poyector en un archivo de formato pdf.

#### **Para Macintosh:**

- 1 Inserte el CD-ROM en la unidad de CD-ROM.
- 2 Haga dos veces clic en el icono "CD-ROM".
- 3 Haga dos veces clic en la carpeta "MANUALS".
- 4 Haga dos veces clic en el idioma (nombre de la carpeta) que usted quiera ver.
- 5 Haga doble clic en "P25X" para tener acceso al manual del poyector en un archivo de formato pdf.

#### $NOTA$

- Si el archivo pdf deseado no puede abrirse haciendo dos veces clic en el ratón, inicie primero Acrobat Reader y luego especifique el archivo deseado utilizando el menú "File", "Open".
- Consulte el archivo "readme.txt" del CD-ROM para obtener la información importante del CD-ROM que no se incluye en este manual de manejo.

## **Nomenclatura**

<span id="page-14-0"></span>Los números a continuación de los nombres de las partes se refieren a las páginas principales de este manual donde se explica el tema.

### **Proyector**

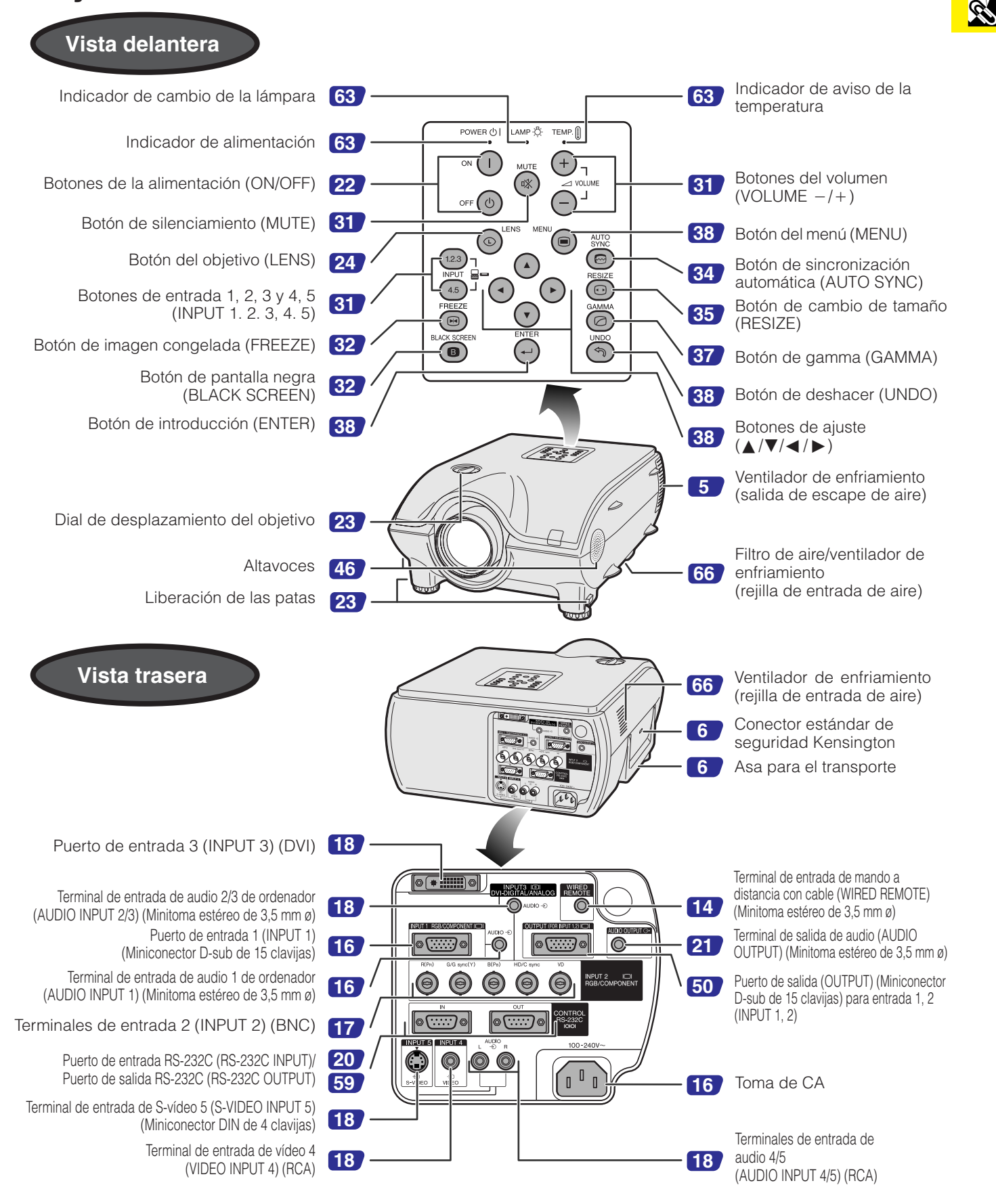

S

### **Mando a distancia** donde se explica el tema.

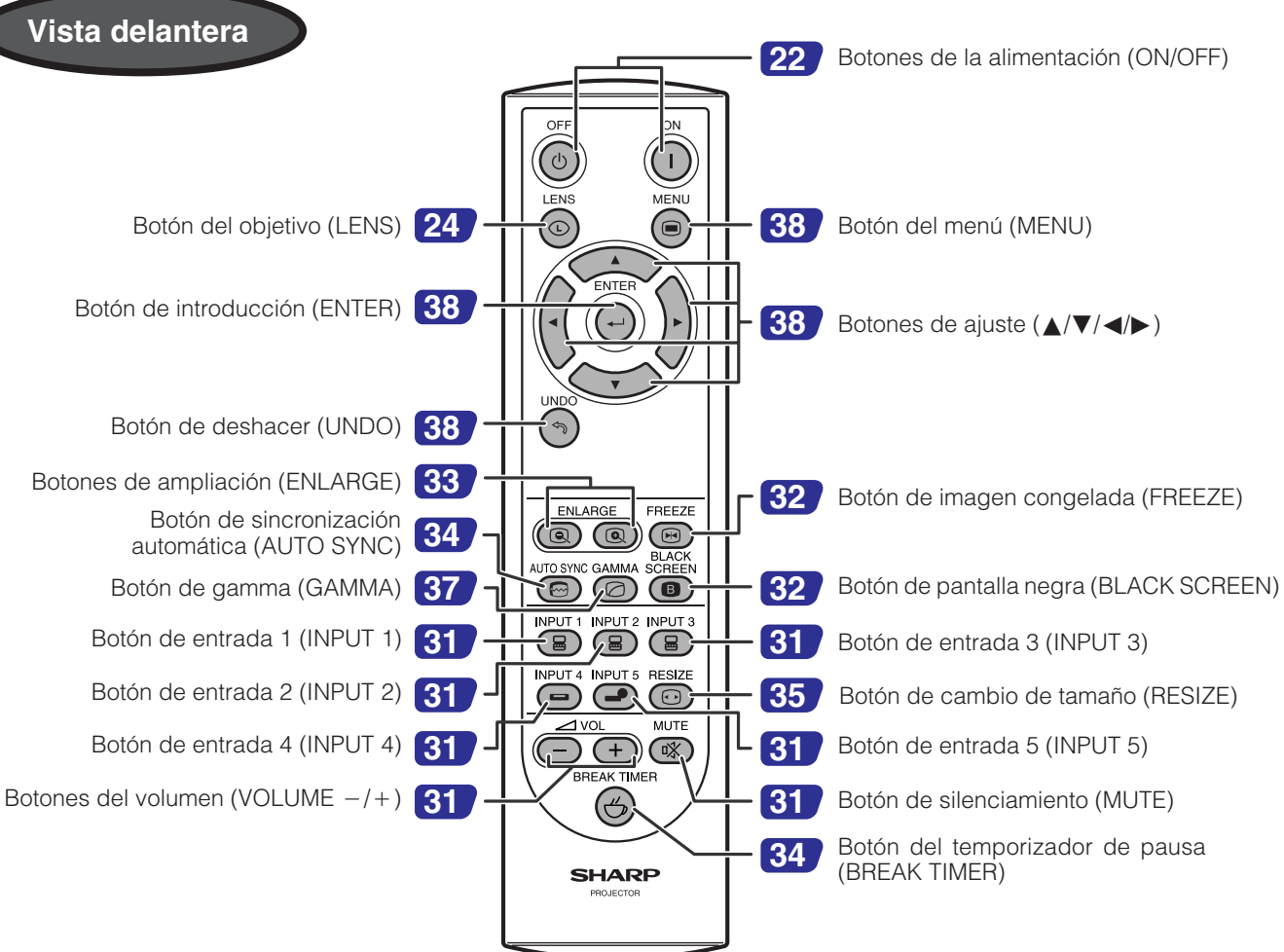

Los números a continuación de los nombres de las partes se refieren a las páginas principales de este manual

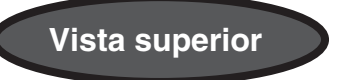

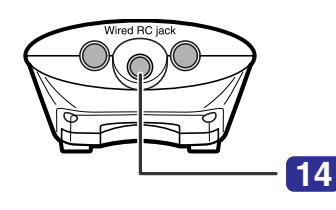

Toma RC cableada (minitoma de 3,5 mm ø)

# <span id="page-16-0"></span>**Utilización del mando a distancia**

## **Inserción de las pilas**

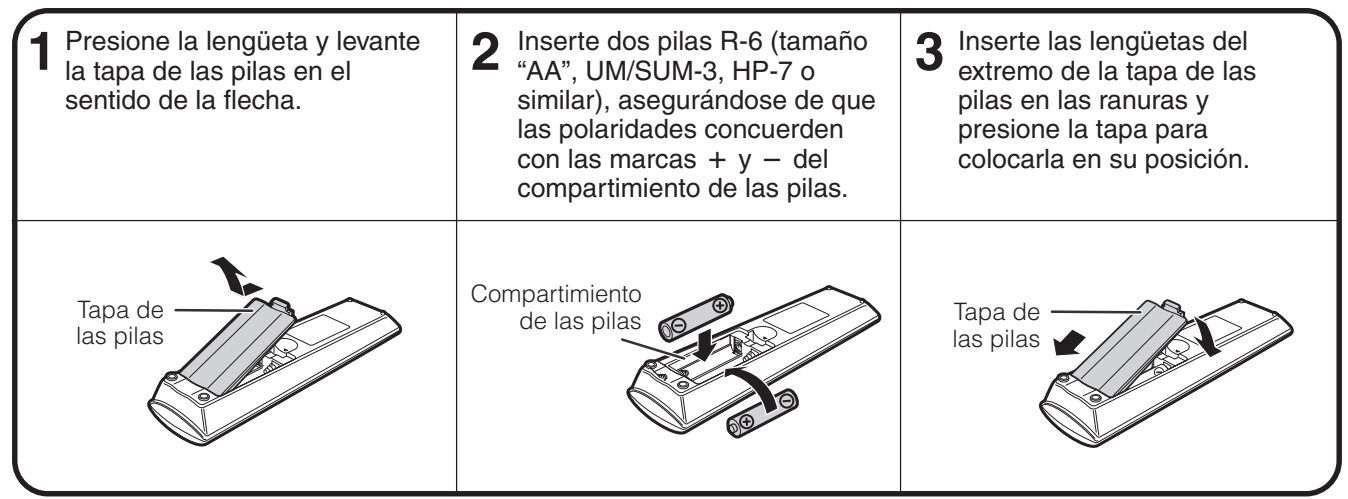

#### **La utilización incorrecta de las pilas puede ser la causa de que éstas tengan fugas o exploten. Siga las precauciones indicadas a continuación.**

#### **A PRECAUCION**

- $\bullet$  Inserte las pilas asegurándose de que las polaridades concuerden correctamente con las marcas  $+$  y  $-$  del compartimiento de las pilas.
- Las pilas de diferentes tipos tienen también diferentes polaridades, por lo tanto, no mezcle pilas de tipos diferentes.
- No mezcle pilas nuevas y viejas.
- Esto puede reducir la duración de las pilas nuevas o puede ser la causa de que las pilas viejas tengan fugas.
- Retire las pilas del mando a distancia una vez se hayan agotado, porque dejarlas en su interior puede ser la causa de que éstas tengan fungs
- El líquido que escapa de las pilas es peligroso para la piel, por lo tanto, asegúrese de limpiarlas y luego sacarlas empleando un paño. • Las pilas incluidas con este proyector tal vez sólo puedan utilizarse durante un breve periodo de tiempo, dependiendo de cómo han sido
- guardadas. Asegúrese de reemplazarlas lo antes posible por otras pilas nuevas. • Retire las pilas del mando a distancia si no va a utilizarlo durante mucho tiempo.

### **Alcance de funcionamiento del mando a distancia**

El mando a distancia puede utilizarse para controlar el proyector dentro de los márgenes mostrados en la ilustración.

#### $NOTA$

• La señal procedente del mando a distancia puede ser reflejada por una pantalla para facilitar la operación. Sin embargo, la distancia efectiva de la señal podrá ser diferente debido al material de la pantalla.

Cuando utilice el mando a distancia:

- Asegúrese de no dejarlo caer ni exponerlo a la humedad o a las temperaturas altas.
- El mando a distancia puede funcionar mal debajo de una lámpara fluorescente. Bajo tales circunstancias, aleje el proyector de la lámpara fluorescente.

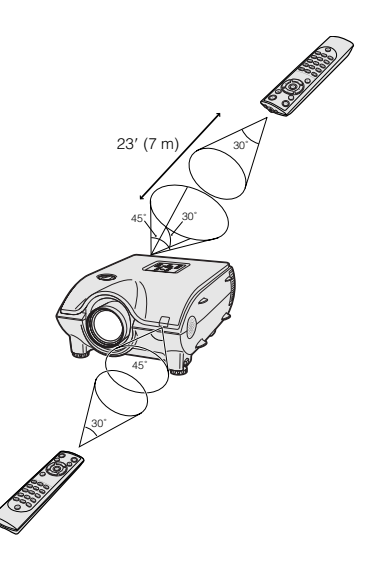

### **Utilización de un mando a distancia con cable**

Cuando el mando a distancia no pueda utilizarse debido a la distancia o a la ubicación del proyector (proyección trasera, etc.), conecte un cable con minitoma de 3,5 mm ø (de venta en el comercio) desde la toma RC cableada de la parte inferior del mando a distancia al terminal de entrada de control WIRED REMOTE de la parte trasera del proyector.

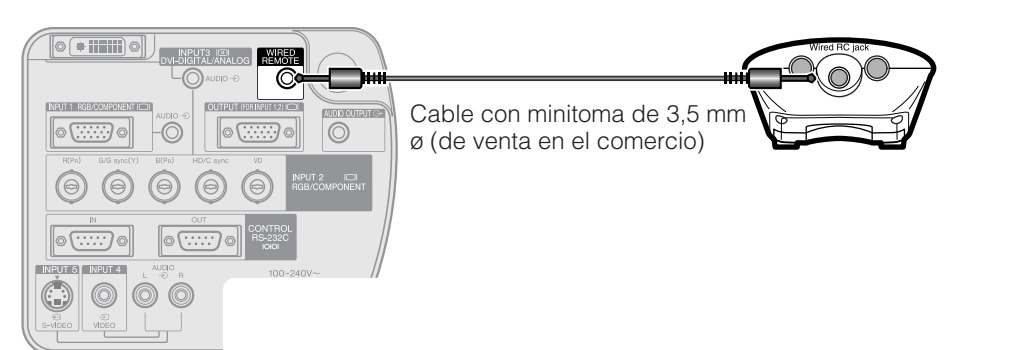

<span id="page-17-0"></span>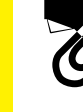

**Información**

nformación

## **Accesorios**

### **Accesorios suministrados**

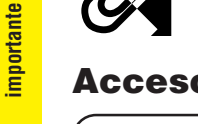

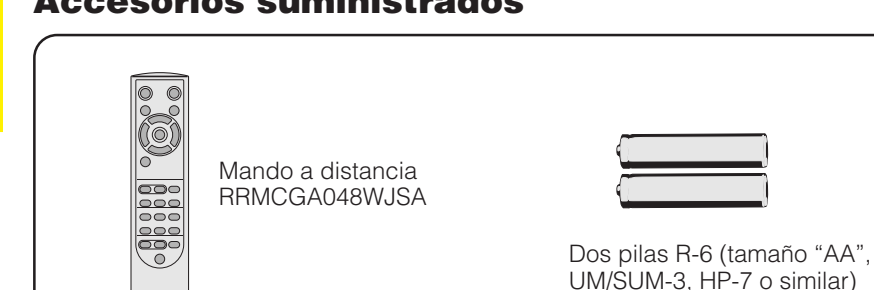

Cable de alimentación

 $(11' 10'', 3,6m)$ QACCDA010WJPZ

Para EE.UU., Canadá, etc.

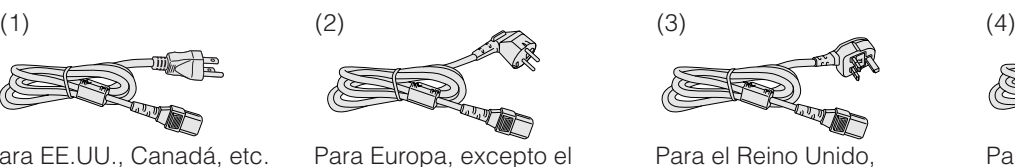

QACCV4002CEZZ

Reino Unido  $(6', 1, 8m)$ 

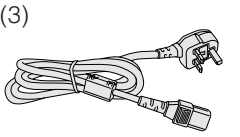

Para el Reino Unido, Hong Kong y Singapur  $(6', 1, 8m)$ QACCBA012WJPZ

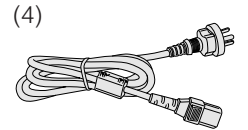

Para Australia, Nueva Zelanda y Oceanía  $(6', 1, 8m)$ QACCL3022CEZZ

#### $NOTA$

• Dependiendo de la zona, los proyectores sólo se envían con un cable de alimentación (Consulte las ilustraciones de arriba.) Utilice el cable de alimentación que corresponda la toma de corriente de su país.

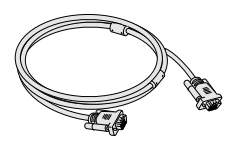

Cable RGB  $(9' 10'', 3m)$ QCNWGA012WJPZ

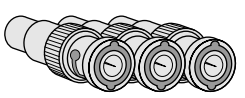

Tres adaptadores BNC-RCA QPLGJ0107GEZZ

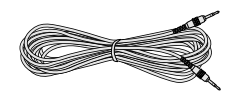

Cable de audio de ordenador (cable para minitoma estéreo de 3,5 mm ø)  $(9' 10'', 3m)$ QCNWGA013WJPZ

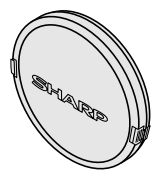

Tapa del objetivo (Suministrada) PCAPH1056CESA

CD-ROM del manual del proyector y referencia técnica UDSKAA004WJZZ

CD-ROM del Sharp Advanced Presentation Software UDSKAA005WJZZ

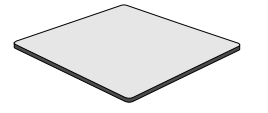

Filtro de aire adicional PFILD0080CEZZ

Manual de manejo del proyector LCD TINS-A133WJZZ

Guías de referencia rápida

Guía de instalación del Sharp Advanced Presentation Software TINS-A139WJZZ

Sello del número de identificación TLABZ0781CEZZ

### **Accesorios opcionales**

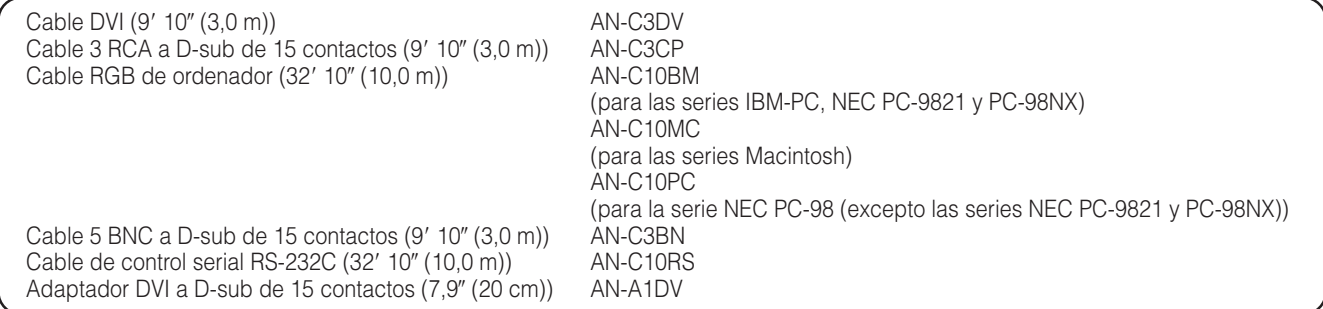

#### $NOTA$

**ES-15** • Puede que no todos los cables se encuentren disponibles en todas las regiones. Verifique con el concesionario de proyectores LCD autorizado por Sharp o con el centro de servicio más cercano.

<span id="page-18-0"></span>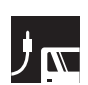

## **Alimentación**

### **Conexión del cable de alimentación**

Enchufe el cable de alimentación suministrado en la toma de CA del panel trasero del proyector.

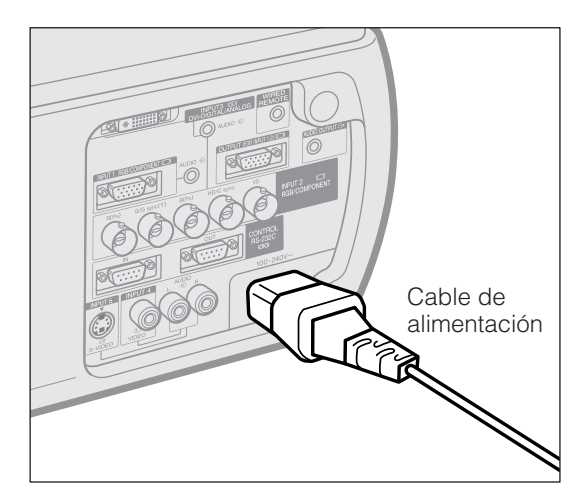

Haga las conexiones necesarias antes de proseguir. Conecte el cable de alimentación a una toma de corriente. El indicador de alimentación se enciende en rojo y el proyector entra en el modo de espera.

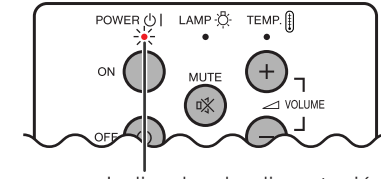

Indicador de alimentación

### $NOTA$

• Si la cubierta inferior del filtro no está firmemente instalada, el indicador de alimentación parpadeará.

## **Proyección de imágenes de ordenador**

### **Conexión del proyector a un ordenador**

Podrá conectar el proyector a un ordenador para proyectar imágenes de ordenador a todo color.

#### **Conexión a un ordenador utilizando la entrada estándar de 15 clavijas**

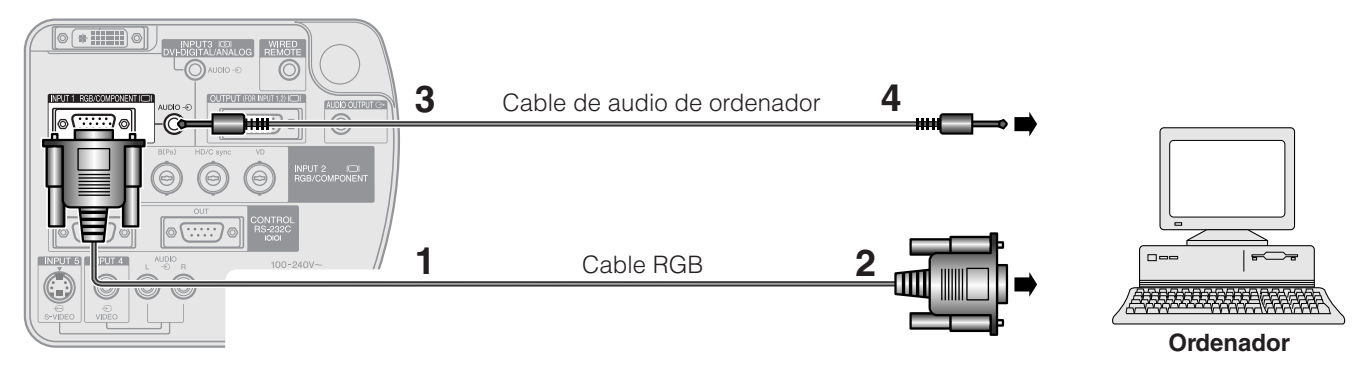

- **1** Conecte un extremo del cable RGB suministrado al puerto INPUT 1 del proyector.
- **2** Conecte el otro extremo al puerto de salida de monitor del ordenador. Asegure los conectores apretando los tornillos de apriete manual.
- **3** Para utilizar el sistema de audio incorporado, conecte un extremo del cable de audio de ordenador suministrado al terminal AUDIO INPUT 1 del proyector.
- **4** Conecte el otro extremo al terminal de salida de audio del ordenador.

#### **A** PRECAUCION

• Antes de la conexión, asegúrese de haber desconectado la alimentación del proyector y del ordenador. Después de realizar todas las conexiones, conecte primero la alimentación del proyector. La alimentación del ordenador siempre deberá conectarse en último lugar.

#### $NOTA$

- Lea cuidadosamente el manual de manejo del ordenador antes de hacer las conexiones.
- Consulte la página **[74](#page-76-0)** "Tabla de compatibilidad" para ver la lista de señales de ordenador que pueden conectarse al proyector. El empleo con ordenador que no se menciona en la lista puede producir que algunas funciones no operen.
- Puede que sea necesario utilizar un adaptador para conectar el cable de audio RCA estéreo a la minitoma estéreo de 3,5 mm ø.

Cuando conecte este proyector a un ordenador, seleccione "RGB" para "Tipo de señal" en el menú GUI. (Vea la página **[41](#page-43-0)** .)

#### $NOTA$

- Para utilizar con algunas ordenadores Macintosh tal vez sea necesario un adaptador Macintosh. Póngase en contacto con el concesionario de proyectores LCD autorizado por Sharp o por el centro de servicio más cercano.
- AUDIO INPUT 1 puede utilizarse para introducir el audio correspondiente a INPUT 1.

<span id="page-19-0"></span>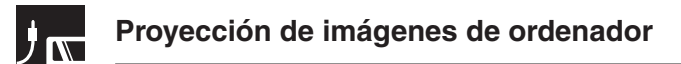

- Este proyector utiliza una entrada de ordenador 5 BNC para impedir el deterioro de la calidad de la imagen.
- Conecte los cables R (PR), G/G sync (Y), B (PB), HD/C sync y VD (vendido por separado) a los terminales de entrada correctos del proyector y del conmutador RGB (vendido por separado) conectados a el ordenador, o conecte directamente un cable 5 BNC (vendido por separado) desde los terminales de entrada del proyector a el ordenador.

#### **Conexión a un conmutador RGB externo o a otras ordenadores compatibles utilizando la entrada BNC (Utilizada típicamente en instalaciones más grandes)**

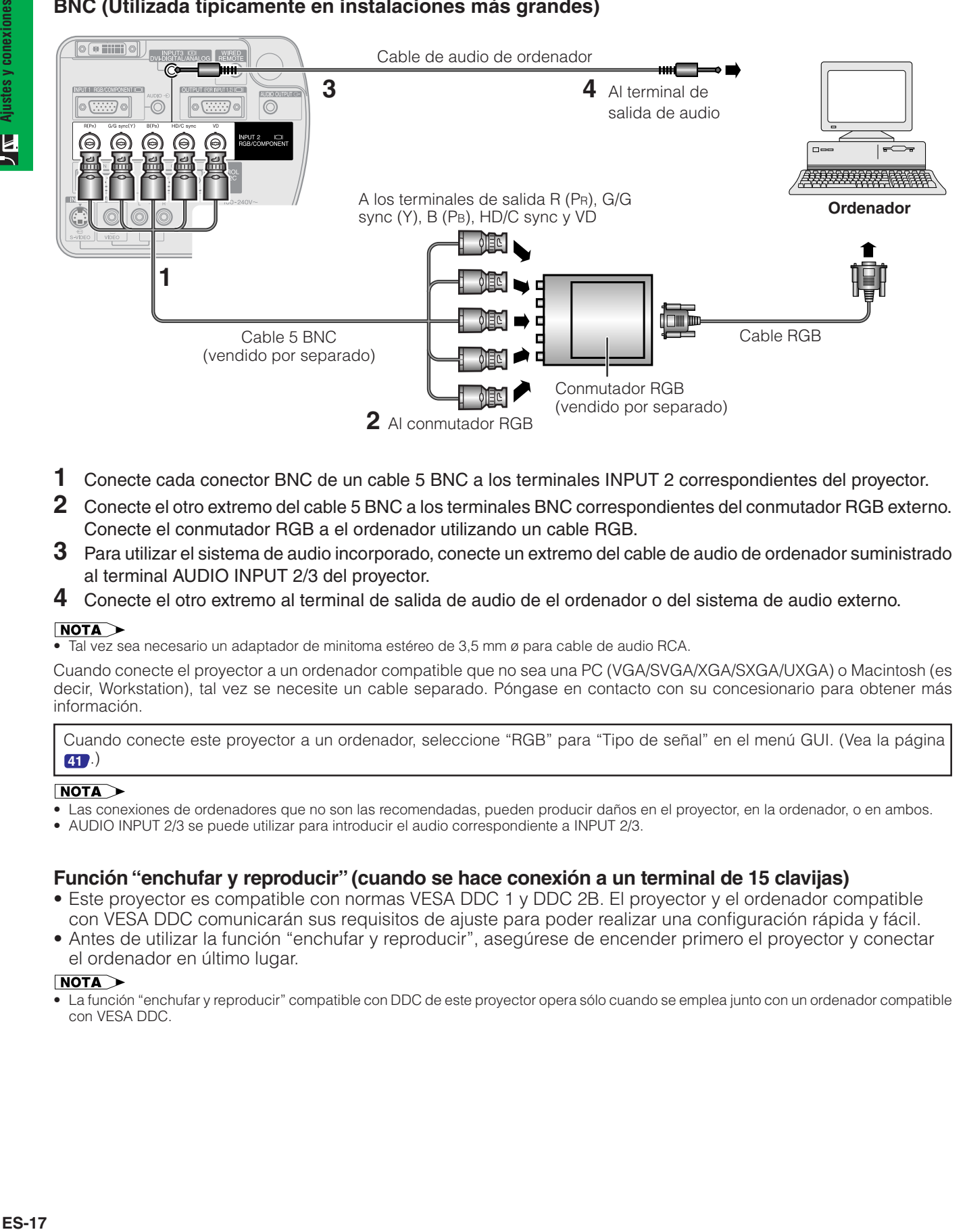

- **1** Conecte cada conector BNC de un cable 5 BNC a los terminales INPUT 2 correspondientes del proyector.
- **2** Conecte el otro extremo del cable 5 BNC a los terminales BNC correspondientes del conmutador RGB externo. Conecte el conmutador RGB a el ordenador utilizando un cable RGB.
- **3** Para utilizar el sistema de audio incorporado, conecte un extremo del cable de audio de ordenador suministrado al terminal AUDIO INPUT 2/3 del proyector.
- **4** Conecte el otro extremo al terminal de salida de audio de el ordenador o del sistema de audio externo.

#### $NOTA$

• Tal vez sea necesario un adaptador de minitoma estéreo de 3,5 mm ø para cable de audio RCA.

Cuando conecte el proyector a un ordenador compatible que no sea una PC (VGA/SVGA/XGA/SXGA/UXGA) o Macintosh (es decir, Workstation), tal vez se necesite un cable separado. Póngase en contacto con su concesionario para obtener más información.

Cuando conecte este proyector a un ordenador, seleccione "RGB" para "Tipo de señal" en el menú GUI. (Vea la página **[41](#page-43-0)** .)

#### $NOTA$

- Las conexiones de ordenadores que no son las recomendadas, pueden producir daños en el proyector, en la ordenador, o en ambos.
- AUDIO INPUT 2/3 se puede utilizar para introducir el audio correspondiente a INPUT 2/3.

#### **Función "enchufar y reproducir" (cuando se hace conexión a un terminal de 15 clavijas)**

- Este proyector es compatible con normas VESA DDC 1 y DDC 2B. El proyector y el ordenador compatible con VESA DDC comunicarán sus requisitos de ajuste para poder realizar una configuración rápida y fácil.
- Antes de utilizar la función "enchufar y reproducir", asegúrese de encender primero el proyector y conectar el ordenador en último lugar.

#### $NOTA$

• La función "enchufar y reproducir" compatible con DDC de este proyector opera sólo cuando se emplea junto con un ordenador compatible con VESA DDC.

## <span id="page-20-0"></span>**Conexión a un ordenador utilizando el puerto de entrada digital directa**

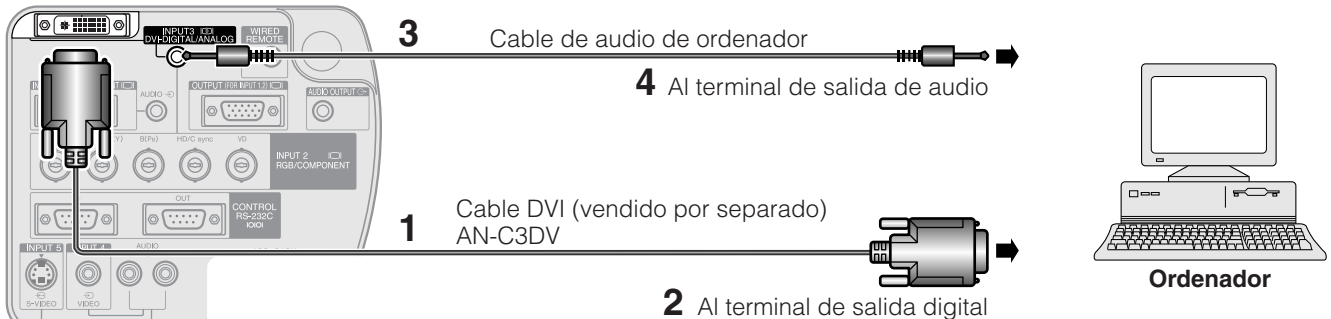

- **1** Conecte un extremo del cable DVI al puerto INPUT 3 del proyector.
- 2 Conecte el otro extremo del terminal correspondiente a un ordenador.<br>3 Para utilizar el sistema de audio incorporado, conecte un extremo del ca
- **3** Para utilizar el sistema de audio incorporado, conecte un extremo del cable de audio de ordenador suministrado al terminal AUDIO INPUT 2/3 del proyector.
- **4** Conecte el otro extremo al terminal de salida de audio del ordenador.

#### $NOTA$

- Este puerto DVI es compatible con DVI versión 1,0. Por lo tanto, cuando se introduzca la señal desde un equipo compatible con el sistema de protección contra copia (DVI versión 2,0), no se recibirá ninguna señal.
- Las entradas de señal RGB analógica en el puerto DVI sólo son compatibles con la sincronización separada.

## **Para ver imágenes de vídeo**

### **Conexión a un vídeograbadora, reproductor de discos láser y otro equipo audiovisual utilizando la entrada de vídeo estándar**

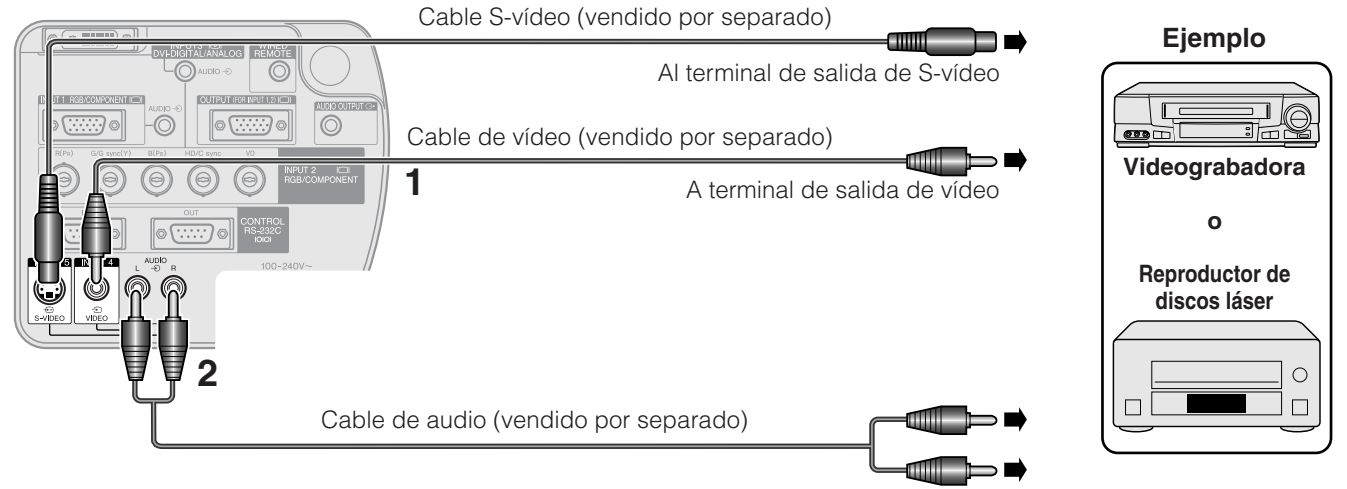

A los terminales de salida de audio

- **1** Conecte los conectores RCA amarillos al terminal VIDEO INPUT 4 amarillo del proyector y al terminal de salida de vídeo amarillo de la fuente de vídeo.
- **2** Para utilizar el sistema de audio incorporado, conecte los conectores RCA rojo y blanco a los terminales AUDIO INPUT 4/5 rojos y blancos del proyector y a los terminales de salida de audio rojos y blancos de la fuente de vídeo.

El terminal S-VIDEO INPUT 5 utiliza un sistema de señal de vídeo en el que la imagen se separa en una señal de color y en una señal de luminancia para producir una imagen de alta calidad.

#### $NOTA$

- Para obtener vídeo de calidad más alta, usted podrá utilizar el terminal S-VIDEO INPUT 5 del proyector. El cable de S-vídeo se vende por separado.
- Si su equipo de vídeo no tiene un terminal de salida de S-vídeo, utilice un cable de vídeo compuesto.

#### **A** PRECAUCION

• Apague siempre el proyector antes de conectarlo al equipo de vídeo, para proteger el proyector y el equipo que estén siendo conectados.

### <span id="page-21-0"></span>**Conexión de un reproductor de vídeo DVD, descodificador DTV\* y otro equipo de vídeo componente utilizando la entrada 5 BNC**

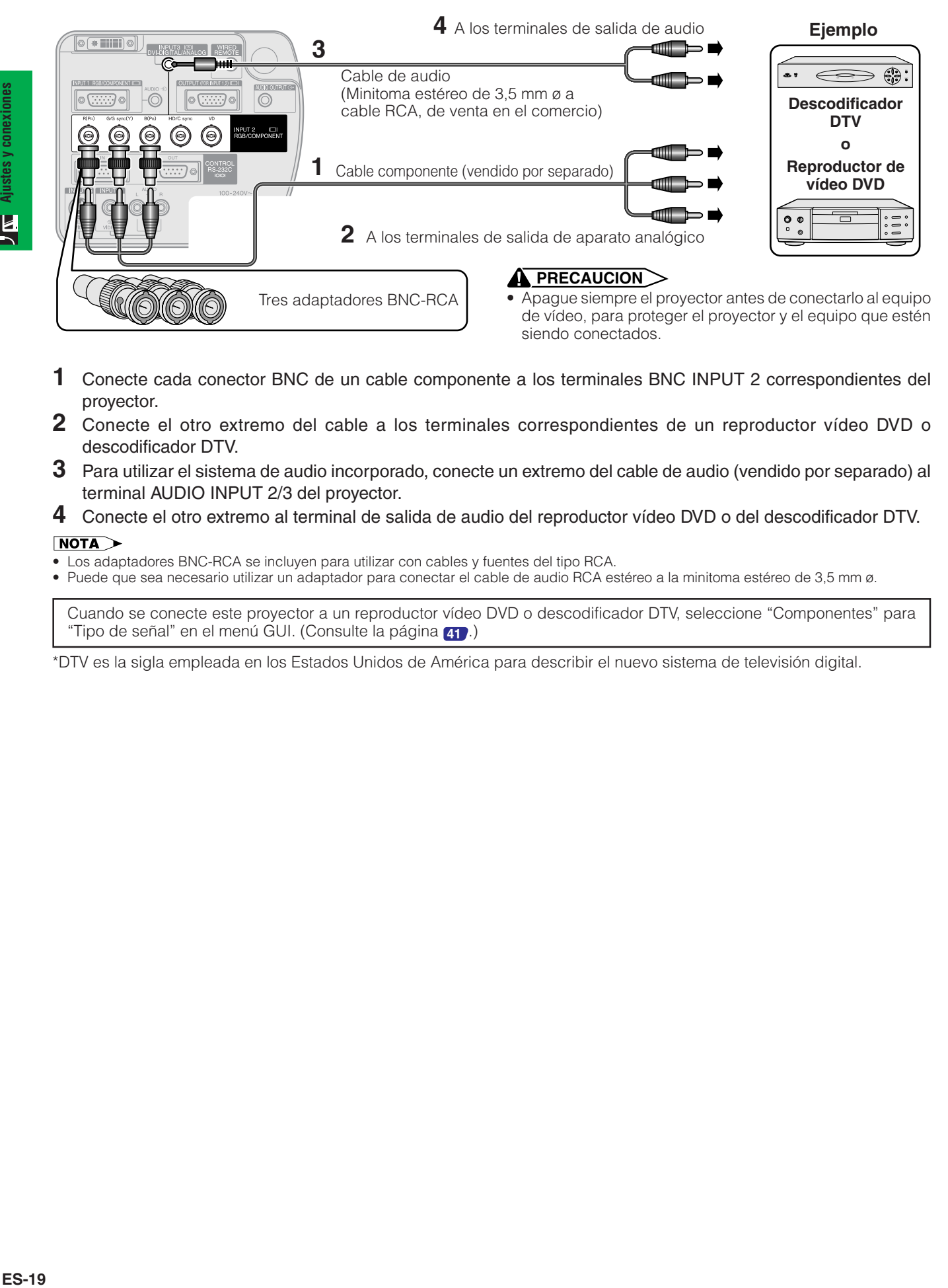

- **1** Conecte cada conector BNC de un cable componente a los terminales BNC INPUT 2 correspondientes del proyector.
- **2** Conecte el otro extremo del cable a los terminales correspondientes de un reproductor vídeo DVD o descodificador DTV.
- **3** Para utilizar el sistema de audio incorporado, conecte un extremo del cable de audio (vendido por separado) al terminal AUDIO INPUT 2/3 del proyector.
- **4** Conecte el otro extremo al terminal de salida de audio del reproductor vídeo DVD o del descodificador DTV.

#### $NOTA$

- Los adaptadores BNC-RCA se incluyen para utilizar con cables y fuentes del tipo RCA.
- Puede que sea necesario utilizar un adaptador para conectar el cable de audio RCA estéreo a la minitoma estéreo de 3,5 mm ø.

Cuando se conecte este proyector a un reproductor vídeo DVD o descodificador DTV, seleccione "Componentes" para "Tipo de señal" en el menú GUI. (Consulte la página **[41](#page-43-0)** .)

\*DTV es la sigla empleada en los Estados Unidos de América para describir el nuevo sistema de televisión digital.

## <span id="page-22-0"></span>**Control de proyectores**

### **Conexión a un ordenador utilizando el puerto RS-232C**

Cuando el puerto RS-232C IN del proyector se conecte a un ordenador con un cable de control serial RS-232C (tipo cruzado, vendido separadamente), el ordenador podrá utilizarse para controlar el proyector y comprobar el estado del mismo. Consulte las páginas **[70](#page-72-0)** , **[71](#page-73-0)** y **[72](#page-74-0)** para conocer más detalles.

**Conecte un cable de control serial RS-232C (tipo cruzado, vendido separadamente) al puerto serial del ordenador. Consulte la página [69](#page-71-0) para conocer la conexión recomendada de un cable de control serial RS-232C.**

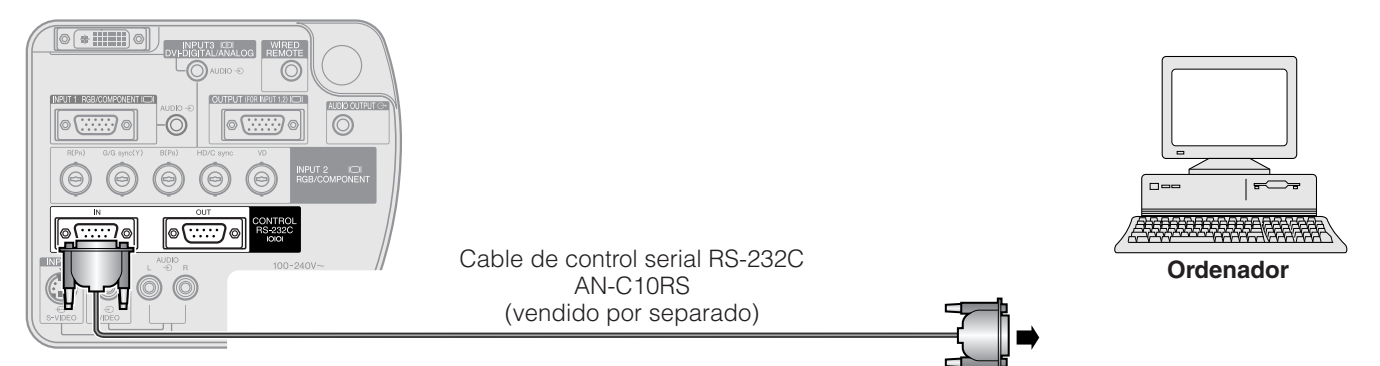

#### **A** PRECAUCION

• No conecte ni desconecte un cable RS-232C al o del ordenador mientras ésta está encendida. Podría causar daños en el ordenador.

#### $NOTA$

• La función RS-232C puede que no se active si el puerto de su ordenador no está configurado correctamente. Consulte el manual de manejo del ordenador para ver los detalles sobre la configuración/instalación del controlador correcto de ratón.

#### **Conexión de cadena de margarita**

Cuando controle múltiples proyectores, o cuando realice la proyección de pila utilizando Sharp Advanced Presentation Software Professional Edition, los proyectores tendrán que ser configurados en cadena de margarita.

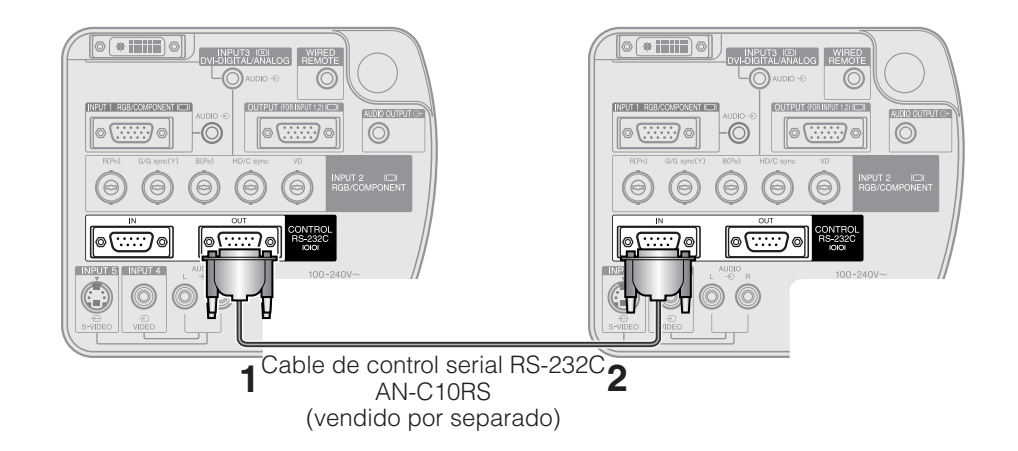

- **1** Conecte un extremo del cable RS-232C al puerto RS-232C OUT del proyector.
- **2** Conecte el otro extremo al puerto RS-232C IN de otro proyector.

## <span id="page-23-0"></span>**Conexión a un monitor**

Conectando el terminal OUTPUT del proyector al terminal RGB de un monitor utilizando un cable RGB (de venta en el comercio), usted puede visualizar la imagen del ordenador en el proyector y en el monitor.

- **1** Conecte un extremo del cable RGB del ordenador (de venta en el comercio) al puerto OUTPUT RGB (analógico) del proyector.
- **2** Conecte el otro extremo del cable RGB del ordenador al puerto INPUT RGB (analógico) del monitor.

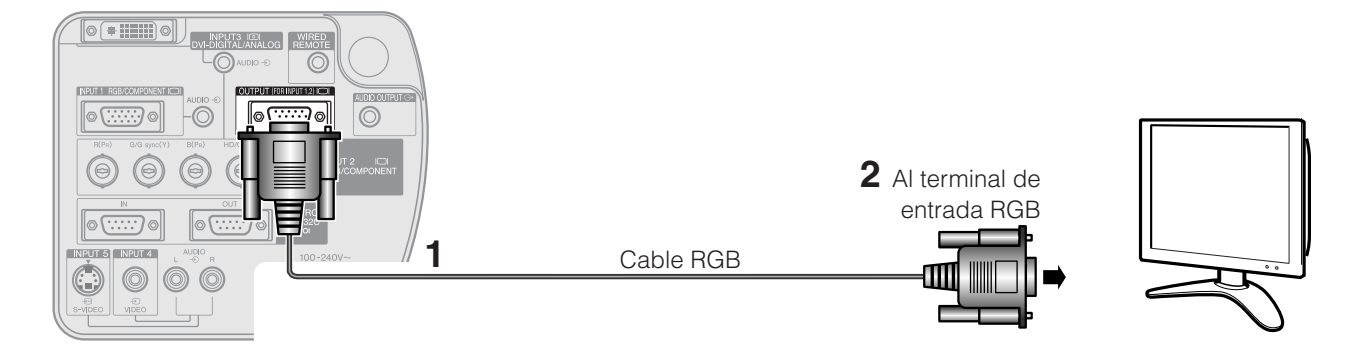

#### $NOTA$

• La fuente de imagen procedente del INPUT 1 ó 2 se puede visualizar utilizando el terminal OUTPUT. Esto no sirve para la fuente de imagen procedente de INPUT 3, 4 ó 5.

## **Para obtener un mejor sonido**

### **Conexión a un amplificador y a otros componentes de audio**

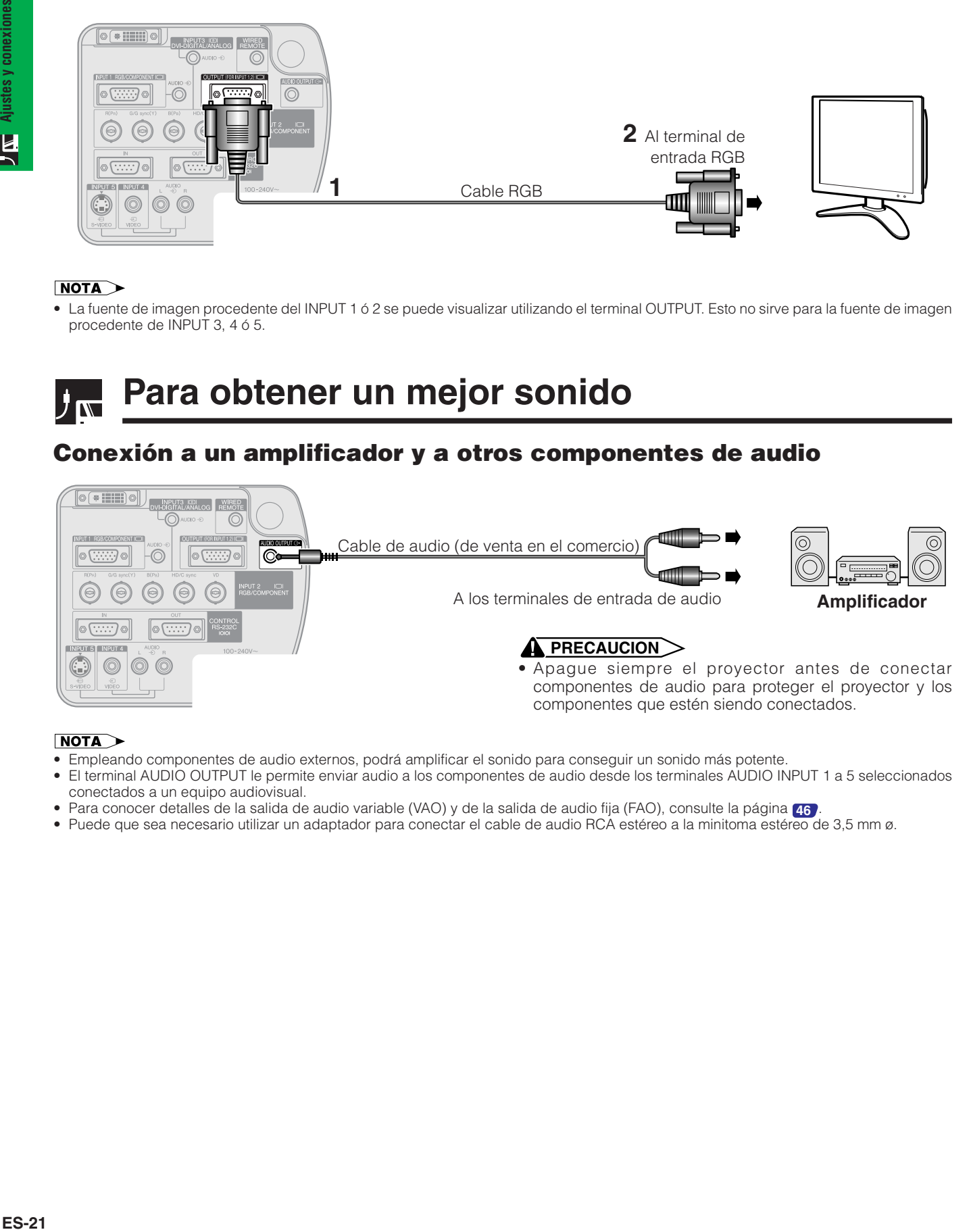

#### $NOTA$

- Empleando componentes de audio externos, podrá amplificar el sonido para conseguir un sonido más potente.
- El terminal AUDIO OUTPUT le permite enviar audio a los componentes de audio desde los terminales AUDIO INPUT 1 a 5 seleccionados conectados a un equipo audiovisual.
- Para conocer detalles de la salida de audio variable (VAO) y de la salida de audio fija (FAO), consulte la página **[46](#page-48-0)** .
- Puede que sea necesario utilizar un adaptador para conectar el cable de audio RCA estéreo a la minitoma estéreo de 3,5 mm ø.

## **Conexión/Desconexión de la alimentación**

#### **Proyector**

<span id="page-24-0"></span>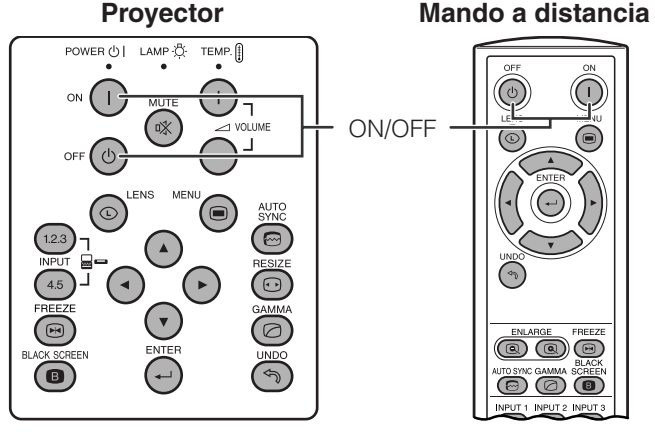

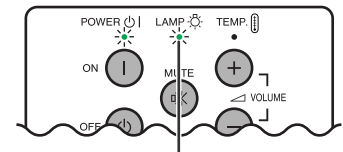

Indicador de cambio de la lámpara

#### **Visualización en pantalla**

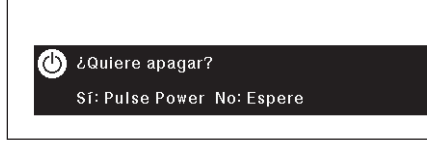

#### Pulse **ON**.

- El indicador verde de cambio de la lámpara parpadeando indica que se está calentando la lámpara. Espere a que el indicador deje de parpadear antes de operar el proyector.
- Si se desconecta la alimentación y luego se vuelve a conectar inmediatamente, es posible que la lámpara tarde un poco en encenderse.

#### $NOTA$

• Después de desembalar el proyector y de haberse conectado la alimentación por primera vez, es posible que se emita cierto olor por la salida de escape. Este olor desaparece pronto a medida que se utiliza.

Cuando la alimentación esté conectada, el indicador de cambio de la lámpara se encenderá, indicando el estado de las lámparas. **Verde:** La lámpara está preparada. **Parpadeo en verde: Calentamiento. Rojo:** Cambie la lámpara.

#### Pulse **OFF**.

Pulse de nuevo **OFF** mientras se visualiza el mensaje para desconectar la alimentación.

#### $NOTA$

- Si pulsé **OFF** por error y no desea desconectar la alimentación, espere hasta que desaparezca la visualización.
- Cuando se desconecte la alimentación, el indicador de alimentación se encenderá en rojo y el ventilador de refrigeración funcionará durante unos 90 segundos. Entonces, el proyector se establecerá en el modo de reserva.
- Espere hasta que el ventilador se pare antes de desconectar el cable de alimentación.
- La alimentación podrá conectarse de nuevo pulsando **ON**. Cuando se conecte la alimentación, el indicador de alimentación y el indicador de cambio de la lámpara se encienden en verde.
- El indicador de alimentación parpadea si no está firmemente instalada la cubierta inferior del filtro.

#### **ADVERTENCIA:**

El ventilador de enfriamiento de este proyector continuará funcionando durante unos 90 segundos después de apagar el proyector. Durante el funcionamiento normal, cuando desconecte la alimentación, utilice siempre el botón **OFF** del proyector o del mando a distancia. Asegúrese de que el ventilador esté parado antes de desconectar el cable de alimentación. DURANTE EL FUNCIONAMIENTO NORMAL, NUNCA

APAGUE EL PROYECTOR DESCONECTANDO EL CABLE DE ALIMENTACIÓN. SI NO SIGUE ESTE CONSEJO, LA LÁMPARA PODRÁ FALLAR PREMATURAMENTE.

<span id="page-25-0"></span>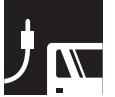

## **Preparación de la pantalla**

## **Utilización de las patas de ajuste**

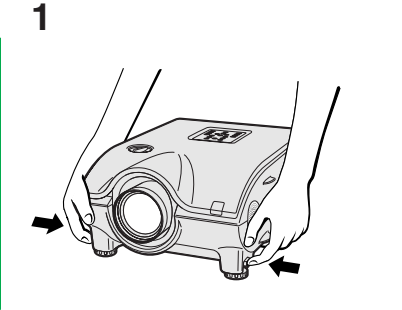

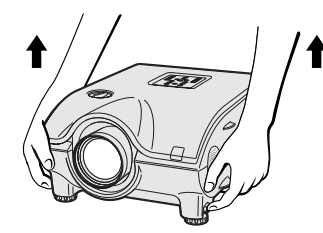

**2 3**

**Pulse los liberación de las patas.**

**Ajuste la altura del proyector y aparte las manos de los liberación de las patas.**

<u>155</u> Arriba<sup>v</sup> Abajo

**Gire las patas para hacer cambios pequeños.**

#### $NOTA$

- El proyector se puede ajustar a hasta aproximadamente 10° de la posición estándar.
- Cuando se ajuste la altura del proyector, la imagen puede quedar distorsionada (distorsión trapecial) según las posiciones relativas del proyector y de la pantalla. Consulte la página **[24](#page-26-0)** para conocer el ajuste del efecto trapecial.

#### **A** PRECAUCION

- No pulse los liberación de las patas cuando las patas de ajuste estén extendidas si no tiene bien sujeto el proyector.
- No tome el objetivo cuando eleve o baje el proyector.
- Cuando baje el proyector, tenga cuidado de que sus dedos no queden atrapados entre las patas de ajuste y el proyector.

## **Utilización del desplazamiento del objetivo**

La imagen puede ajustarse dentro del margen de desplazamiento del objetivo girando el dial de la parte superior del proyector.

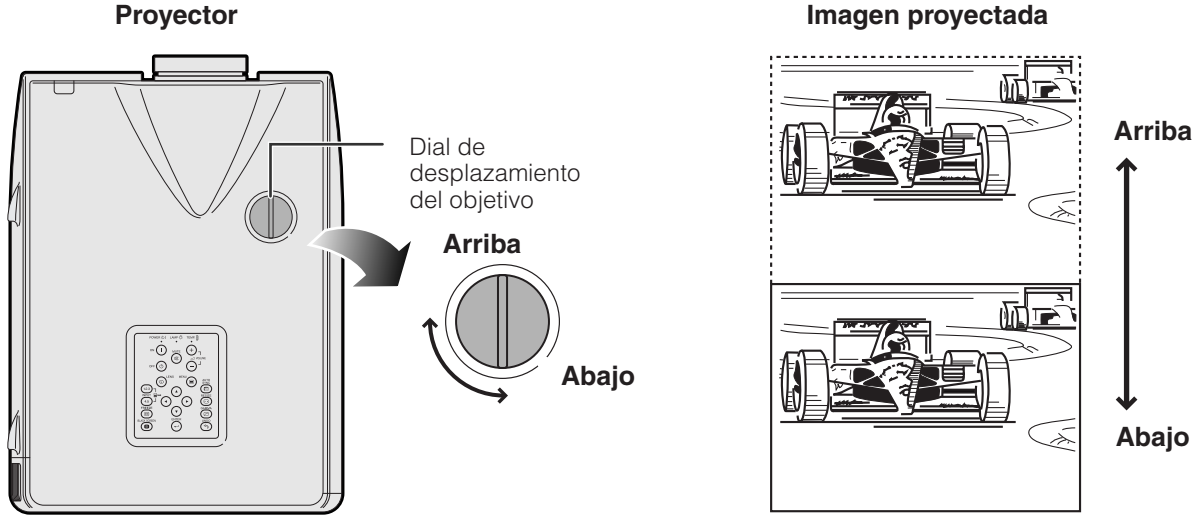

#### $NOTA$

- El dial de desplazamiento del objetivo ha sido ajustado en fábrica en la posición superior. Cuando utilice el proyector, asegúrese de bajar el dial girándolo.
- El dial de desplazamiento del objetivo tiene dos puntos para ayudar a orientar la posición. El centro del objetivo y la parte inferior de la pantalla a la misma altura (10:0), y el centro del objetivo y la parte central de la pantalla a la misma altura (5:5). Cuando se alcance una de estas posiciones girando el dial, usted notará que un ligero bloqueo.
- No gire a la fuerza el dial de desplazamiento del objetivo más allá de las posiciones de orientación 10:0 y 5:5; si lo hace podría estropear el equipo.
- Cuando se coloque el AN-P9MX del objetivo opcional, el desplazamiento del objetivo no podrá utilizarse.

<span id="page-26-0"></span>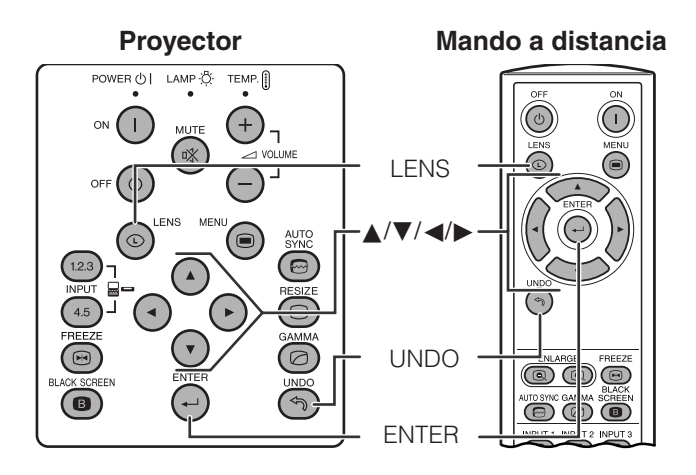

**Visualización en imagen NORMAL)**

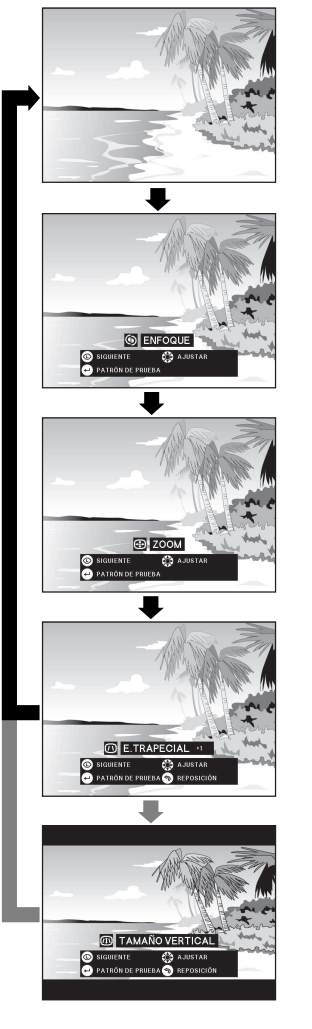

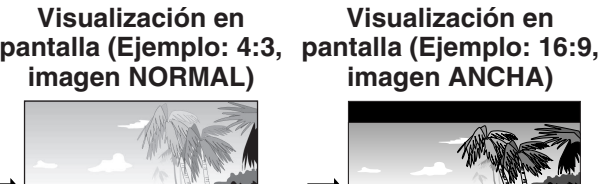

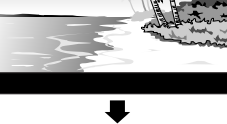

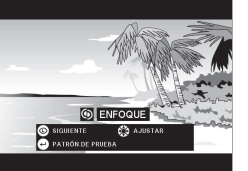

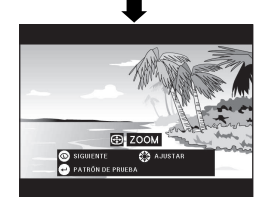

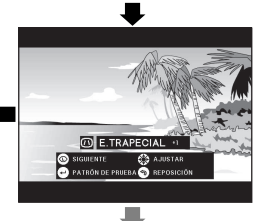

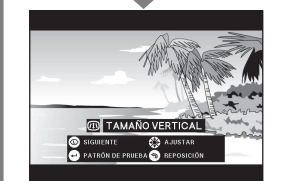

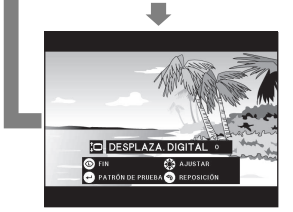

## **Ajustes de imagen digital**

Esta función se puede utilizar para ajustar el enfoque, el zoom, la corrección trapecial, el tamaño vertical y el desplazamiento digital.

- **1** Pulse **LENS** para seleccionar el modo. Cada vez que se pulse **LENS**, la pantalla cambiará como se muestra a la izquierda.
- **2** Pulse **ENTER** para visualizar el patrón de prueba.
- **3** Pulse **∆/▼/◀/** para hacer ajustes.

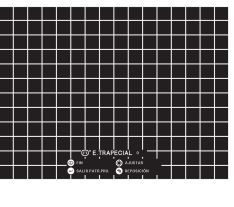

**ES-24Ajustes y conexiones** Ajustes y conexiones F

- **4** a. Pulse **LENS** hasta que aparezca la pantalla normal.
	- b. Para reponer los ajustes "E.TRAPECIAL", "TAMAÑO VERTICAL" y "DESPLAZA. DIGITAL", pulse **UNDO**.

#### $NOTA$

• No toque el objetivo cuando ajuste el enfoque o emplee el zoom.

### **Ajuste trapecial**

La distorsión trapezoidal se produce cuando la imagen del proyector se posiciona lejos del eje central de la pantalla. Esta función le permite corregir el efecto trapezoidal para obtener una calidad de imagen excelente.

#### $NOTA$

• Las líneas rectas y los bordes de la imagen visualizada pueden aparecer quebrados cuando se haga el ajuste E. TRAPECIAL.

#### **Ajuste del tamaño vertical**

Durante la corrección trapezoidal se puede producir un error en la relación de aspecto dependiendo del desplazamiento del objetivo. Utilice la función de ajuste fino de TAMAÑO VERTICAL para corregir este error.

#### $NOTA$

• TAMAÑO VERTICAL sólo se visualiza y sólo puede ser ajustado cuando se realiza la corrección de E.TRAPECIAL.

#### **Ajuste de desplazamiento digital**

Para facilitar la visión, esta función desplaza hacia arriba o hacia abajo la imagen proyectada en la pantalla, eliminando la banda negra superior o inferior encontrada en las relaciones de aspecto de 16:9 y en otras relaciones de aspecto amplias.

#### $NOTA$

• La función de desplazamiento digital sólo se activa con las entradas BORDE, ALARGAMIENTO o ALARGAMIENTO INTE. de entradas VÍDEO y DTV. (Consulte la página **[35](#page-37-0)** para conocer detalles.) La pantalla DESPLAZA DIGITAL no se visualiza cuando se proyectan imágenes que no sean ANCHA.

#### **Desplazamiento digital**

**o**

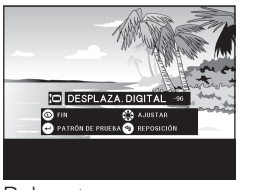

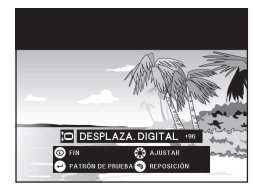

Pulse ▲. Pulse ▼.

## <span id="page-27-0"></span>**Ajuste de la distancia de proyección**

Instale el proyector en posición perpendicular a la pantalla con las patas planas para obtener una imagen óptima. Mueva el proyector hacia adelante o atrás si los bordes de la imagen están distorsionados.

#### $NOTA$

- El objetivo del proyector debe centrarse en la mitad de la pantalla. Si el centro del objetivo no está perpendicular con la pantalla, la imagen se distorsionará, dificultando la visión.
- Sitúe la pantalla de modo que no le dé la luz directa del sol ni la de la sala. La luz que dé directamente a la pantalla atenúa los colores, dificultando la visión. Cierre las ventanas y atenúe la iluminación cuando ponga la pantalla en una sala soleada o muy iluminada.
- Con este proyector no se puede utilizar una pantalla de polarización.

También se encuentran disponibles dos objetivos opcionales de Sharp para aplicaciones especializadas. Consulte a su concesionario de proyectores LCD autorizado por Sharp para conocer detalles de todos los objetivos. (Consulte el manual de manejo cuando coloque un objetivo.) Además, asegúrese de que el personal de servicio le instale los objetivos opcionales AN-P9MX y AN-P48EZ.

### **Distancia de proyección**

El gráfico de abajo es para una pantalla de 100 pulgadas (254 cm) con el modo normal de 4:3.

#### **Pantalla**

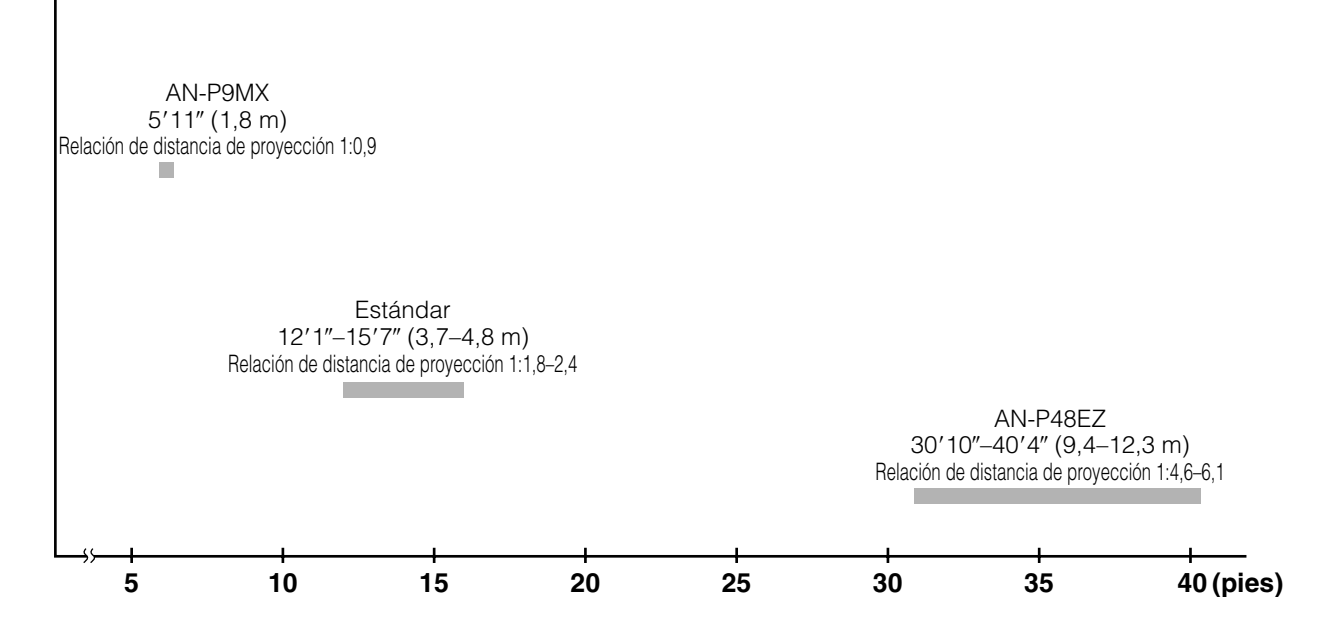

### **Instalación estándar (proyección de adelante)**

Instale el proyector a la distancia especificada de la pantalla según el tamaño de imagen deseada. (Vea las páginas **[27](#page-29-0)** a **[29](#page-31-0)** .)

#### $NOTA$

• También se encuentran disponibles dos objetivos opcionales de Sharp para aplicaciones especializadas. Consulte a su concesionario de proyectores LCD autorizado por Sharp para conocer detalles de todos los objetivos.

#### **Modo NORMAL (4:3)**

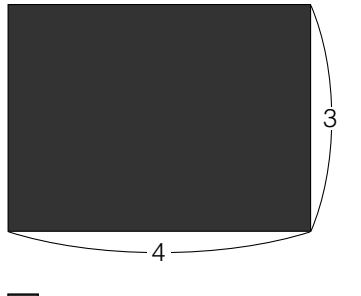

: Tamaño de pantalla y tamaño de imagen (4:3)

#### **Modo ALARGAMIENTO (16:9)**

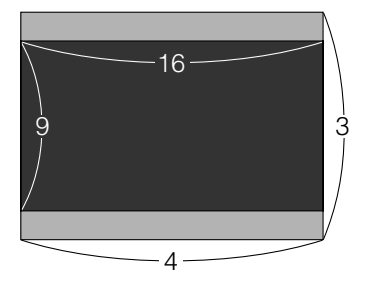

 : Tamaño de pantalla y tamaño de imagen (16:9) : Área de máscara de señal

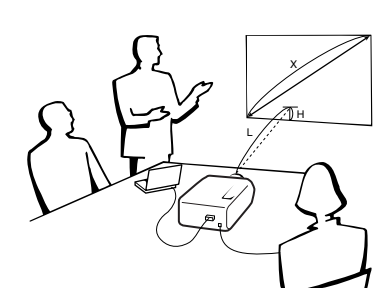

## **Ajuste de la distancia de proyección**

### **Posición de desplazamiento superior e inferior del objetivo**

- Este proyector está equipado con una función de desplazamiento del objetivo que le permite ajustar la altura de proyección.
- Ajuste la altura para que corresponda a la configuración establecida.

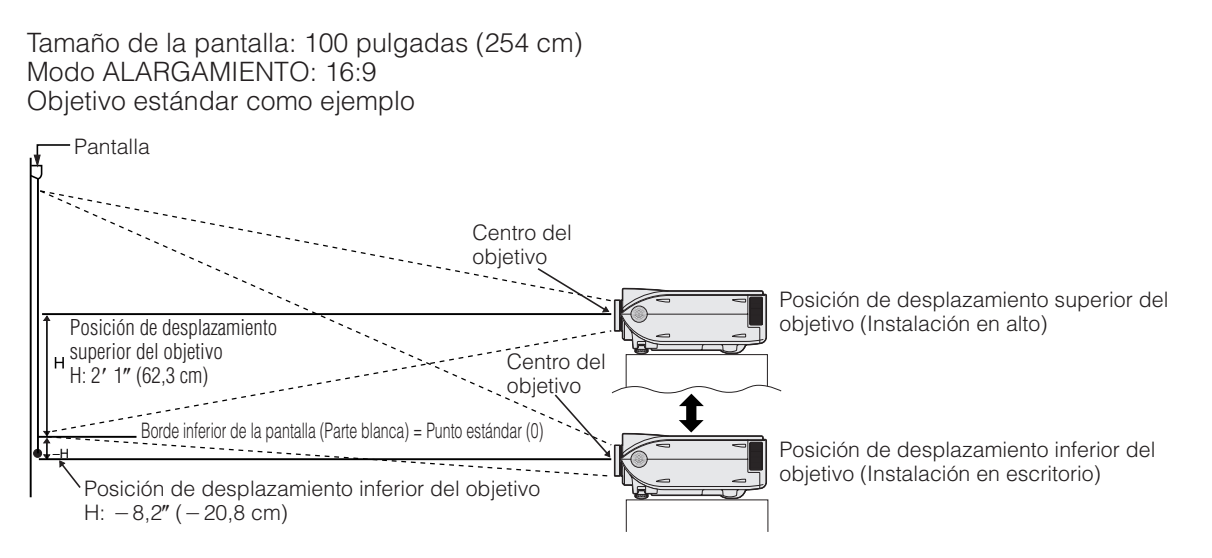

### **Posición de desplazamiento superior e inferior del objetivo (Montaje en el techo)**

Cuando el proyector se instale en posición invertida, utilice el borde superior de la pantalla como línea base, e intercambie los valores de desplazamiento superior e inferior del objetivo.

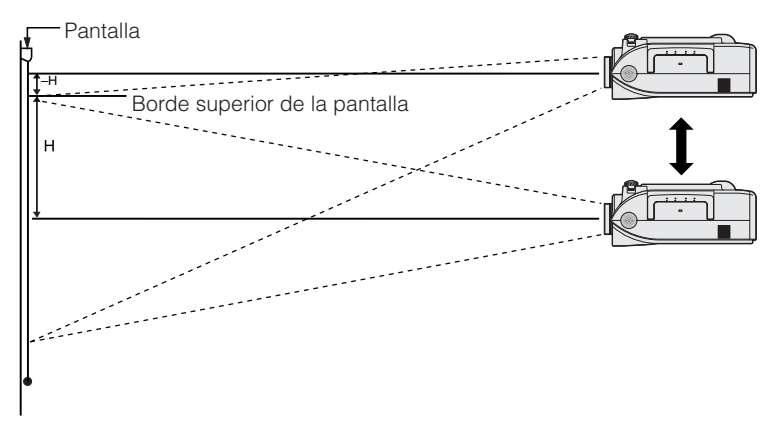

#### $NOTA$

• La calidad de imagen óptima se produce con el proyector colocado perpendicularmente a la pantalla con todas las patas planas y niveladas. La inclinación o angulación del proyector reducirá la eficacia de la función de desplazamiento del objetivo.

### <span id="page-29-0"></span>**Objetivo estándar Relación de distancia de proyección 1:1,8 a 2,4**

#### **Modo NORMAL (4:3)**

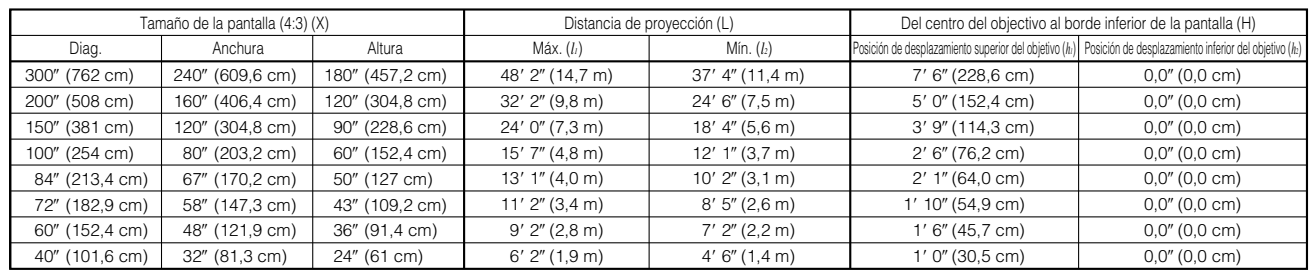

La fórmula para el tamaño de la pantalla y la distancia de proyección

*x*: Tamaño de la pantalla (diag.) (X) (pulgadas)

*l*: Distancia de proyección (L) (pies)

 $l_2$  (Mín.) = (0,0383 $x$  - 0,1153) $\times$  3,28  $h_i$  (Superior) = 0,3*x* 

 $l_i$  (Máx.) = (0,0495 $x$  - 0,1302)  $\times$  3,28

 $h'$ <sup>2</sup>, (Inferior) = 0

*h*: Del centro del objetivo al borde inferior de la pantalla (H) (pulgadas)

#### **Modo ALARGAMIENTO (16:9)**

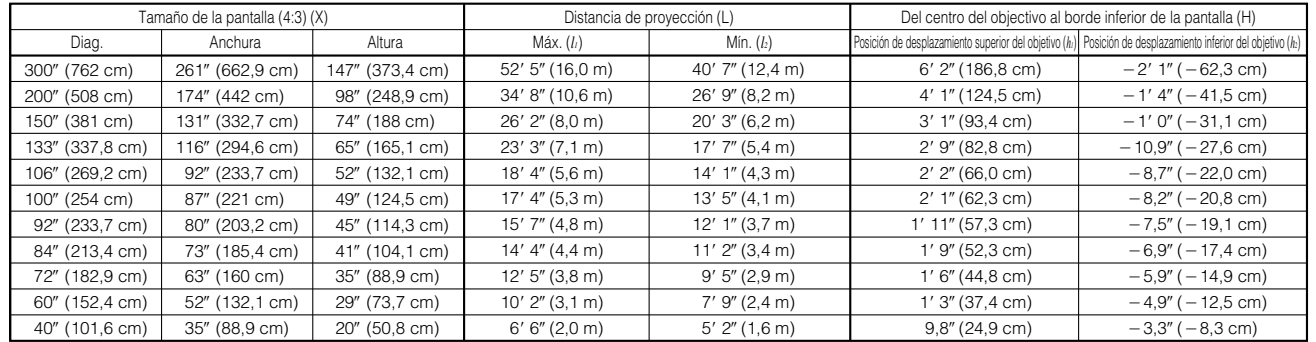

La fórmula para el tamaño de la pantalla y la distancia de proyección

*l*<sub>1</sub> (Máx.) = (0,0538*x* - 0,1242) × 3,28<br>*l*<sub>2</sub> (Mín.) = (0,0417*x* - 0,1135) × 3,28

*x*: Tamaño de la pantalla (diag.) (X) (pulgadas)

 $h_1^2$  (Superior) = 0,2451*x* 

 $h_2$ (Inferior) = -0,0817*x* 

*l*: Distancia de proyección (L) (pies) *h*: Del centro del objetivo al borde inferior de la pantalla (H) (pulgadas)

 $NOTA$ 

- $\bullet$  Hay un error de  $\pm 3\%$  en la fórmula de arriba.
- Los valores con un signo menos (-) indican la distancia desde el centro del objetivo hasta la parte inferior de la pantalla.

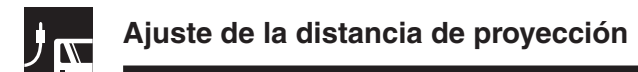

### **AN-P9MX Relación de distancia de proyección 1:0,9**

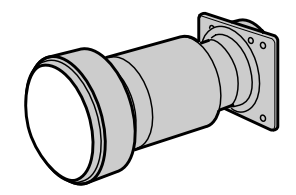

#### **Modo NORMAL (4:3)**

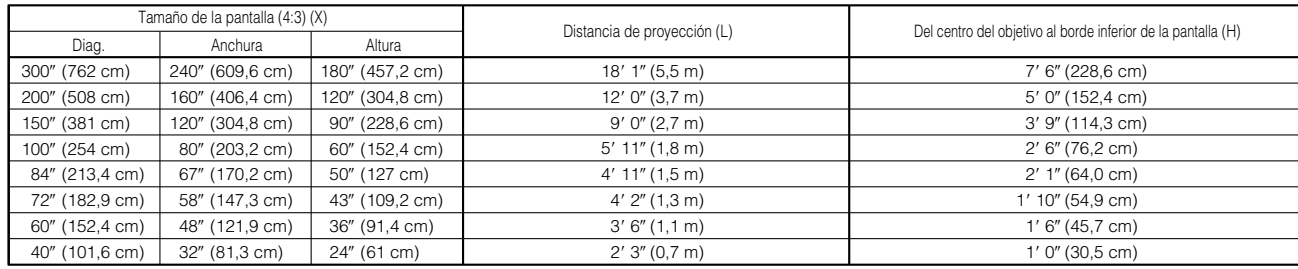

La fórmula para el tamaño de la pantalla y la distancia de proyección

 $l = (0,0186x - 0,0563) \times 3,28$ *x*: Tamaño de la pantalla (diag.) (X) (pulgadas)

 $h = 0,3x$ 

*l*: Distancia de proyección (L) (pies) *h*: Del centro del objetivo al borde inferior de la pantalla (H) (pulgadas)

#### **Modo ALARGAMIENTO (16:9)**

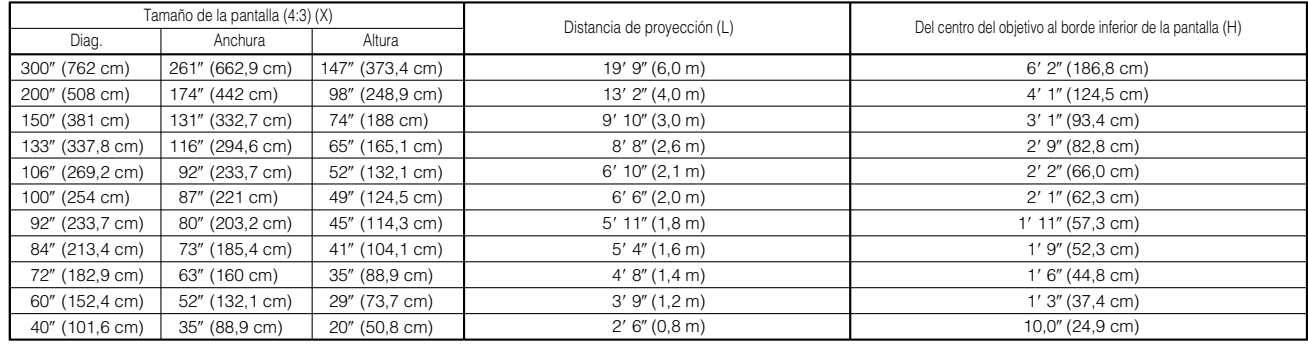

La fórmula para el tamaño de la pantalla y la distancia de proyección

 $l = (0,0203x - 0,0579) \times 3,28$ *h* = 0,2451*x*

*x*: Tamaño de la pantalla (diag.) (X) (pulgadas)

*l*: Distancia de proyección (L) (pies)

*h*: Del centro del objetivo al borde inferior de la pantalla (H) (pulgadas)

#### $NOTA$

 $\overline{\bullet}$  Hay un error de  $\pm 3\%$  en la fórmula de arriba.

• Los valores con un signo menos (-) indican la distancia desde el centro del objetivo hasta la parte inferior de la pantalla.

<span id="page-31-0"></span>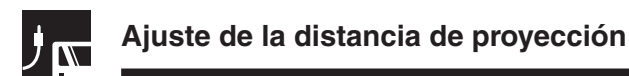

### **AN-P48EZ Relación de distancia de proyección 1:4,6 a 6,1**

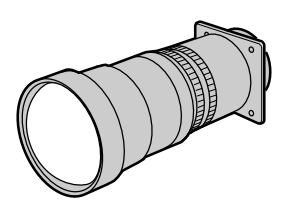

#### **Modo NORMAL (4:3)**

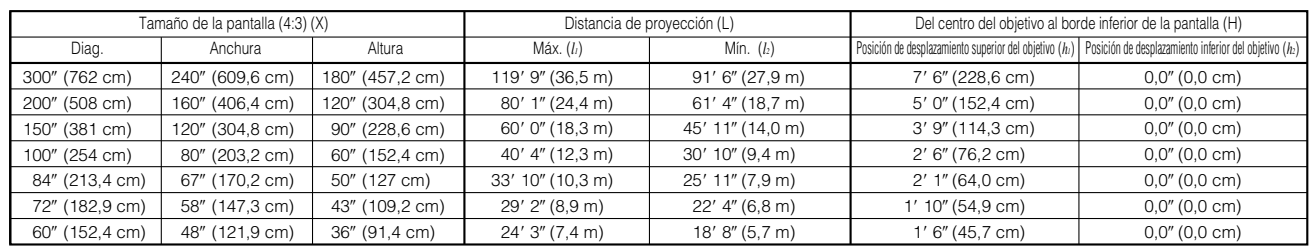

La fórmula para el tamaño de la pantalla y la distancia de proyección

*l*<sub>1</sub> (Máx.) = (0,1214*x* +0,1272)× 3,28<br>*l*<sub>2</sub> (Mín.) = (0,0927*x* +0,1233)× 3,28

*x*: Tamaño de la pantalla (diag.) (X) (pulgadas)

 $h_i$  (Superior) = 0,3*x* 

 $h'_2$ (Inferior) = 0

*l*: Distancia de proyección (L) (pies) *h*: Del centro del objetivo al borde inferior de la pantalla (H) (pulgadas)

#### **Modo ALARGAMIENTO (16:9)**

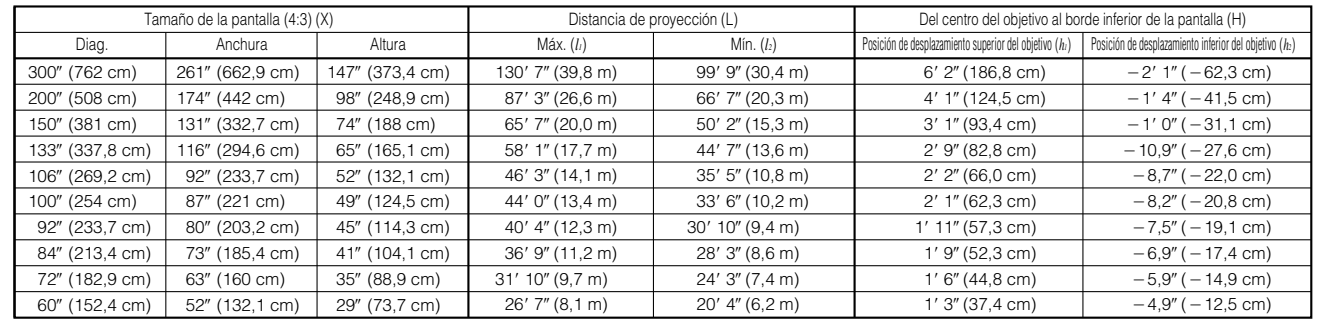

La fórmula para el tamaño de la pantalla y la distancia de proyección

*l*<sub>1</sub> (Máx.) = (0,1323*x* + 0,1272) × 3,28<br>*l<sub>2</sub>* (Mín.) = (0,101*x* + 0,1233) × 3,28

 $h_1$  (Superior) = 0,2451*x* 

 $h<sub>2</sub>$ (Inferior) = -0,0817*x* 

*x*: Tamaño de la pantalla (diag.) (X) (pulgadas)

*l*: Distancia de proyección (L) (pies)

*h*: Del centro del objetivo al borde inferior de la pantalla (H) (pulgadas)

#### $NOTA$

 $\overline{\bullet}$  Hay un error de  $\pm 3$ % en la fórmula de arriba.

• Los valores con un signo menos (-) indican la distancia desde el centro del objetivo hasta la parte inferior de la pantalla.

<span id="page-32-0"></span>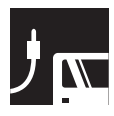

## **Proyección de imágenes**

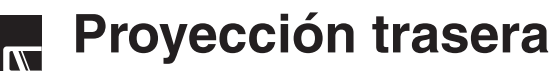

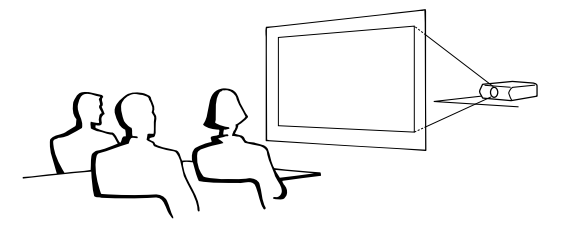

- Instale una pantalla traslúcida entre el proyector y la audiencia.
- Utilice el sistema de menús del proyector para hacer una reversión de la imagen proyectada. (Vea la página **[51](#page-53-0)** para el uso de esta función.)

#### $NOTA$

• Cuando el proyector esté posicionado perpendicular a la pantalla con todas las patas planas y niveladas podrá obtenerse una calidad de imagen óptima.

## **Proyección utilizando un espejo**

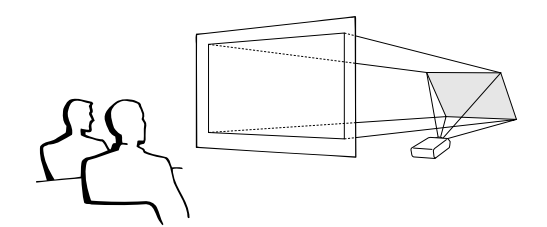

- Cuando la distancia entre el proyector y la pantalla no sea suficiente para la proyección trasera normal, usted podrá utilizar un espejo para reflejar la imagen en la pantalla.
- Instale un espejo (de tipo plano normal) delante del objetivo.
- Proyecte la imagen normal en el espejo.
- La imagen reflejada en el espejo se proyecta a la pantalla transparente.

#### **A** PRECAUCION

• Cuando emplee un espejo, asegúrese de colocar con cuidado el proyector y el espejo de modo que la luz no deslumbre los ojos de la audiencia.

## **Proyección con el proyector montado en el techo**

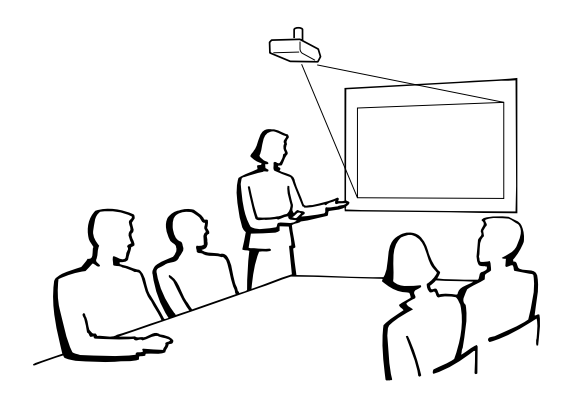

- Se le recomienda utilizar el soporte opcional de montaje en el techo Sharp para hacer este tipo de instalación.
- Antes de montar el proyector, póngase en contacto con su concesionario de proyectores LCD autorizado por Sharp o con el centro de servicio más cercano para obtener el soporte de montaje en techo recomendado (vendido separadamente). [Soporte de montaje en techo AN-XGCM61 y su tubo de extensión AN-EP101AP (para los EE.UU.) o soporte de montaje en techo AN-NV6T y sus tubos de extensión AN-TK201/AN-TK202 (para otros países que no sean los EE.UU.).]
- Cuando el proyector está en la posición invertida, emplee el borde superior de la pantalla como línea de base.
- Utilice el sistema de menús del proyector para seleccionar el modo de proyección apropiado. (Vea la página **[51](#page-53-0)** para el uso de esta función.)

<span id="page-33-0"></span>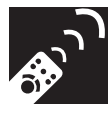

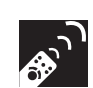

Botones de operación

## **Selección de la fuente de señales de entrada**

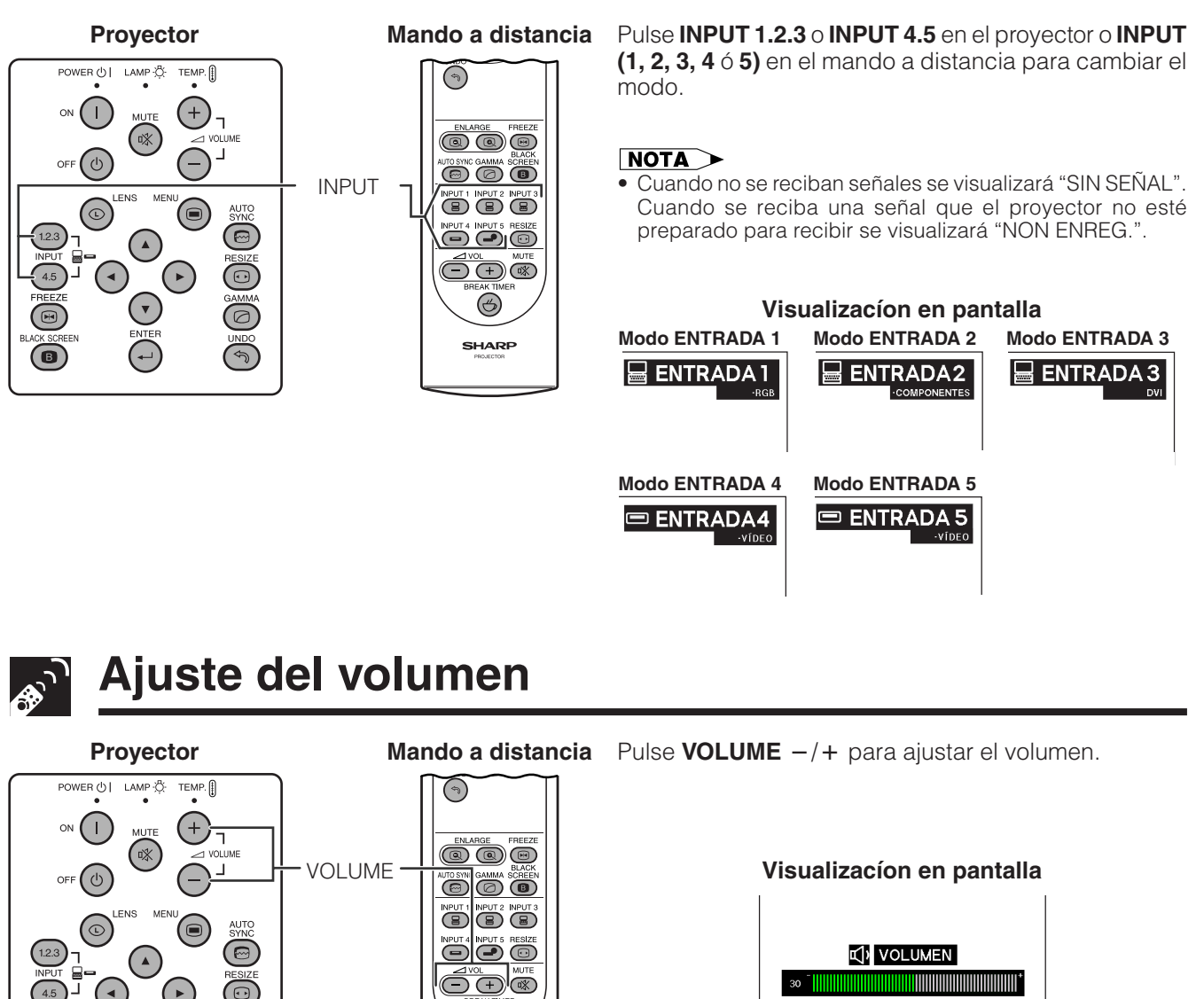

## **Silenciamiento del sonido**

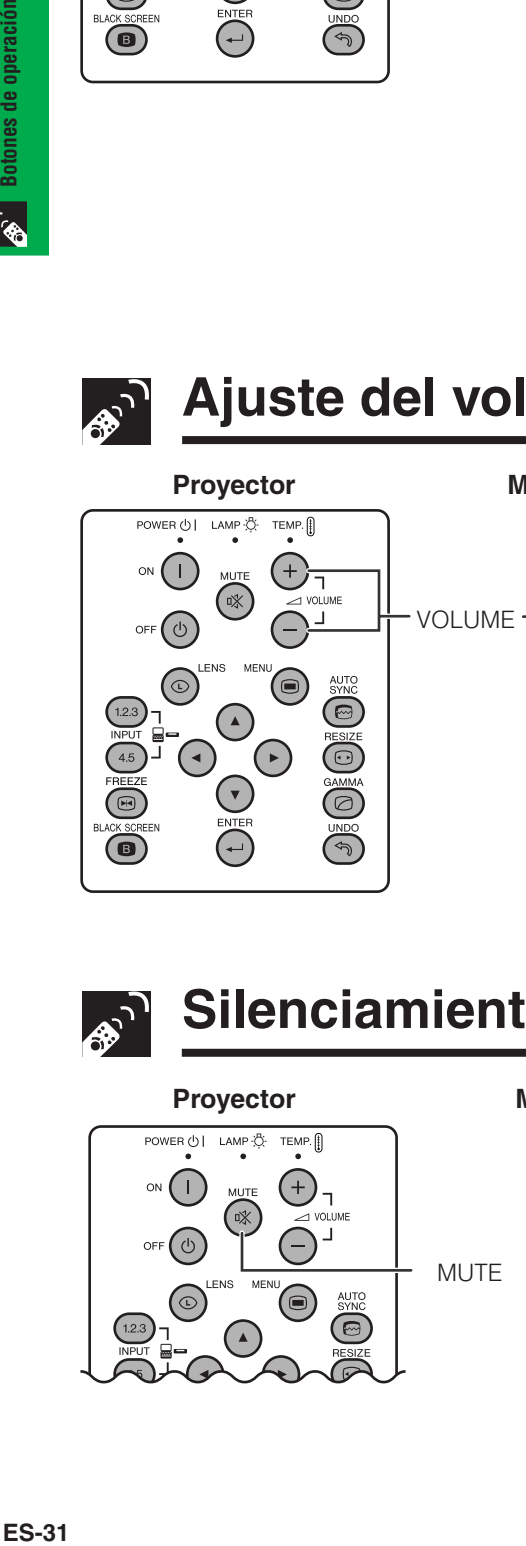

 $\sqrt{2}$ 

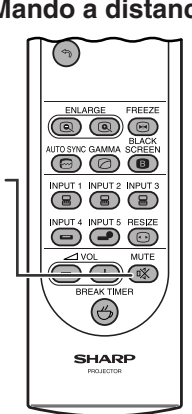

 $\circled{\scriptstyle\sim}$ 

SHARP

**Mando a distancia** Pulse MUTE para desactivar momentáneamente el sonido. Pulse **MUTE** otra vez para volver a activar el sonido.

**Visualizacíon en pantalla**

**X** SILENCIAR

<span id="page-34-0"></span>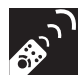

**Mando a distancia**

#### **Proyector**

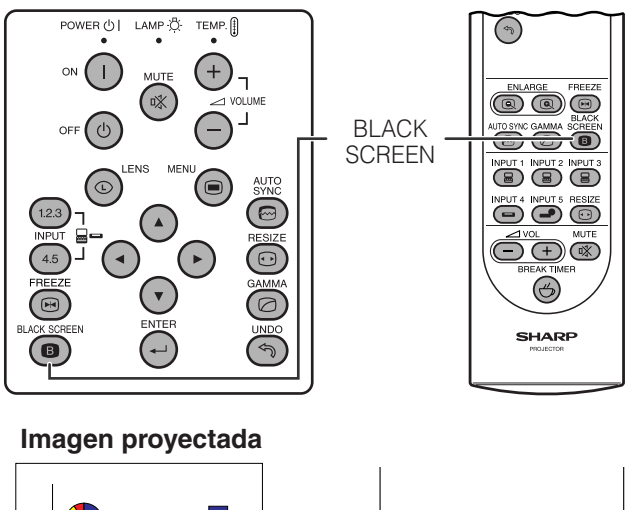

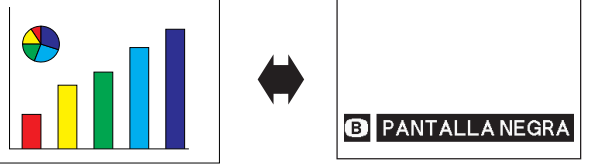

Esta función puede utilizarse para superponer una pantalla negra encima de la imagen proyectada.

**Para poner negra la imagen proyectada** Pulse **BLACK SCREEN**. La pantalla se pone negra y en ella se visualiza "PANTALLA NEGRA". Para volver a la imagen proyectada original, pulse de nuevo **BLACK SCREEN**.

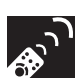

## **Visualización de una imagen fija**

#### **Proyector**

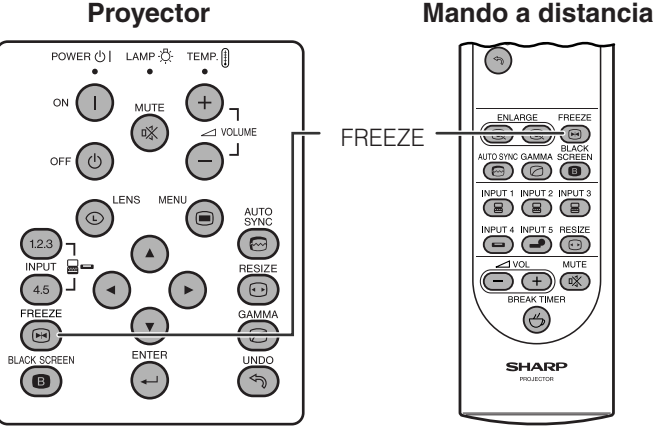

Esta función le permite congelar inmediatamente una imagen en movimiento. Esto resulta muy útil para cuando se desea visualizar una imagen fija de un ordenador o vídeo, para tener más tiempo de explicar la imagen al público.

Usted también podrá utilizar esta función para visualizar una imagen fija procedente de un ordenador mientras prepara la presentación de las siguientes imágenes de ordenador.

- **1** Pulse **FREEZE** para congelar la imagen.
- **2** Pulse de nuevo **FREEZE** para volver a la imagen en movimiento.

#### **Visualización en pantalla**

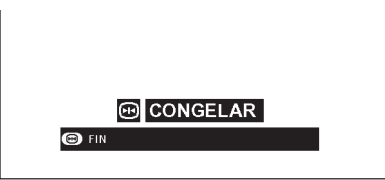

<span id="page-35-0"></span>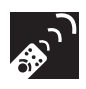

## **Aumento de una parte específica de la imagen**

#### **Mando a distancia**

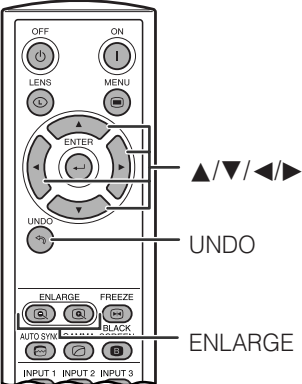

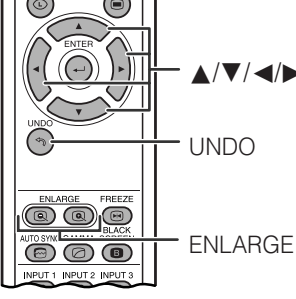

## **Visualización en pantalla**

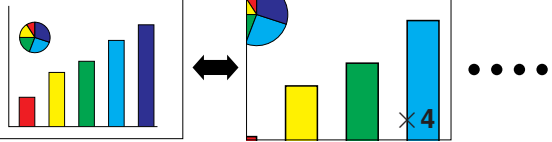

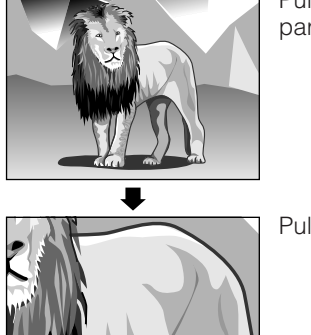

Pulse **ENLARGE ( )** para acercar el motivo.

Pulse *A/*▼/◀/▶.

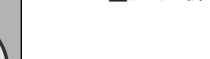

Esta función le permite aumentar una parte específica de una imagen. Es útil cuando desea visualizar una parte detallada de la imagen.

**1** Pulse **ENLARGE ( )** para acercar el motivo. (Pulse **ENLARGE ( )** para alejarlo.)

 $\times$ 1 $\leftrightarrow$   $\times$ 4 $\leftrightarrow$   $\times$ 9 $\leftrightarrow$   $\times$ 16 $\leftrightarrow$   $\times$ 36 $\leftrightarrow$   $\times$ 64

### **2** Para volver a  $\times$  1, pulse **UNDO**.

#### $\sqrt{NOTA}$

- Si pulsa **ENLARGE (@)** cuando el zoom está ajustado en 1 no se producirá ningún cambio. Y si pulsa **ENLARGE (@)** cuando el zoom está ajustado en  $\times$  64 tampoco se producirá ningún cambio.
- Si la señal de entrada cambia durante el aumento de imagen digital, la imagen volverá a  $\times$  1. La señal de entrada cambia a
	- (a) Cuando se pulse **INPUT 1, 2, 3, 4** o **5**.
	- (b) cuando se interrumpe la señal de entrada,
	- (c) cuando cambia la definición o el régimen de renovación.

### **Panorámica en pantalla**

Amplíe la imagen de la pantalla y muévala por ella.

Cuando se aumente la imagen, pulse △/▼/◀/▶ para hacer la panorámica y la exploración alrededor de la imagen.

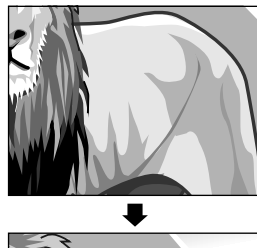

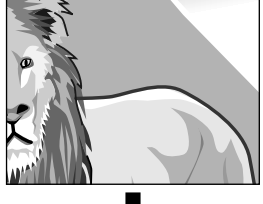

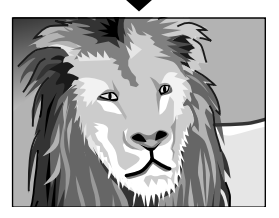
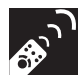

# **Visualización y ajuste del temporizador de pausa**

#### **Mando a distancia**

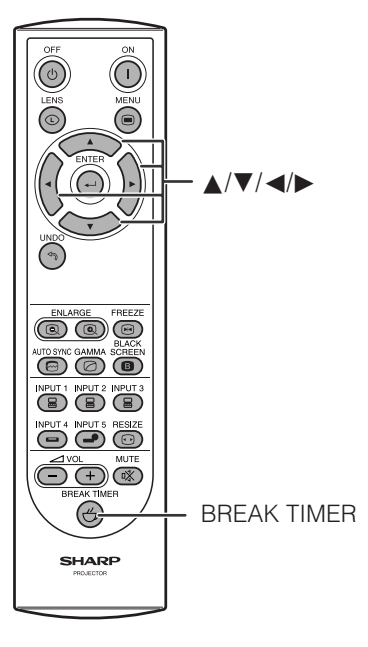

Esta función se puede utilizar para mostrar el tiempo restante del descanso durante una reunión.

- **1** Pulse **BREAK TIMER**. El temporizador empieza a contar desde 5 minutos.
	- Puede ajustar el temporizador de pausa de 1 a 60 minutos con ∧/▼/◀/▶. El temporizador empezará a contar tan pronto como se pulse ∧/▼/◀/▶.
- **2** Pulse **BREAK TIMER** para cancelar el temporizador de pausa.

#### NOTA >

• El temporizador de pausa se visualiza contra la imagen de fondo seleccionada en "Selección de una imagen inicial". (Consulte la página **[49](#page-51-0)** )

**Visualización en pantalla**

# $\frac{1}{10}$  5:00

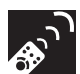

# **Ajustes de imagen de ordenador utilizando AUTO SYNC**

#### **Proyector Mando a distancia**

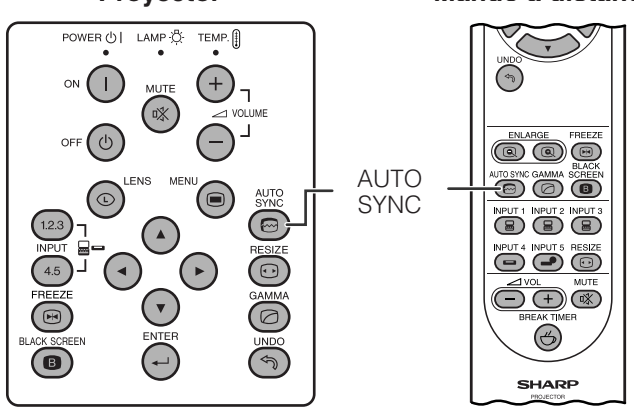

#### **Visualización en pantalla**

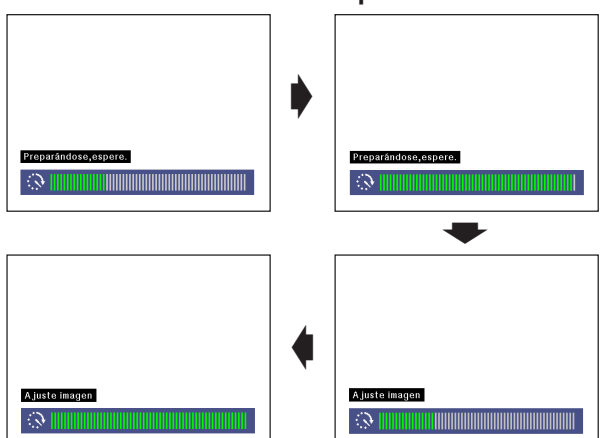

#### Esta función se puede utilizar para ajustar automáticamente una imagen de ordenador.

#### Pulse **AUTO SYNC.** Durante el ajuste de sincronización automática, la visualización en pantalla cambiará como se muestra en la parte inferior izquierda de esta página.

• Consulte "Ajuste de la sincronización automática" en la página **[45](#page-47-0)** para ajustar la sincronización automática.

#### $NOTA$

• El ajuste de sincronización automática puede tardar un poco en completarse dependiendo de la imagen del ordenador conectada al proyector.

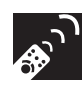

# **Ajuste de la relación de aspecto de la imagen**

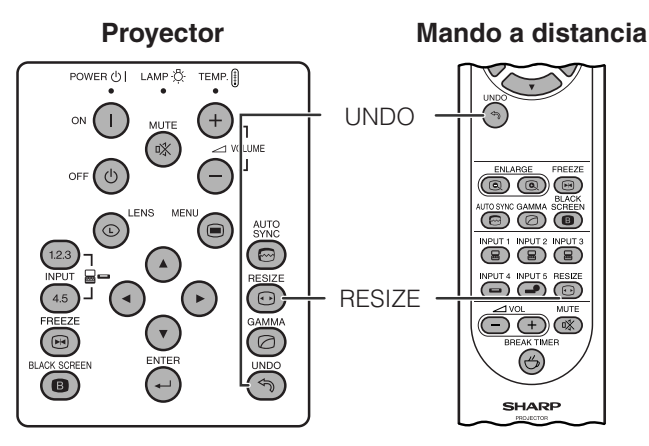

Esta función le permite modificar o personalizar el modo de visualización de imagen para realzar la imagen de entrada. Dependiendo de la señal de entrada, usted puede elegir una imagen NORMAL, COMPLETA, PUNTO POR PUNTO, BORDE, ALARGAMIENTO o ALARGAMIENTO INTE..

- **1** Pulse **RESIZE**. Cada vez que pulse **RESIZE**, el modo de imagen cambiará como se muestra a continuación.
- **2** Pulse **UNDO** para volver a la imagen normal mientras se visualiza "CAMBIO TAMAÑO" en la pantalla.

#### **ORDENADOR**

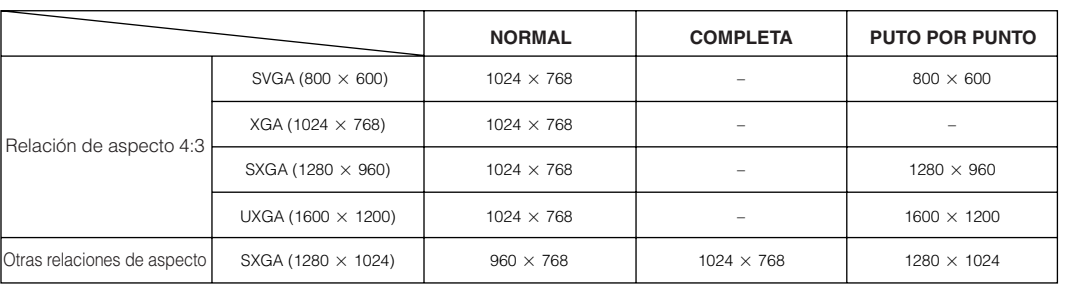

• "NORMAL" está fijado cuando se introducen las señales XGA (1024 768).

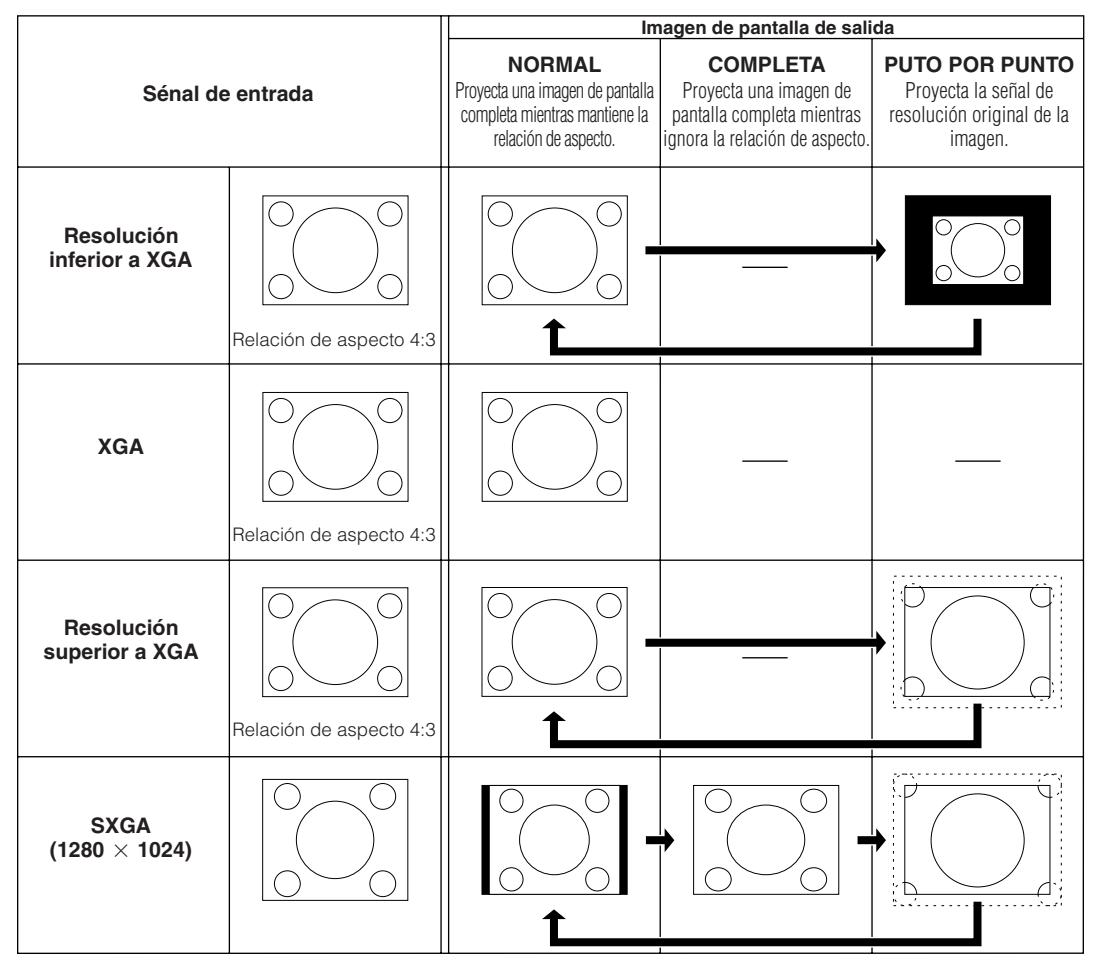

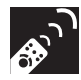

**VÍDEO**

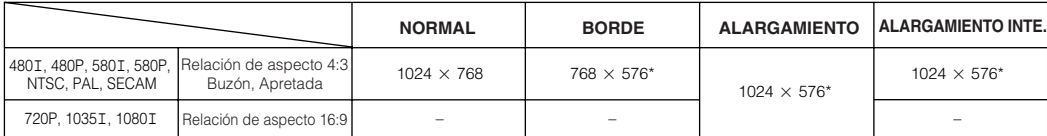

• "ALARGAMIENTO" está fijado cuando se introducen las señales 720P o 1080I.

\* La función de desplazamiento digital se puede utilizar con estas imágenes.

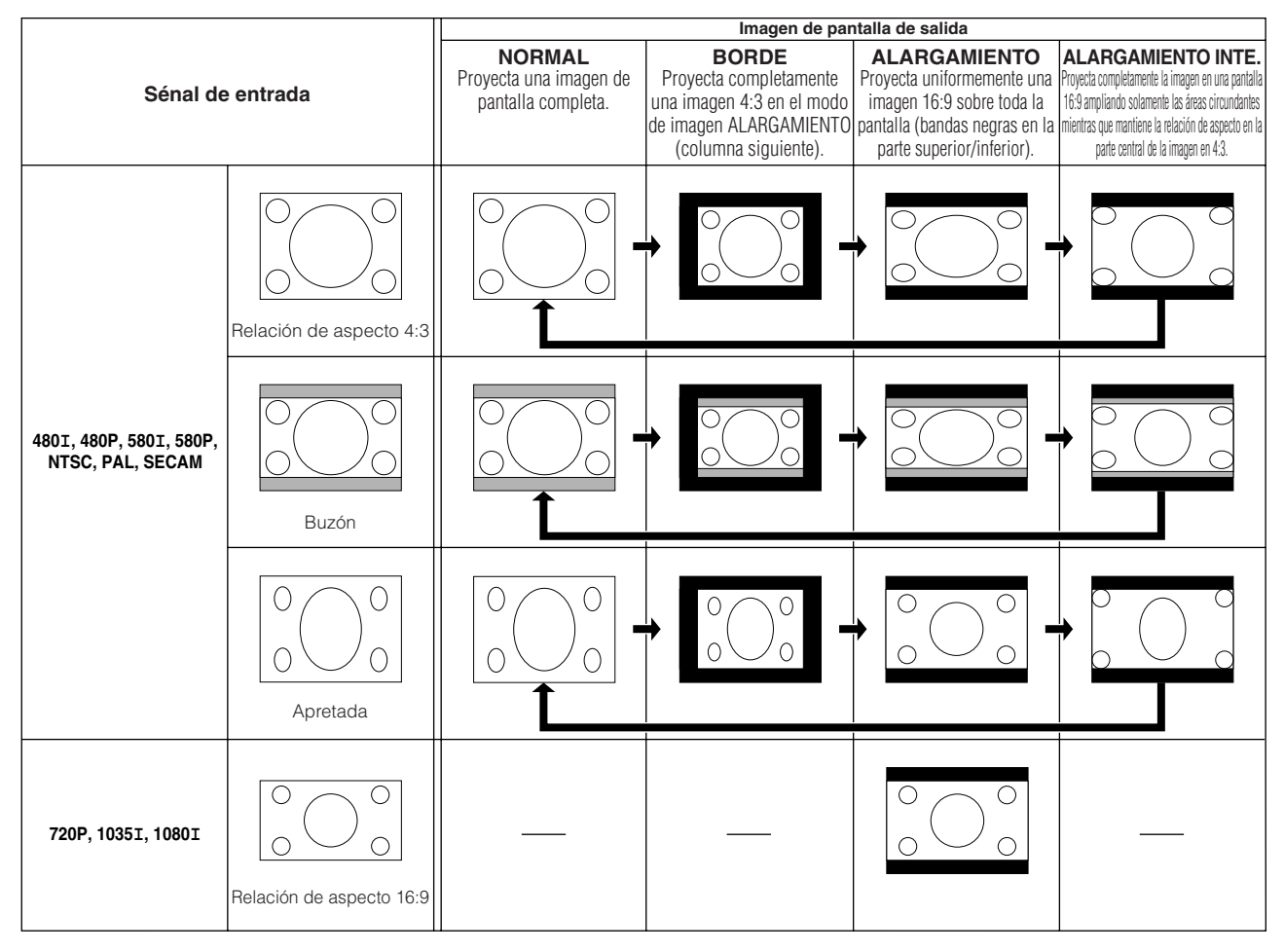

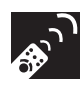

# **Función de corrección gamma**

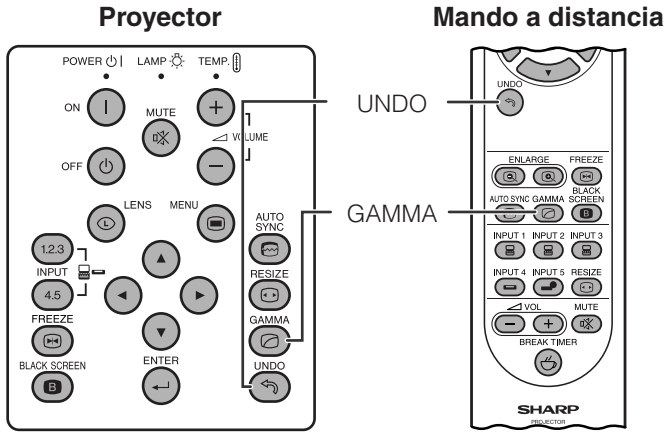

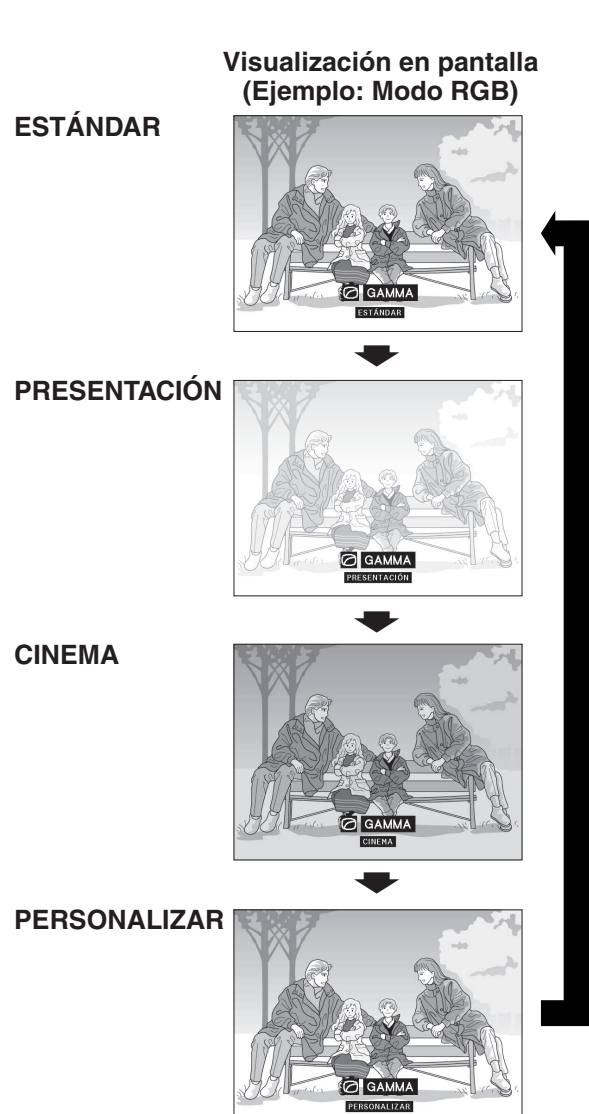

- **Proyector Gamma es una función que mejora la calidad de la entrada de la calidad de la** imagen. Ofrece una imagen más viva dando brillo a las partes más oscuras de la imagen sin alterar el brillo de las partes más brillantes.
	- Son posible cuatro ajustes gamma para permitir diferencias en las imágenes que aparecen y en el brillo de la habitación.
	- Cuando aparecen imágenes con escenas oscuras frecuentes, tales como una película o concierto o cuando se ven imágenes en una habitación brillante, esta función permite ver las escenas oscuras más fácilmente y le da una impresión de gran profundidad a la imagen.

### **Modos gamma**

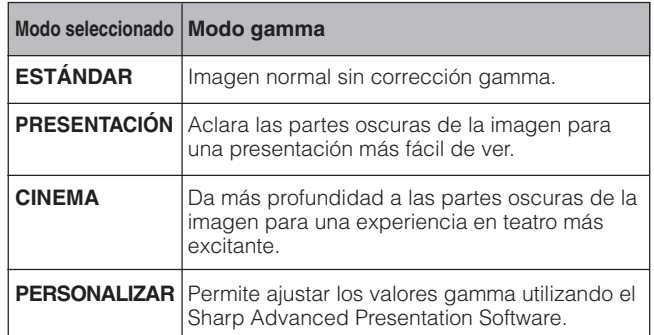

- **1** Pulse **GAMMA**. Cada vez que pulse **GAMMA**, el nivel de gamma cambiará como se muestra a la izquierda.
- **2** Pulse **UNDO** para volver a la imagen normal mientras se visualiza "GAMMA" en la pantalla.

### $NOTA$

- El ajuste PERSONALIZAR del modo VÍDEO optimiza la fuente de vídeo para reproducir la imagen más hermosamente. Oscurece las partes brillantes de la imagen y da mayor profundidad a las partes oscuras de la misma. Seleccione PERSONALIZAR como su ajuste predeterminado si usted prefiere una imagen de textura suave en lugar de una con mucho contraste.
- Los ajustes ESTÁNDAR y CINEMA del modo VÍDEO (excepto COMPONENTES 480P/580P/720P/1035I/1080I) incorporan una función de GAMMA DINÁMICA para optimizar la corrección GAMMA cuadro a cuadro en tiempo real, proporcionando así una imagen más hermosa.
- Los ajustes de PRESENTACIÓN son los mismos para los modos RGB y VÍDEO.

<span id="page-40-0"></span>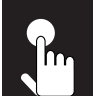

# **Operaciones básicas**

Este proyector tiene dos juegos de pantallas de menú que le permiten ajustar la imagen y realizar diversos ajustes del proyector. Estas pantallas de menús pueden controlarse desde el proyector o el mando a distancia mediante el procedimiento siguidnte.

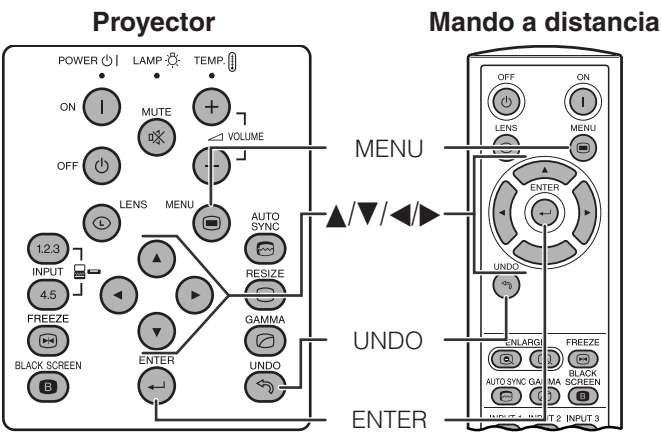

**(GUI) Visualización en pantalla Modo ENTRADA 1, 2 (RGB) o 3 (DIGITAL)** (Ejemplo)

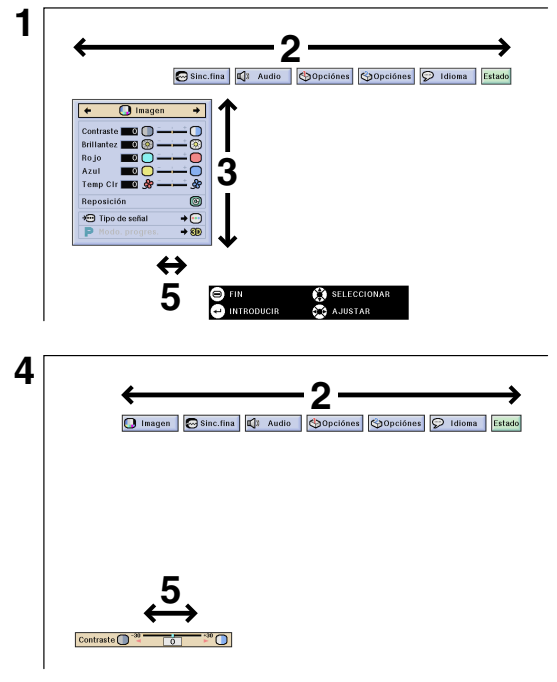

### **Modo ENTRADA 4, 5 (VÍDEO)**

(Ejemplo)

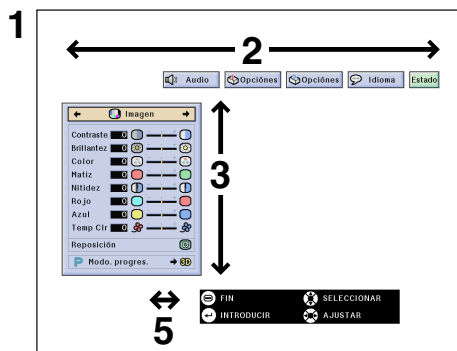

- **1** Pulse **MENU** para visualizar la barra de menús del modo de ENTRADA 1, 2, 3, 4 ó 5.
- **2** Pulse ◀/► para seleccionar un menú de ajuste en la barra del menú.
- **3** Pulse ∧/▼ para seleccionar un ítem de ajuste específico.
- **4** Para visualizar un sólo ítem de ajuste, pulse **ENTER** después de seleccionar el ítem. Sólo se visualizarán la barra de menú y el ítem de ajuste seleccionado.
- **5** Pulse  $\blacktriangleleft$   $\rangle$  para ajustar el ítem.
- **6** Pulse **UNDO** para volver a la visualización anterior.
- **7** Pulse **MENU** para salir del GUI.

### $NOTA$

• Para conocer detalles de los ítems de la pantalla de menús, consulte los cuadros en árbol de las páginas **[39](#page-41-0)** y **[40](#page-42-0)** .

# <span id="page-41-0"></span>**Ítems en la barra de menús del modo ENTRADA 1, 2 ó 3**

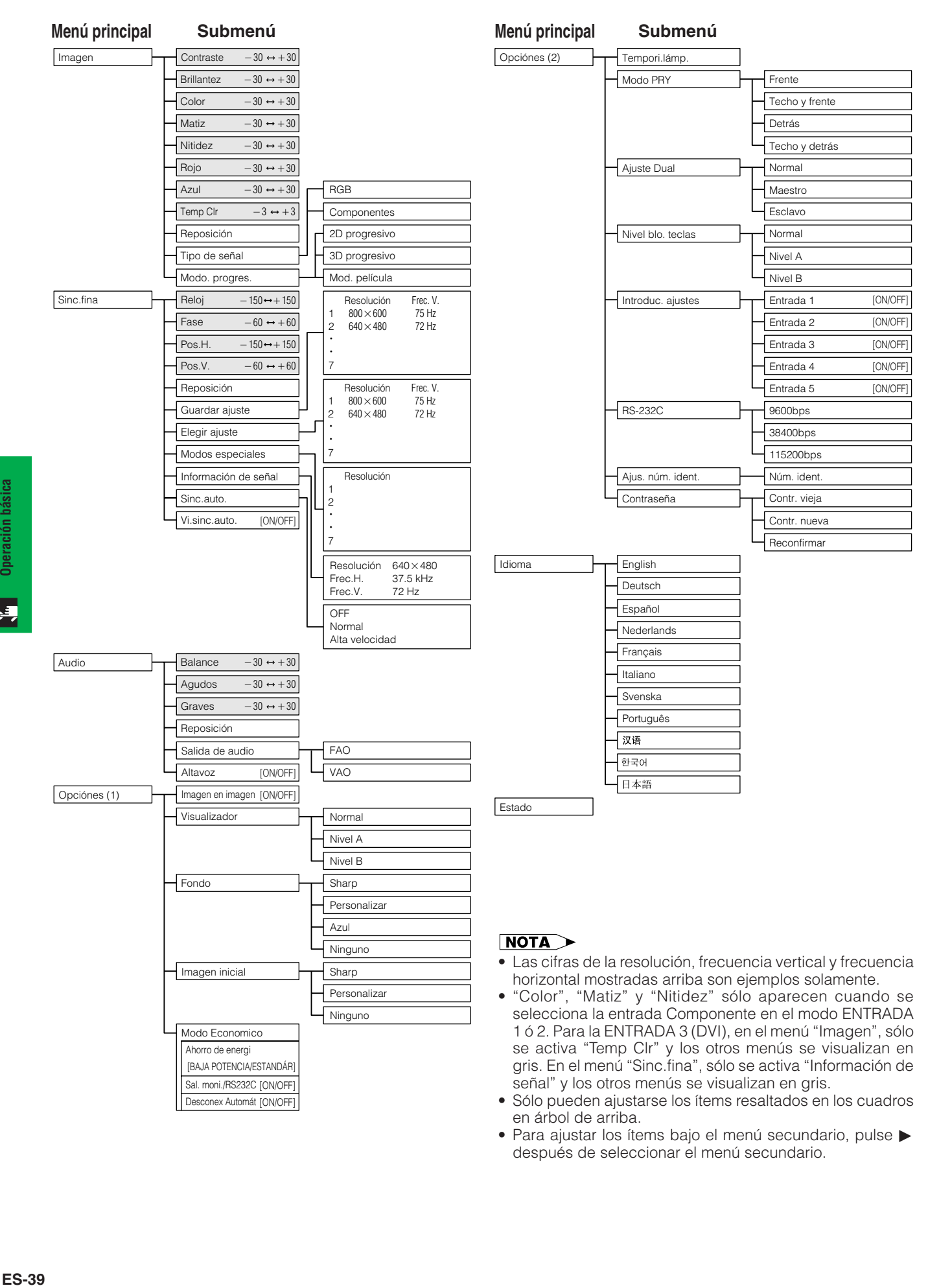

Para ajustar los ítems bajo el menú secundario, pulse después de seleccionar el menú secundario.

# <span id="page-42-0"></span>**Ítems en la barra de menús del modo ENTRADA 4 ó 5**

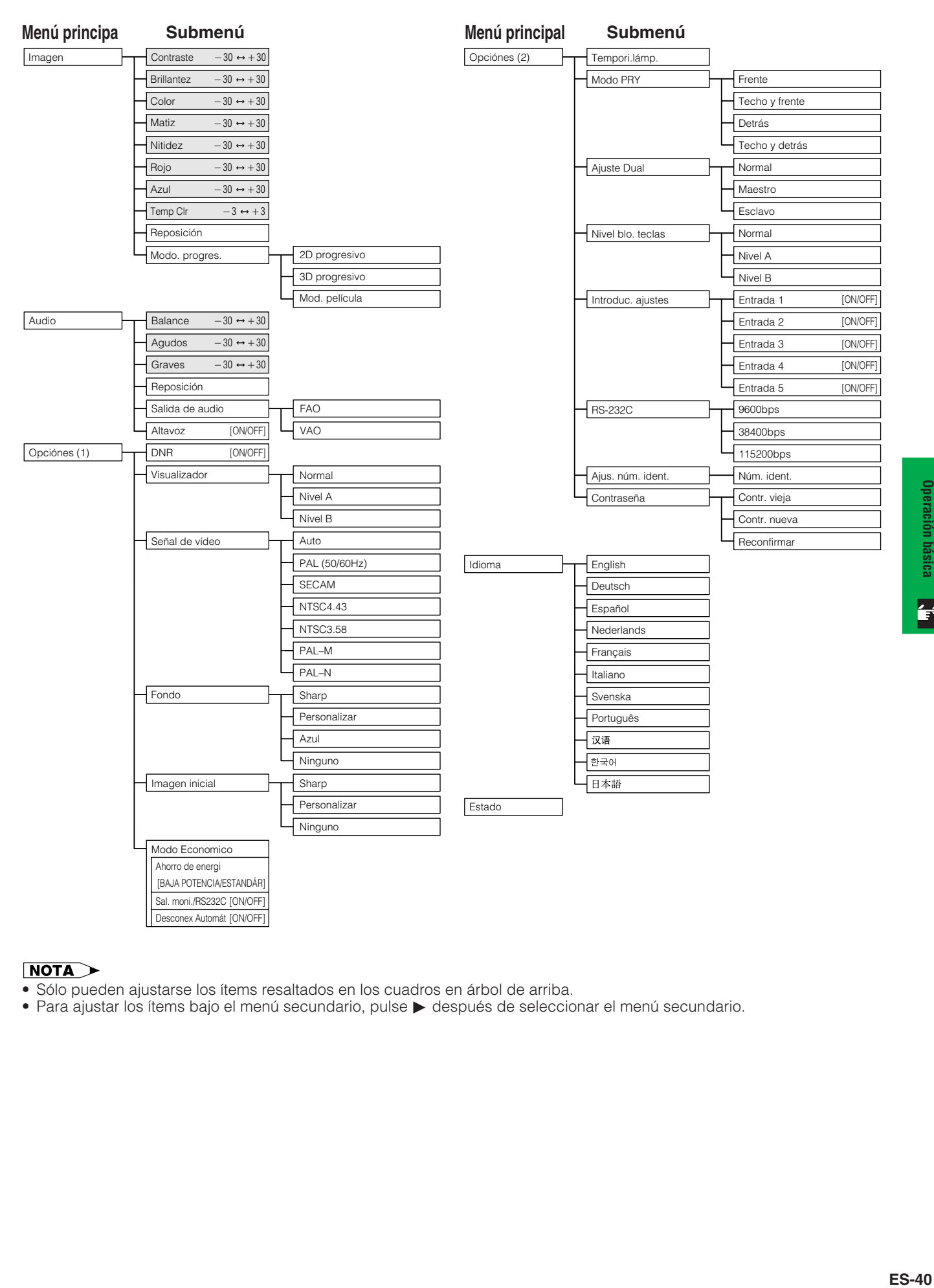

### $NOTA$

- Sólo pueden ajustarse los ítems resaltados en los cuadros en árbol de arriba.
- Para ajustar los ítems bajo el menú secundario, pulse © después de seleccionar el menú secundario.

Operación básica

 $\overline{\mathbf{P}}$ 

# <span id="page-43-0"></span>**Ajuste de la imagen**

**D** Imagen

- $\mathbf{\odot}$  Sinc.fina  $\sqrt{2}$  Audio
- Opciónes | Opciónes  $\odot$  Idioma Estado

Se puede ajustar la imagen del proyector de acuerdo a sus preferencias utilizando los siguientes ajustes de imagen. Consulte la página **[38](#page-40-0)** para conocer los detalles del procedimiento.

# **Ej.: Entrada RGB en el modo ENTRADA 1 ó 2**

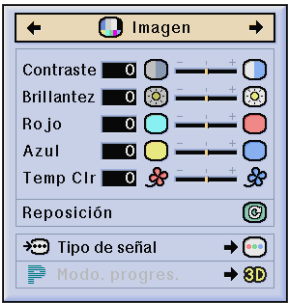

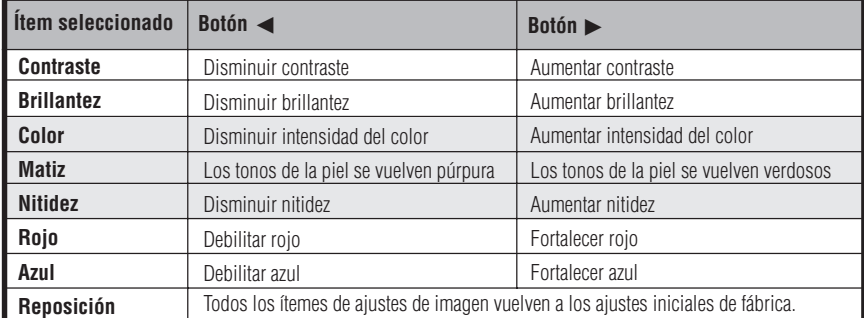

#### $NOTA$

- "Color", "Matiz" y "Nitidez" no aparecen para la entrada RGB en el modo ENTRADA 1 ó 2.
- Para reponer todos los ítemes de ajuste, seleccione "Reposición" en la pantalla del menú "Imagen" y pulse **ENTER**.
- Los ajustes pueden guardarse separadamente en ENTRADA 1 en 5 modos.
- Dependiendo del tipo de señal recibida, "Nitidez" tal vez no pueda ajustarse para la entrada COMPONENTES en el modo ENTRADA 1 ó 2.

# **Ajuste de la temperatura del color**

Esta función puede utilizarse para ajustar la temperatura del color de forma que se adapte al tipo de imagen introducida en el proyector (vídeo, imagen de ordenador, emisión de TV, etc.). Disminuya la temperatura del color para crear imágenes rojizas y más cálidas para los tonos naturales de la piel o aumente para crear imágenes azuladas más frías con mayor brillo.

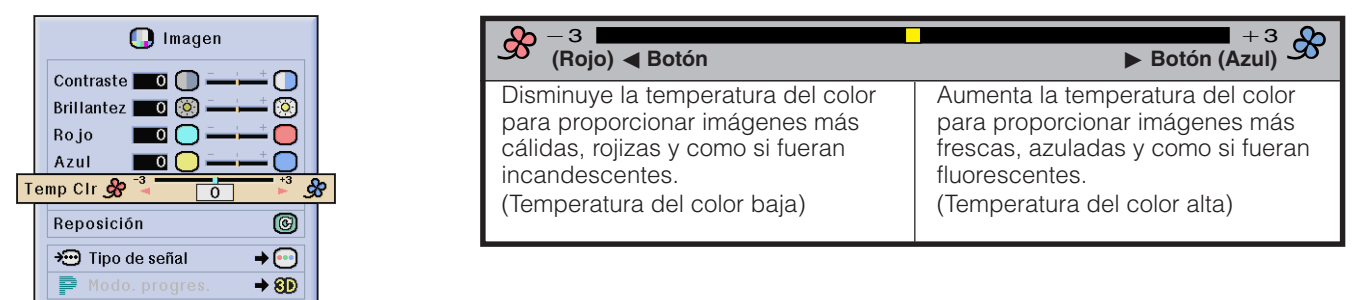

# **Selección del tipo de señal (Menú RGB solamente)**

Esta función le permite seleccionar el tipo de señal de entrada RGB o COMPONENTES para el puerto ENTRADA 1 ó 2.

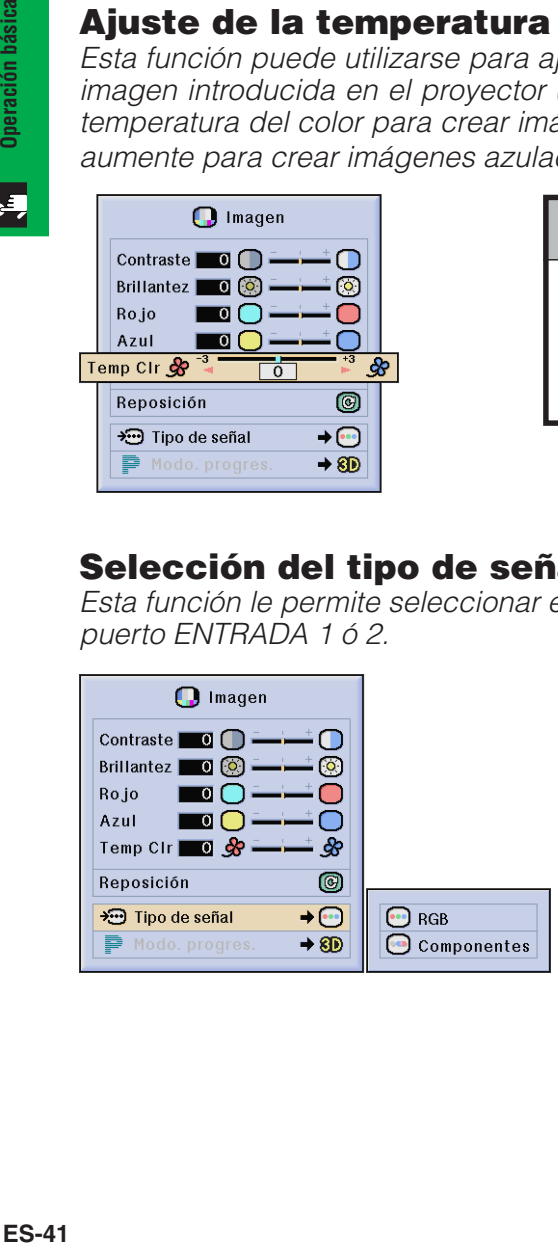

 $\epsilon$ 

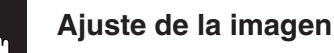

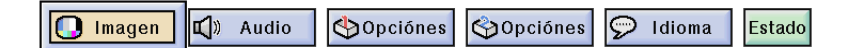

# **Modo progresivo**

Esta función le permite seleccionar la visualización progresiva de una señal de vídeo. La visualización progresiva proyecta una imagen de vídeo más suave. Consulte la página **[38](#page-40-0)** para conocer los detalles del procedimiento.

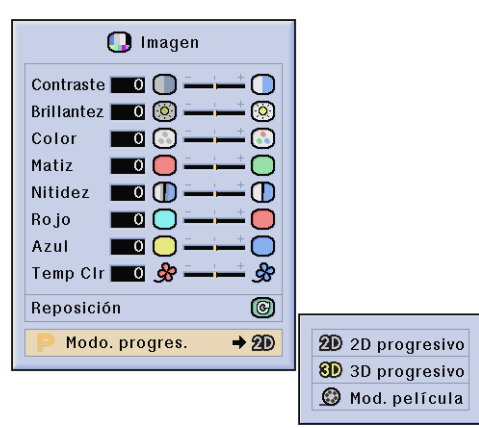

### **Selecciona el modo de conversión progresiva**

#### **2D Progresivo**

Esta función es útil para visualizar imágenes en movimiento rápido tales como las de programas de deportes o películas de acción. Este modo optimiza la imagen en un cuadro visualizado.

#### **3D Progresivo**

Esta función es útil para visualizar más claramente imágenes que se mueven relativamente despacio, tales como las de programas de dramas y documentarles. Este modo optimiza la imagen estimando el movimiento de un número de cuadros anteriores y posteriores.

#### **Mod. película**

Reproduce claramente la imagen de la fuente de película. Visualiza la imagen optimizada de la película transformada con realce tipo "bajada tres y dos" (NTSC y PAL 60 Hz) o "bajada dos y dos" (PAL 50 Hz y SECAM) para imágenes de modo progresivo.

La fuente de película es una grabación de vídeo digital con el original codificado a 24 cuadros/segundo. El proyector puede convertir esta fuente de película en vídeo progresivo a 60 cuadros/segundo con NTSC y PAL 60 Hz o a 50 cuadros/segundo con PAL 50 Hz y SECAM para reproducir una imagen de alta definición.

### $NOTA$

- Cuando utilice entradas progresivas, estas entradas se visualizarán directamente, por lo tanto, 2D Progresivo, 3D Progresivo y Mod. película no podrán ser seleccionados. Estos modos se pueden seleccionar en señales entrelazadas que no sean 1080I.
- En NTSC o PAL 60 Hz, aunque se haya establecido el modo 3D Progresivo, el realce tipo "bajada tres y dos" se activará automáticamente, cuando se haya introducido la fuente de película.
- En PAL 50 Hz o SECAM, el realce tipo "bajada dos y dos" se activará solamente en el Mod. película, cuando se haya introducido la fuente de película.

<span id="page-45-0"></span>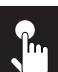

 $\bigcap$  Imagen **M** Sinc.fina ■ Audio Opciónes GOpciónes  $\odot$  Idioma

Cuando visualice patrones de ordenador que están detallados (efectos de baldosas, rayas verticales, etc.), pueden producirse interferencias entre los pixeles del LCD, causando parpadeos, franjas verticales, o irregularidades del contraste en partes de la pantalla. En este caso, ajuste "Reloj", "Fase", "Pos. H.", y "Pos. V." para lograr la imagen óptima del ordenador. Consulte la página **[38](#page-40-0)** para conocer los detalles del procedimiento.

Selecciona el modo de entrada del ordenador con **ENTRADA 1** ó **2**.

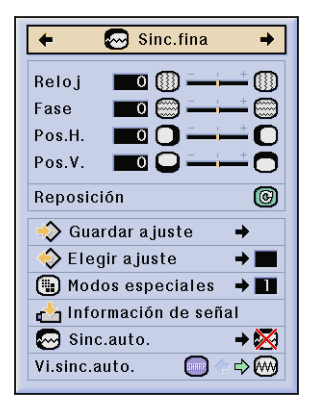

### **Reloj**

Ajusta el ruido vertical.

Estado

#### **Fase**

Ajusta el ruido horizontal (similar al ajuste de seguimiento de su videograbadora).

#### **Pos. H.**

Ajusta la imagen en la pantalla al centro moviéndola hacia la izquierda o derecha.

#### **Pos. V.**

Ajusta la imagen en la pantalla al centro moviéndola hacia arriba o abajo.

#### $NOTA$

- El ajuste de imagen del ordenador se puede hacer fácilmente pulsando **AUTO SYNC** ( ). Consulte la página **[45](#page-47-0)** para conocer detalles.
- Para reponer todos los ítemes de ajuste, seleccione "Reposición" en la pantalla del menú "Sinc.fina" y pulse **ENTER**.

### **Memorización y selección de posiciones de ajuste**

Este proyector permite almacenar hasta siete ajustes de configuración para poder utilizar varias ordenadores. Una vez se han almacenado estos ajustes, pueden seleccionarse con facilidad cada vez que se conecta el ordenador al proyector.

#### **Memorización de las posiciones de ajuste Selección de un ajuste memorizado**

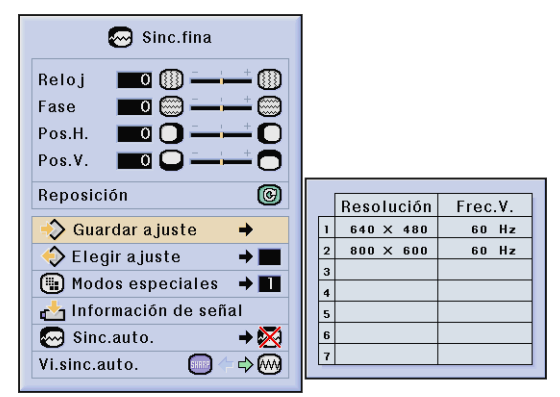

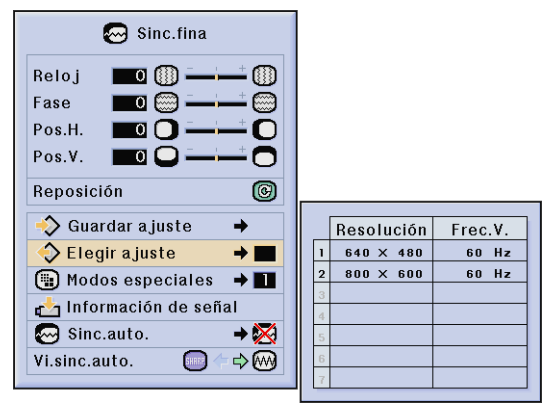

#### $NOTA$

- Si no se ha ajustado una posición de memoria, no se visualizará un ajuste de resolución y frecuencia.
- Cuando seleccione la posición de ajuste memorizado con "Elegir ajuste", el sistema del ordenador debe coincidir con la posición memorizada.

<span id="page-46-0"></span>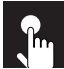

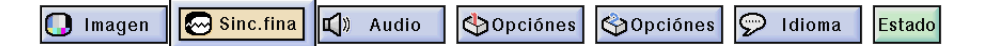

### **Ajuste de modo especial**

Normalmente, el tipo de la señal de entrada se detecta y se selecciona automáticamente el modo de resolución correcto. Sin embargo, para algunas señales, el modo de resolución óptimo en "Modos especiales" en la pantalla de menús "Sinc.fina" tal vez tenga que seleccionarse para que se adapte al modo de visualización del ordenador. Consulte la página **[38](#page-40-0)** para conocer los detalles del procedimiento.

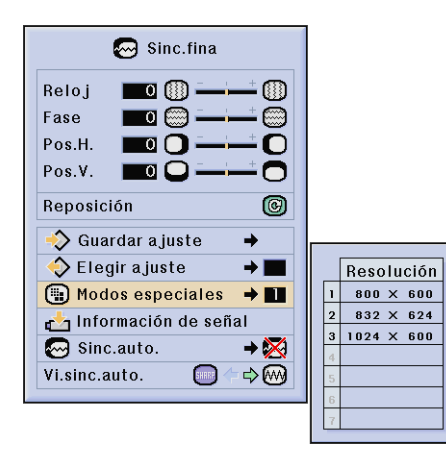

#### $NOTA$

- No visualice patrones de ordenador que se repitan en una línea sí y en otra no (rayas horizontales). (Se producirían parpadeos, dificultando la visión de la imagen.)
- Cuando introduzca señales DTV 480P ó 1080I, seleccione el tipo de señal correspondiente.

## **Verificación de la señal de entrada**

Esta función permite comprobar la información de señal de entrada vigente.

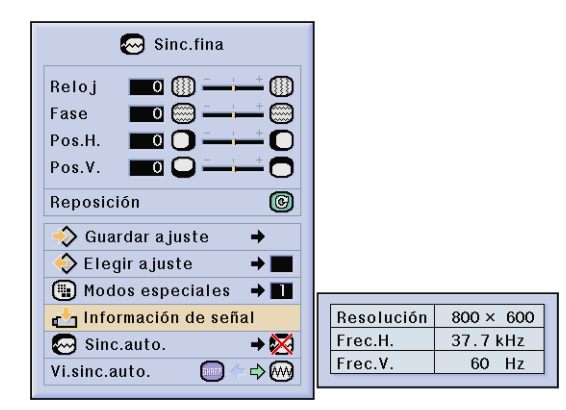

<span id="page-47-0"></span>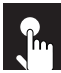

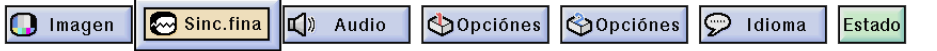

## **Ajuste de la sincronización automática**

- Se utiliza para ajustar automáticamente una imagen de ordenador.
- El ajuste de sincronización automática puede hacerse manualmente pulsando **AUTO SYNC**, <sup>o</sup> automáticamente poniendo "Sinc. auto." en "Normal" o "Alta velocidad" en el menú GUI del proyector. Consulte la página **[38](#page-40-0)** para conocer detalles del procedimiento.

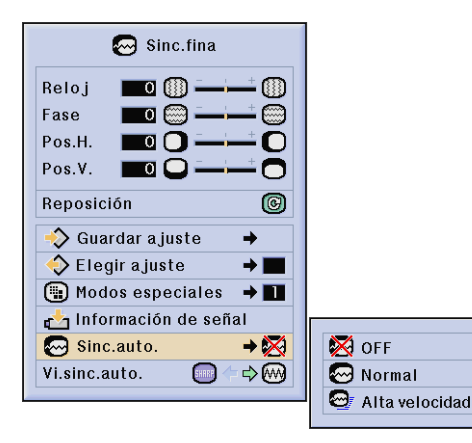

#### **OFF**

• El ajuste sincronizado no se realiza automáticamente. • Pulse **AUTO SYNC** para realizar el ajuste manual.

# **Normal**

- El ajuste sincronizado se realiza automáticamente de igual forma que el ajuste de "Alta velocidad".
- El ajuste utilizando "Normal" tarda más en realizarse que si se utiliza "Alta velocidad", pero es más preciso.

#### **Alta velocidad**

- Se hace automáticamente el ajuste de sincronización cada vez que se conecta el proyector mientras está conectado a un ordenador o se cambia la selección de entrada.
- Se borra el ajuste de sincronización automática hecho previamente cuando se cambia el ajuste del proyector.

### $NOTA$

**Operación básica** 

 $\epsilon$ 

- Se pueden hacer ajustes automáticos pulsando **AUTO SYNC**.
- Cuando realice la SINCRONIZACIÓN AUTOMÁTICA en el modo de apagado o Alta velocidad, si pulsa una vez **AUTO SYNC**, y lo vuelve a pulsar antes de que pase un minuto, la SINCRONIZACIÓN AUTOMÁTICA se ejecutará en el modo Normal.
- El ajuste de sincronización automática puede tardar un poco en completarse dependiendo de la imagen del ordenador conectada al proyector.
- Cuando no se pueda obtener una imagen óptima con el ajuste de sincronización automática, utilice los ajustes manuales. (Vea la página **[43](#page-45-0)** .)

### **Función de visualización de sincronización automática**

Normalmente, durante el ajuste de sincronización automática no se superpone ninguna imagen. Sin embargo, usted podrá elegir que se superponga una imagen de fondo durante el ajuste de sincronización automática.

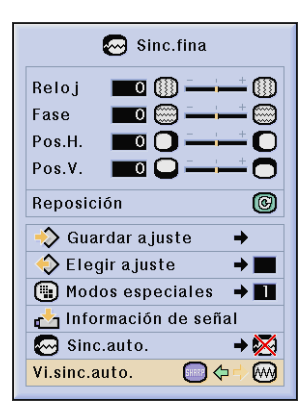

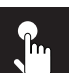

# **Ajuste del sonido**

**O** Imagen **@** Sinc.fina K<sup>3</sup> Audio Opciónes Opciónes  $\odot$  Idioma Estado

El audio del proyector fue ajustado en fábrica a los ajustes estándar. Sin embargo, puede ajustarlo a sus propias preferencias con los siguientes ajustes de audio. Consulte la página **[38](#page-40-0)** para conocer los detalles del procedimiento.

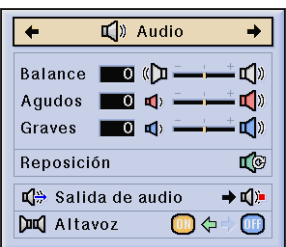

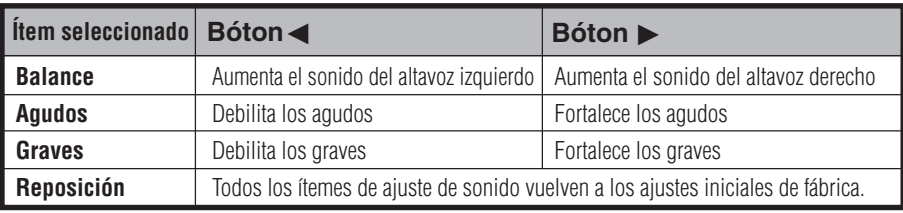

#### $NOTA$

• Para reponer todos los ítemes de ajuste, seleccione "Reposición" en la pantalla del menú "Audio" y pulse **ENTER**.

#### **Salida de audio**

FAO (Salida de audio fija): La salida de audio no cambia con relación al nivel del volumen del proyector.

VAO (Salida de audio variable): La salida de audio cambia en intensidad con relación al nivel del volumen del proyector.

#### **Altavoz**

Encendido/apagado de los altavoces incorporados del proyector.

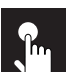

# **Visualización de dos imágenes (menú RGB solamente)**

 $\mathbb{Z}$  Sinc.fina  $\sqrt{2}$  Audio **SOpciónes** opciónes  $\odot$  Idioma Estado  $\Box$  Imagen

La función Imagen en imagen le permite visualizar dos imágenes en la misma pantalla. Puede visualizar la imagen introducida desde la ENTRADA 4 ó 5 como una imagen insertada que se superpone en la imagen principal introducida desde la ENTRADA 1, 2 ó 3. Consulte la página **[38](#page-40-0)** para conocer los detalles del procedimiento.

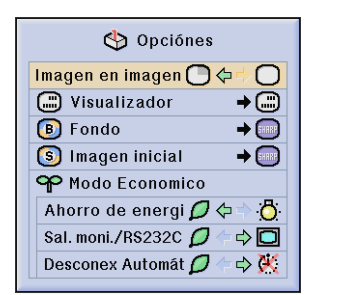

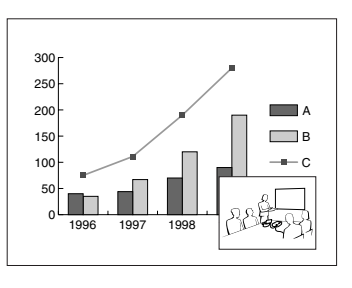

**1** Pulse < para seleccionar " " " para visualizar una imagen insertada. (Preajuste de fábrica en ENTRADA 4)

#### **2** Pulse  $\triangleleft$  **i** interpretant a imagen insertada a una de las cuatro posiciones preestablecidas.

#### $NOTA$

- La imagen de ENTRADA 1, 2 ó 3 se visualiza como imagen principal, y la imagen de ENTRADA 4 ó 5 se visualiza como imagen insertada.
- La última imagen visualizada procedente de ENTRADA 4 ó 5 se visualiza como la imagen insertada. Por ejemplo, cuando desee visualizar la imagen procedente de ENTRADA 4 como la imagen insertada, seleccione ENTRADA 4, seleccione luego la imagen principal y seleccione a continuación "Imagen en imagen".
- La imagen insertada sólo puede visualizarse en señales de vídeo de NTSC/PAL/SECAM.
- Cuando seleccione la imagen que va a ser insertada, sólo se visualizarán las imágenes que estén siendo introducidas.
- El audio de la imagen insertada saldrá por los altavoces del proyector.
- La Imagen en imagen no funciona con las siguientes señales RGB. Imagen de señal UXGA/Imagen de señal SXGA + / Señal entrelazada/DTV (480P/580P/720P/1035I/1080I)
- Mientras está en el modo de Imagen en imagen sólo podrá utilizar las funciones siguientes:
	- CONGELAR: Funciona con la imagen insertada solamente.

# **Reducción del ruido de la imagen [DNR] (menú VÍDEO solamente)**

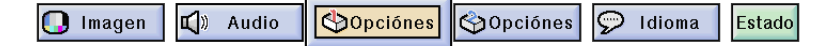

La reducción de ruido digital (DNR) proporciona imágenes de alta calidad con el mínimo desplazamiento de puntos y ruido de diafotía cromática. Consulte la página **[38](#page-40-0)** para conocer los detalles del procedimiento.

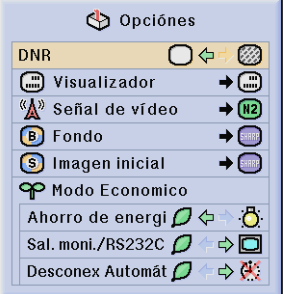

### $NOTA$

• Si la imagen está clara, seleccione " i para impedir el desenfoque.

 $\epsilon$ 

# **Encendido/Apagado de la visualización en pantalla**

<span id="page-50-0"></span> $\odot$  Sinc.fina **SOpciónes** Opciónes | Idioma Estado  $\bigcap$  Imagen □ Audio

Esta función le permite encender o apagar los mensajes que aparecen en la pantalla durante la selección de la entrada. Consulte la página **[38](#page-40-0)** para conocer los detalles del procedimiento.

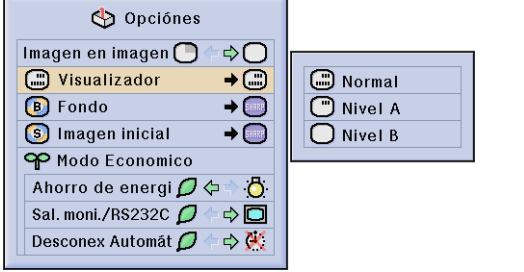

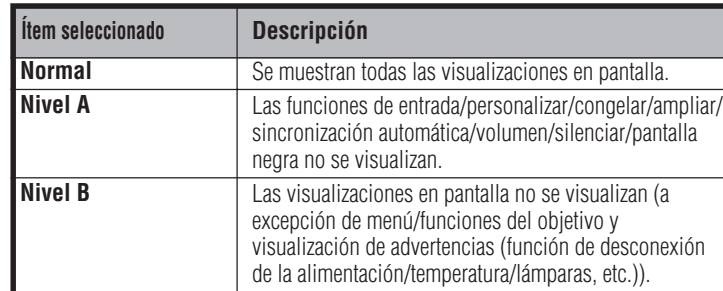

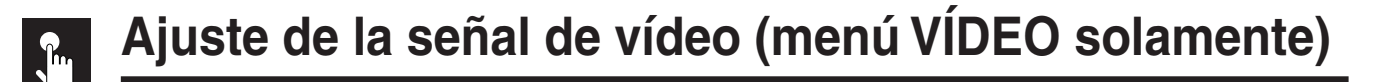

**D** Imagen  $\sqrt{)}$  Audio **Opciónes** Opciónes  $\circled{S}$  Idioma Estado

El modo del sistema de entrada de vídeo está programado en "Auto"; sin embargo puede cambiarlo a un modo de sistema específico, si el modo de sistema seleccionado no es compatible con el equipo audiovisual conectado. Consulte la página **[38](#page-40-0)** para conocer los detalles del procedimiento.

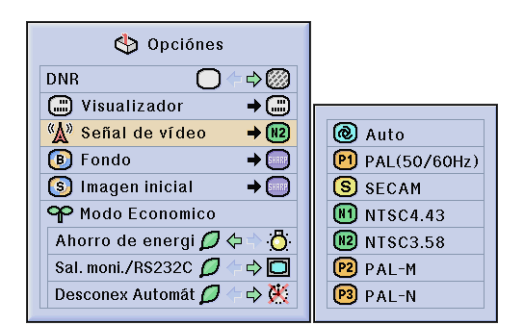

### $\sqrt{\text{NOTA}}$

- Cuando el modo del sistema esté en "Auto", usted tal vez no pueda recibir una imagen clara debido a las diferencias de las señales. En este caso, cambie al sistema de vídeo de la fuente de señales.
- AUTO no puede ajustarse para las señales de entrada PAL-M y PAL-N. Seleccione "PAL-M" o "PAL-N" en el menú "Señal de vídeo" para las señales de entrada PAL-M y PAL-N.

# <span id="page-51-0"></span>**Selección de una imagen del fondo**

 $\bigcap$  Imagen  $\mathbb{Z}$  Sinc.fina  $\sqrt{2}$  Audio **Opciónes** Sopciónes P Idioma Estado

Esta función permite seleccionar la imagen visualizada cuando no se envía ninguna señal al proyector. Consulte la página **[38](#page-40-0)** para conocer los detalles del procedimiento.

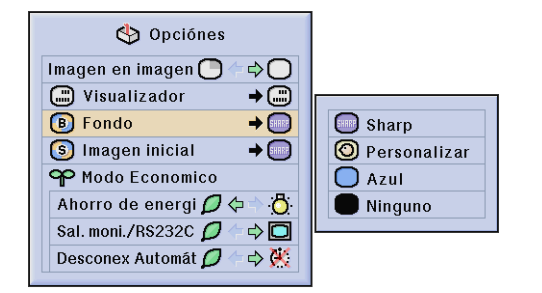

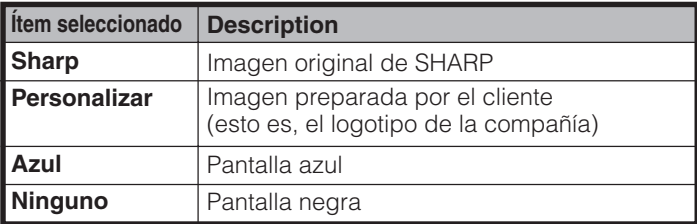

### $NOTA$

• Seleccione "Personalizar" para que el proyector visualice una imagen personalizada (esto es, el logotipo de la compañía) como imagen de fondo. La imagen personalizada deberá ser un archivo BMP de 256 colores con un tamaño de imagen no superior a 1.024  $\times$  768 pixeles. Consulte el manual de manejo del Sharp Advanced Presentation Software en el CD-ROM para saber cómo guardar (o cambiar) una imagen personalizada.

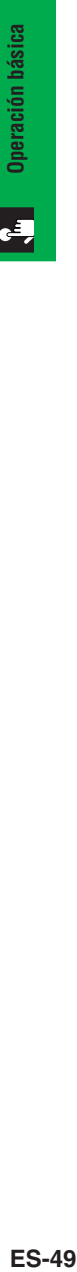

# **Selección de una imagen inicial**

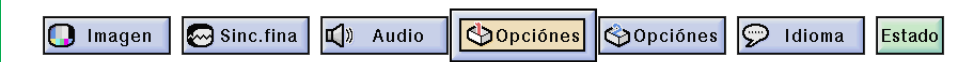

Esta función permite especificar la imagen que desea visualizar al poner en funcionamiento el proyector. Puede cargar su propia imagen (esto es, el logotipo de la compañía) en el proyector con un cable RS-232C. Consulte la página **[20](#page-22-0)** en este manual de manejo, y también el manual de manejo del Sharp Advanced Presentation Software suministrado en el CD-ROM para conocer instrucciones detalladas. Consulte la página **[38](#page-40-0)** para conocer los detalles del procedimiento.

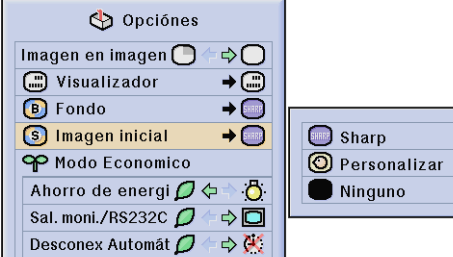

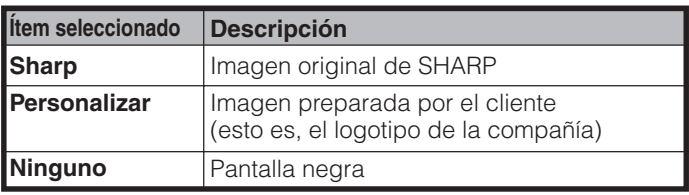

### $NOTA$

• Seleccione "Personalizar" para que el proyector visualice una imagen personalizada (esto es, el logotipo de la compañía) como imagen inicial. La imagen personalizada deberá ser un archivo BMP de 256 colores con un tamaño de imagen no superior a 1.024  $\times$  768 pixeles. Consulte el manual de manejo del Sharp Advanced Presentation Software en el CD-ROM para saber cómo guardar (o cambiar) una imagen personalizada.

 $\left| \cdot \right|$ 

# **Selección del modo de ahorro de energía**

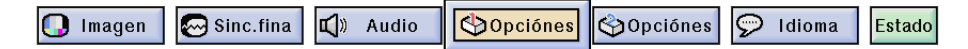

Estas funciones le permiten reducir el consumo de energía. Consulte la página **[38](#page-40-0)** para conocer los detalles del procedimiento.

## Función de ahorro de energía

Función para controlar la cantidad de luz proyectada. Seleccione " $\Box$  (Modo de baja potencia)" o " $\Box$ " (Modo estándar)" para disminuir o aumentar el brillo, el ruido del ventilador y el consumo de energía.

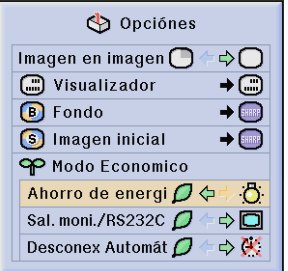

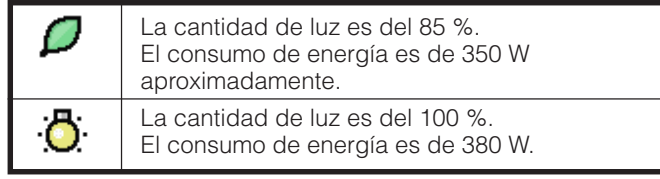

#### $NOTA$

- El modo "Ahorro de energía" ha sido preajustado en fábrica a "Ô (Modo estándar)".
- Auque seleccione " $\beta$  (Modo de baja potencia)" en el modo "Ahorro de energía", el ruido del ventilador podrá aumentar si la temperatura interna aumenta lo suficiente para activar la función de refrigeración.

## Función de apagado de la salida de monitor/RS-232C

Este proyector consume corriente cuando utiliza un monitor conectado al puerto OUTPUT para INPUT 1, 2 y un ordenador conectada al puerto RS-232C. Cuando no utilice estos puertos, "Sal. moni./RS232C" podrá ponerse en  $\mathcal{P}$ " para reducir el consumo de corriente en el modo de espera.

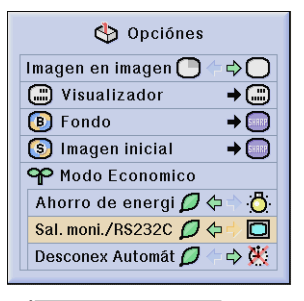

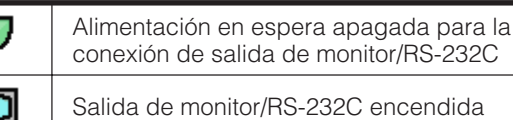

**A** PRECAUCION

• Ponga "Sal. moni./RS232C" en " $\Box$ " cuando utilice el Sharp Advanced Presentation Software (suministrado).

# Función de desconexión automática de la alimentación

Cuando no se detecta una señal de entrada durante más de 15 minutos, el proyector se apaga automáticamente. El mensaje en pantalla "Apagado en 5 minutos." aparecerá cinco minutos antes de desconectarse automáticamente la alimentación.

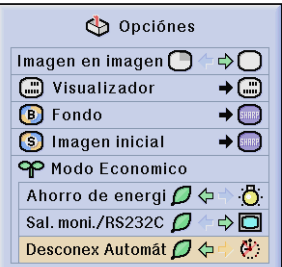

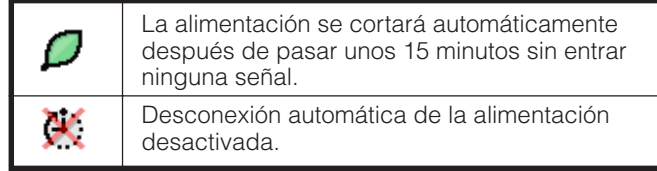

#### $NOTA$

• "Sal. moni./RS232C" ha sido preajustado en fábrica a " $\Box$ ", y "Desconex Automát" ha sido preajustado en fábrica a " $\Box$ ".

<span id="page-53-0"></span>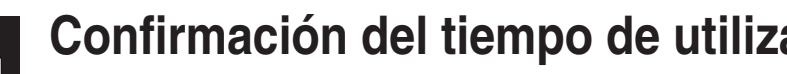

**Confirmación del tiempo de utilización de las lámparas**

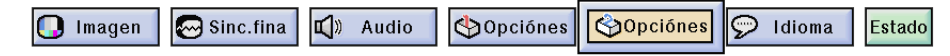

Esta función permite comprobar el tiempo de uso acumulado de la lámpara. Consulte la página **[38](#page-40-0)** para conocer los detalles del procedimiento.

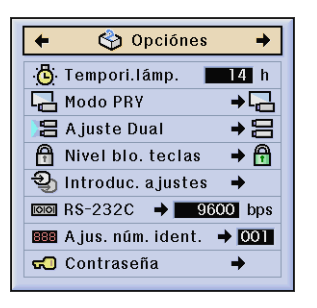

#### $NOTA$

• Se recomienda cambiar la lámpara después de acumularse unas 1.400 horas de funcionamiento. Consulte las páginas **[64](#page-66-0)** y **[65](#page-67-0)** para cambiar las lámparas.

# **Efecto de espejo/inversión de las imágenes proyectadas**

 $\boxed{\odot}$  Sinc.fina  $\sqrt{)}$  Audio  $\odot$  Idioma  $\bigcap$  Imagen **DOpciónes SOpciónes** Estado

Este proyector tiene una función de espejo/inversión de imagen que permite hacer una reversión de la imagen o invertir la imagen proyectada para distintas aplicaciones. Consulte la página **[38](#page-40-0)** para conocer los detalles del procedimiento.

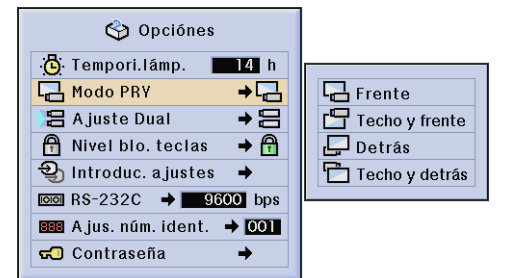

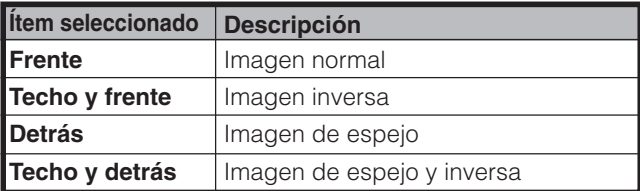

### $NOTA$

• Esta función se utiliza para las instalaciones de imagen de espejo y con montaje en el techo. Vea la página **[30](#page-32-0)** para encontrar más detalles sobre estas instalaciones.

<span id="page-54-0"></span>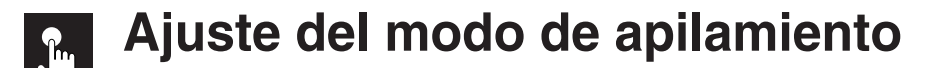

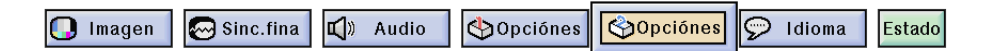

Usted puede duplicar el brillo de una imagen apilando para ello dos proyectores y proyectando simultáneamente la misma imagen. (Proyección de pila)

Conecte los dos proyectores utilizando el cable RS-232C. Y luego asigne uno de ellos como proyector maestro y otro como proyector esclavo. De esta forma, usted podrá controlar dos proyectores empleando solamente un mando a distancia. Consulte la página **[38](#page-40-0)** para conocer los detalles del procedimiento.

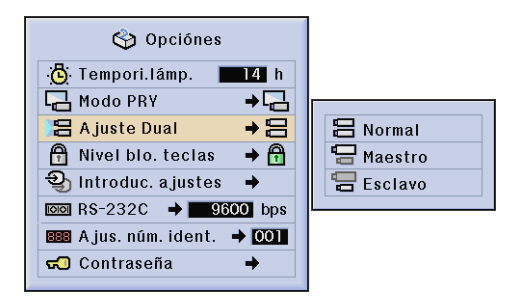

#### $NOTA$

• Cuando controle el proyector maestro con el mando a distancia, las señales de activación se transmitirán al proyector esclavo a través del cable RS-232C, y el proyector esclavo responderá luego en sincronización con el proyector maestro. Los botones de abajo pueden controlar al mismo tiempo el proyector maestro y el proyector esclavo.

#### **ON**, **OFF**, **BLACK SCREEN**, **INPUT** (**1**, **2**, **3**, **4** ó **5**)

- El proyector esclavo no puede ser controlado directamente con el mando a distancia.
- Usted podrá controlar cada proyector mediante uno de los métodos de abajo aun después de haber realizado la configuración para la proyección de pila.
	- (a) Utilizando los botones de control del proyector.
- (b) Conectando el mando a distancia al proyector con un cable.
- Para conocer detalles sobre el propósito deseado, consulte las páginas **[59](#page-61-0)** y **[62](#page-64-0)** .

# **Bloqueo de los botones de operación en el proyector**

 $\Box$ ) Audio  $\bigcirc$  Imagen  $\odot$  Sinc.fina Opciónes **Opciónes**  $\odot$  Idioma Estado

Esta función se puede utilizar para bloquear ciertos botones de operación del proyector. Pero el usuario podrá seguir utilizando el proyector con el mando a distancia. Consulte la página **[38](#page-40-0)** para conocer los detalles del procedimiento.

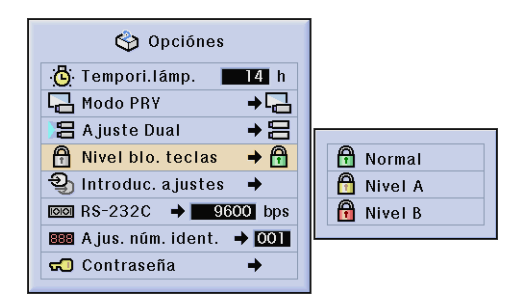

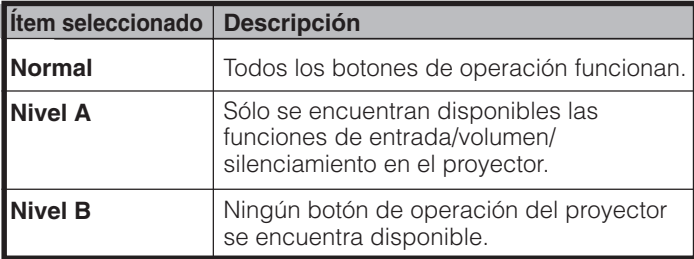

#### $\sqrt{\text{NOTA}}$

- Para cancelar el nivel de bloqueo de las teclas, realice el procedimiento de arriba utilizando el mando a distancia.
- Consulte la página **[55](#page-57-0)** para conocer detalles de la función de la contraseña.

<span id="page-55-0"></span>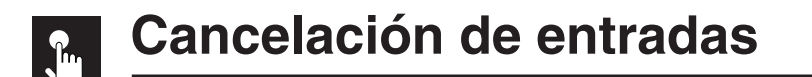

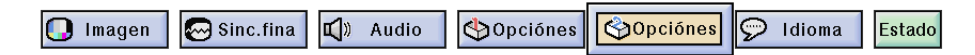

Esta función le permite cancelar la entrada de la señal que no desee. Consulte la página **[38](#page-40-0)** para conocer los detalles del procedimiento.

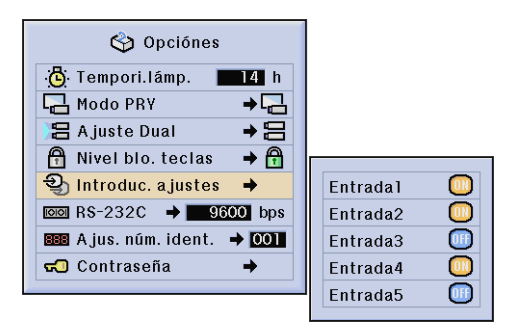

#### $NOTA$

- Cuando proyecte en pila, en múltiples pantallas, etc., esta función podrá utilizarse para cancelar el control RS-232C.
- Para la Entrada 1, 2 ó 3 o para la Entrada 4, 5 se puede bloquear un máximo de dos señales de entrada.
- Para conocer detalles sobre el propósito deseado, consulte las páginas **[59](#page-61-0)** y **[62](#page-64-0)** .

#### **Selección de la velocidad de transmisión (RS-232C)**  ${\bf k}$

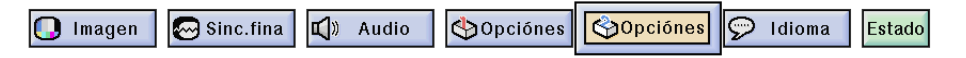

Este menú le permite ajustar la velocidad de transmisión en baudios de la conexión RS-232C. Consulte la página **[38](#page-40-0)** para conocer los detalles del procedimiento.

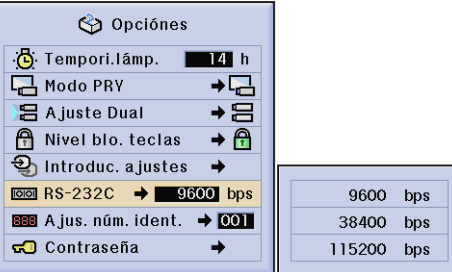

#### $NOTA$

• Asegúrese de que el proyector y el ordenador estén ajustados para la misma velocidad en baudios. Consulte el manual de manejo del ordenador para conocer instrucciones sobre cómo ajustar la velocidad en baudios.

<span id="page-56-0"></span>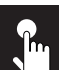

**O** Imagen Sinc.fina ■ Audio Opciónes **SOpciónes**  $\odot$  Idioma Estado

Este proyector puede formar parte de una red de hasta 250 proyectores. Para identificar separadamente y controlar un proyector especificado, usted necesita establecer un número de identificación. El número de identificación ha sido preajustado en fábrica al "001". Consulte la página **[38](#page-40-0)** para conocer los detalles del procedimiento.

# **Puesta del número de identificación**

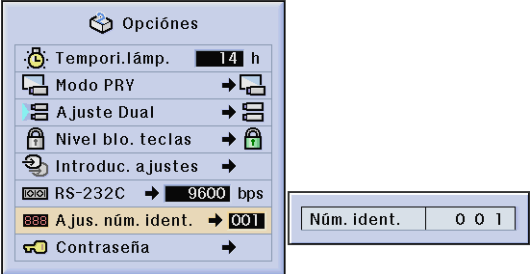

Pulse ► para seleccionar el primer dígito y ∧/▼ para seleccionar el número deseado. Continúe este procedimiento para los dos dígitos restantes.

### $NOTA$

- Asegúrese de poner el número de identificación en el menú de opciones y colocar un sello con el número correspondiente en el proyector.
- El número de identificación puede ajustarse entre el 001 y el 250.
- Para conocer detalles sobre el propósito deseado, consulte las páginas **[57](#page-59-0)** a **[62](#page-64-0)** .

# **Protección de ajustes importantes con una contraseña**

<span id="page-57-0"></span>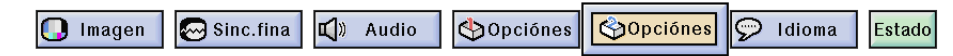

El usuario puede poner una contraseña y utilizarla con el nivel de bloqueo de los botones para impedir realizar ciertos ajustes en la GUI. Consulte la página **[38](#page-40-0)** para conocer los detalles del procedimiento.

#### $NOTA$

• Cuando ponga una contraseña necesitará introducirla para utilizar los menús "Modo PRY", "Ajuste Dual", "Nivel blo. teclas", "Introduc. ajustes", "RS-232C" y "Ajus. núm. ident.".

### **Puesta de la contraseña**

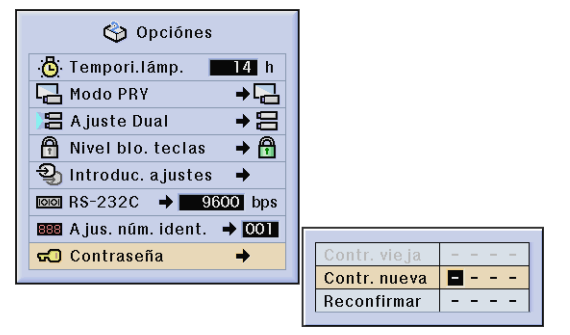

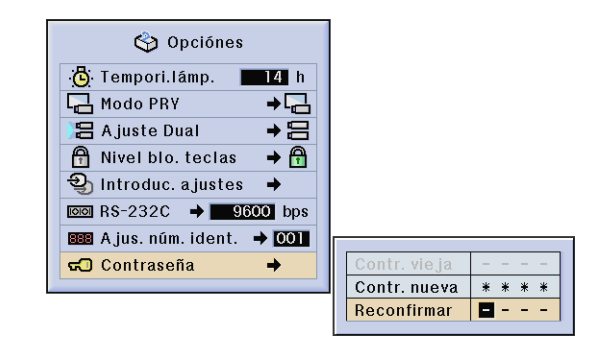

- 1 Introduzca la contraseña nueva utilizando A/V para seleccionar el número deseado y luego pulse > para seleccionar el siguiente dígito. Continúe este procedimiento para los tres dígitos restantes y luego pulse **ENTER**.
- **2** Introduzca de nuevo la contraseña ("Reconfirmar") utilizando ∂/ƒ/ß/© y luego pulse **ENTER**.

#### $NOTA$

• Después de poner la contraseña, asegúrese de escribirla y guardarla en un lugar seguro por si se olvida de ella.

#### Opciónes **心** Tempori.lámp.  $8h$ Modo PRY  $\overline{+}$ **吕 Ajuste Dual**  $\rightarrow \Xi$ Nivel blo. teclas  $\rightarrow \bigoplus$ **g** Introduc. a justes A  $\overline{1000}$  RS-232C  $\rightarrow$   $\overline{9600}$  bps BBB A jus. núm. ident. → 001  $\blacksquare$  - - contraseña → Contr. vieja Contr. nueva  $\frac{1}{2} \left( \frac{1}{2} + \frac{1}{2} + \frac$ Reconfirmar  $\omega_{\rm{c}}$  and  $\omega_{\rm{c}}$

**Cambio de la contraseña**

- **1** Introduzca la contraseña vieja utilizando ∂/ƒ/ß/© y luego pulse **ENTER**.
- **2** Introduzca la contraseña nueva utilizando ∂/ƒ/ß/© y luego pulse **ENTER**.
- **3** Introduzca de nuevo la contraseña ("Reconfirmar") utilizando ∂/ƒ/ß/© y luego pulse **ENTER**.

 $\left| \cdot \right|$ 

# **Selección del idioma de la visualización en pantalla**

Opciónes Pldioma  $\boxed{\odot}$  Sinc.fina  $\sqrt{2}$  Audio Opciónes Estado  $\bigcap$  Imagen

*El idioma preajustado para la visualización en pantalla es el inglés; sin embargo, éste puede ser cambiado por el alemán, español, holandés, francés, italiano, sueco, portugués, chino, coreano o japonés. Consulte la página* **[38](#page-40-0)** *para conocer los detalles del procedimiento.*

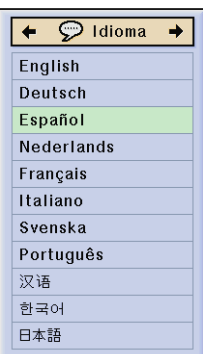

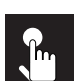

# **Visualización de los ajustes**

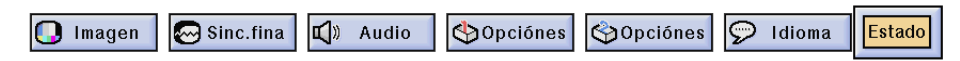

*Esta función puede utilizarse para visualizar simultáneamente todos los ajustes en la pantalla. Consulte la página* **[38](#page-40-0)** *para conocer los detalles del procedimiento.*

#### **Modo ENTRADA 1, 2 (RGB) o 3 (DIGITAL) Modo ENTRADA 4, 5 (VÍDEO)**

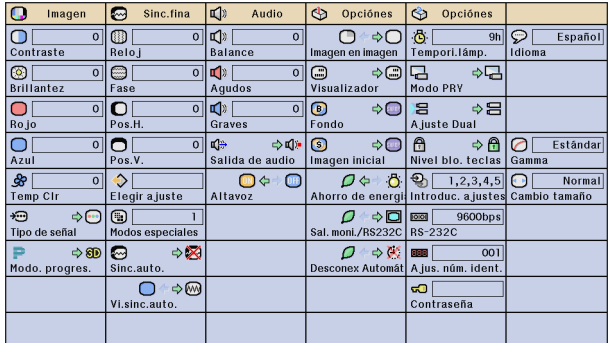

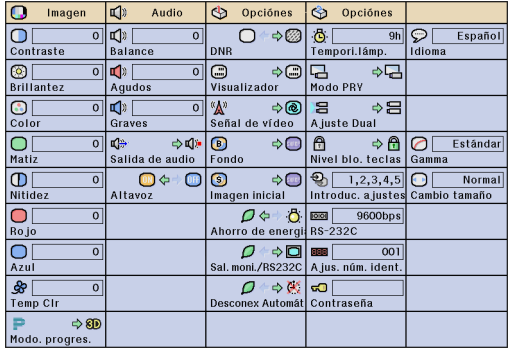

<span id="page-59-0"></span>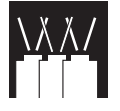

Este proyector tiene una capacidad extraordinaria para funcionar en una red.

- Acceso a Internet para autodiagnóstico
- Control de múltiples proyectores o grupos de proyectores
- Control simultáneo de múltiples proyectores

### **Acceso a Internet para el autodiagnóstico, información del estado y mantenimiento preventivo**

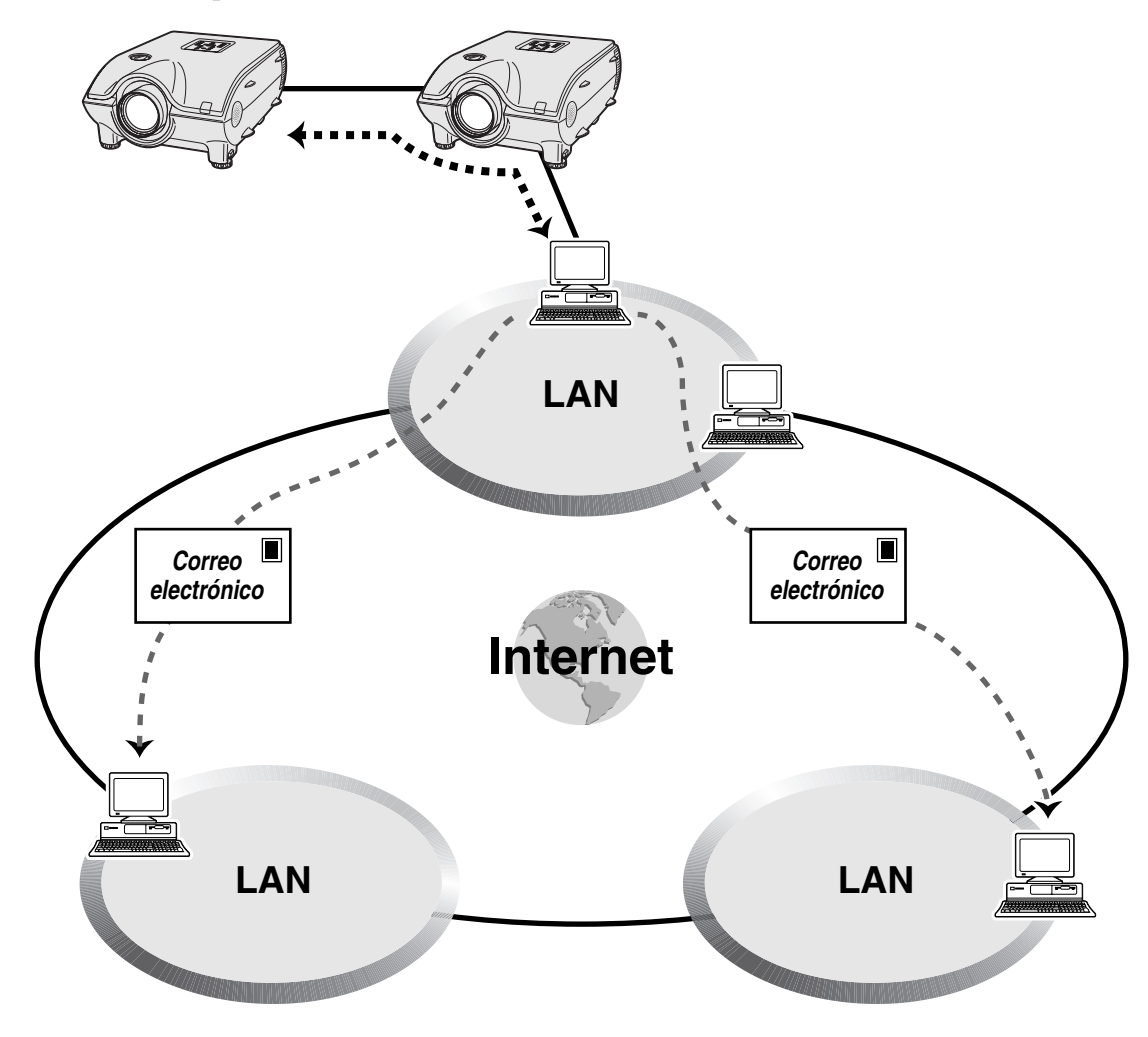

Función múltiple **ES-57 Función múltiple** E

Este proyector se puede utilizar formando parte de una red de hasta 250 proyectores controlados todos ellos desde un solo PC que emplee el Sharp Advanced Presentation Software Professional Edition. Este proyector se puede conectar a un PC utilizando una conexión RS-232C. Los terminales de salida (RS-232C en el proyector) permiten realizar una configuración tipo cadena de margarita y eliminar la necesidad de un distribuidor.

Este proyector también está equipado con una función de envío de información del estado (tiempo de utilización de las lámparas, etc.) a un centro de servicio Sharp o a un contratista exterior, para solucionar los problemas del cliente de forma rápida y eficaz.

#### $NOTA$

• Para tener más información acerca de estas funciones, consulte los manuales de manejo entregados con el Sharp Advanced Presentation Software Professional Edition.

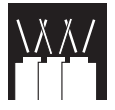

### **Control de múltiples proyectores y proyectores en grupo mediante un ordenador**

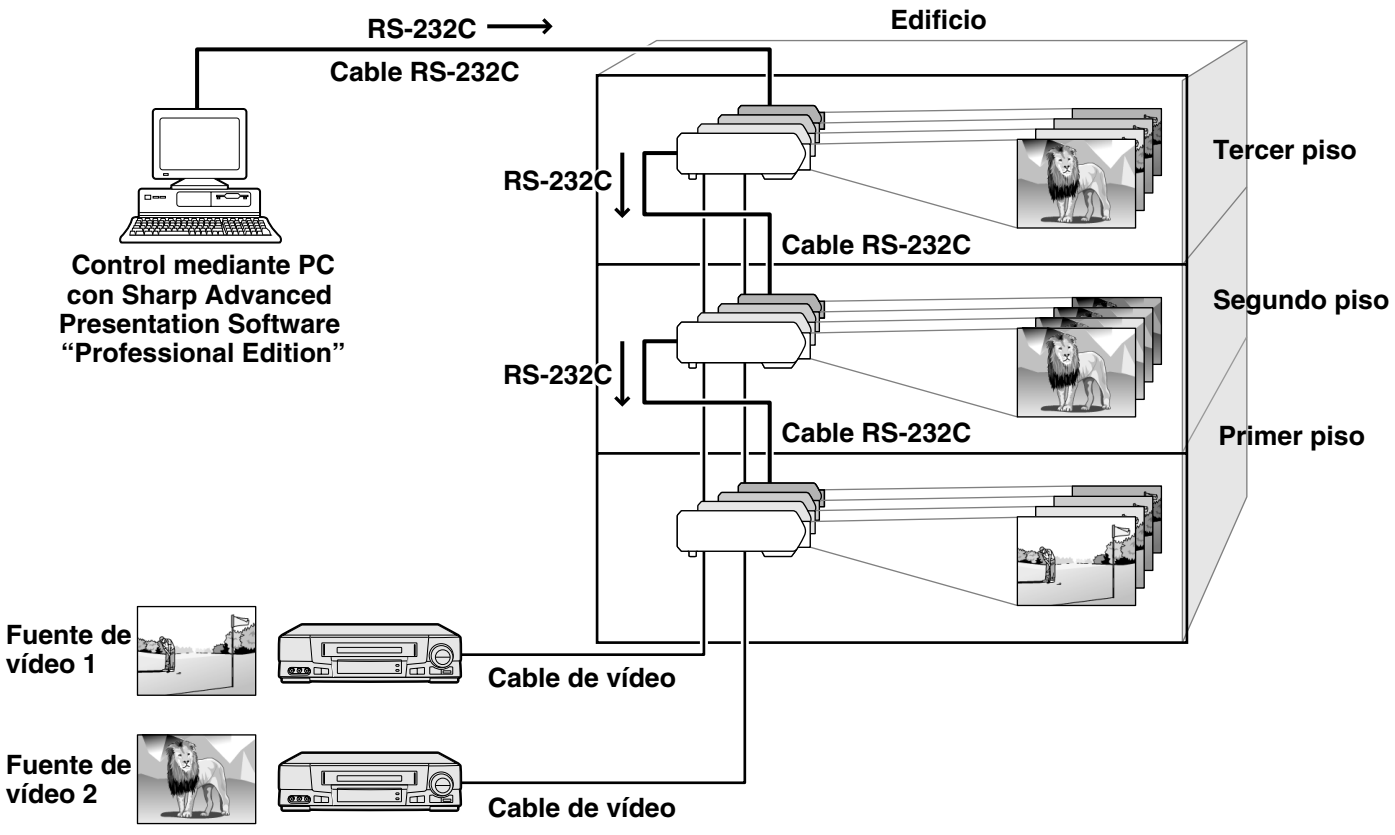

Este proyector puede utilizarse en una red de proyectores controlados desde un solo PC que emplee el Sharp Advanced Presentation Software Professional Edition. Por ejemplo, los proyectores de las salas de conferencias del primer y tercer piso de un edificio pueden utilizarse para hacer presentaciones de vídeo, mientras que los proyectores del segundo piso pueden utilizarse para hacer presentaciones asistidas por PC. Los proyectores pueden incluso apagarse a horas diferentes (p.ej., los proyectores del primer y segundo piso pueden apagarse en una hora y los del tercer piso en dos horas).

#### $NOTA$

- Para obtener más información de estas características, consulte los manuales de manejo que acompañan al Sharp Advanced Presentation Software Professional Edition.
- El rendimiento de transmisión del cable RS-232C puede variar dependiendo de las condiciones ambientales. Utilice el repetidor de transmisión si el rendimiento no es adecuado.
- Le recomendamos utilizar un cable RS-232C que no tenga más de 49'3" (15 m).

R

<span id="page-61-0"></span>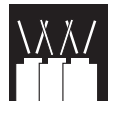

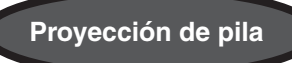

Para obtener imágenes más brillantes se pueden apilar dos proyectores utilizando la función de Ajuste de pila.

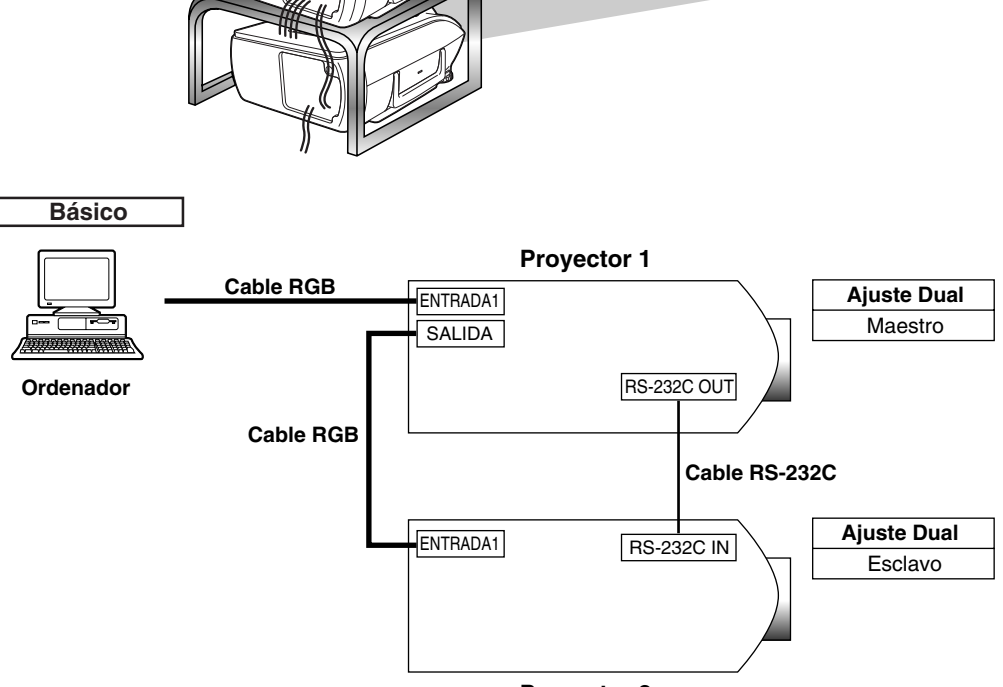

**Proyector 2**

A continuación se indican los pasos para hacer una proyección de pila como se muestra en el diagrama de arriba.

- **1** Ponga "Ajuste de pila" del proyector 1 en "Maestro". (Consulte la página **[52](#page-54-0)** para conocer detalles.)
- **2** Ponga "Ajuste de pila" del proyector 2 en "Esclavo". (Consulte la página **[52](#page-54-0)** para conocer detalles.)
- **3** Seleccione la misma velocidad de transmisión de RS-232C para el proyector 1 y el 2. (Consulte la página **[53](#page-55-0)** para conocer detalles.)
- **4** Establezca el "Ajuste de entradas" como se indica en la tabla de abajo. (Consulte la página **[53](#page-55-0)** para conocer detalles.)

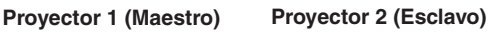

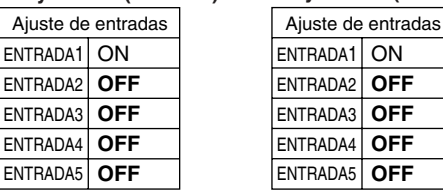

#### $\sqrt{\text{NOTA}}$

Ponga los terminales de entrada que vaya a utilizar en "ON". Ponga los terminales de entrada que no vaya a utilizar en "OFF".

 $\geq$ 

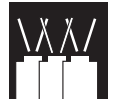

### **5** Apague el proyector.

- **6** Conecte el puerto INPUT 1 del proyector 1 al puerto RGB del ordenador utilizando un cable RGB. (Consulte la página **[16](#page-18-0)** para conocer detalles.)
- **7** Conecte el puerto OUTPUT del proyector 1 al puerto INPUT 1 del proyector 2 utilizando un cable RGB. (Consulte la página **[21](#page-23-0)** para conocer detalles.)

#### $NOTA$

Cuando conecte un cable RGB al proyector 2, utilice el puerto de entrada que tenga el mismo número que el del proyector 1. (INPUT 1, en este caso.)

- **8** Conecte el puerto RS-232C OUT del proyector 1 al puerto RS-232C IN 1 del proyector 2 utilizando un cable RS-232C. (Consulte la página **[20](#page-22-0)** para conocer detalles.)
- **9** Encienda primero el proyector y luego encienda el ordenador.

#### **Aplicación**

Cuando utilice múltiples fuentes de imagen, consulte el ejemplo de abajo para establecer Ajuste de entradas.

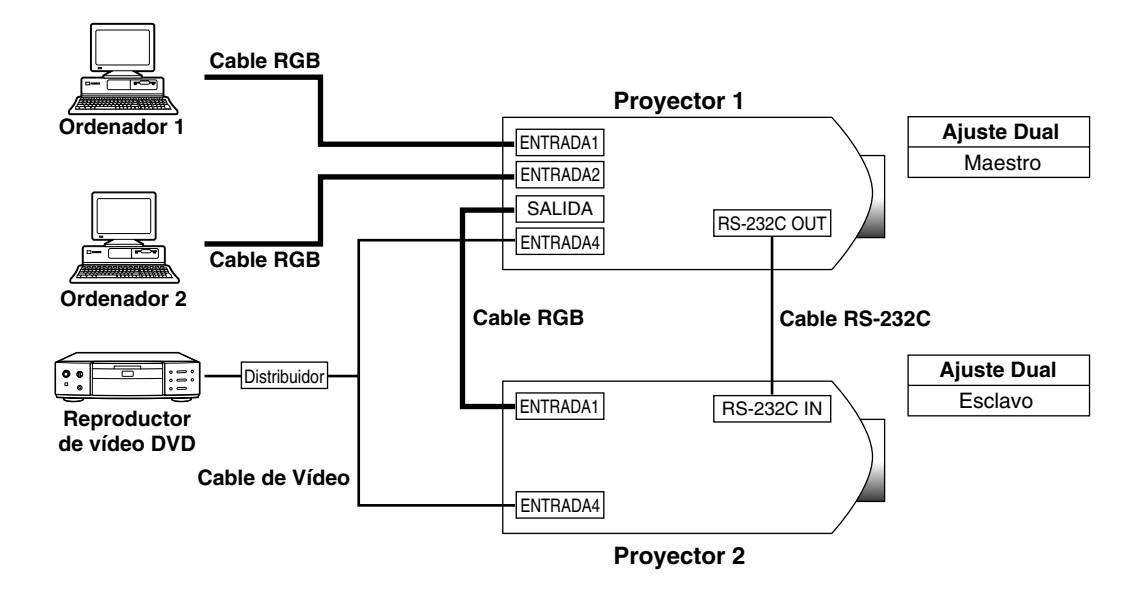

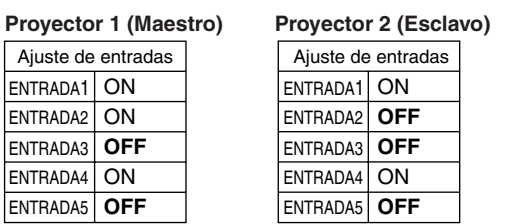

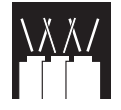

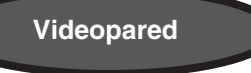

En el pasado, para preparar una videopared, se necesitaba adquirir un dispositivo de procesamiento de imagen muy caro diseñado exclusivamente para tal finalidad.

El XG-P25X dispone de la función de videopared que no necesita un equipo caro adicional.

#### **Básico**

A continuación se ofrece un ejemplo de cómo crear una videopared 2x2 utilizando 4 proyectores como se muestra en arriba.

#### $NOTA$

Instale de antemano el Sharp Advanced Presentation Software Professional Edition que le ha sido suministrado. Para conocer los detalles de la instalación, consulte la guía de este software.

**1** Seleccione la misma velocidad de transmisión de RS-232C para todos los proyectores.

(Consulte la página **[53](#page-55-0)** para conocer detalles de la selección de la velocidad de transmisión.)

**2** Establezca el número de identificación para cada proyector.

(Consulte la página **[54](#page-56-0)** para conocer detalles del establecimiento del número de identificación.)

- **3** Apague todos los proyectores.
- **4** Conecte el ordenador que tenga Sharp Advanced Presentation Software Professional Edition a los 4 proyectores utilizando un cable RS-232C, como se muestra en el diagrama de conexiones 1 de más abajo.

(Consulte la página **[20](#page-22-0)** para conocer detalles de la conexión del cable RS-232C.)

- **5** Encienda el ordenador, y luego lance el Sharp Advanced Presentation Software Professional Edition.
- **6** Seleccione "Use ID Number" en el ajuste del modo de operación.

(Consulte la guía de instalación del Sharp Advanced Presentation Software Professional Edition para conocer los detalles de la preparación.)

**7** Ejecute Explorar en el Ajuste de exploración.

(Consulte la guía de instalación del Sharp Advanced Presentation Software Professional Edition para conocer los detalles.)

**8** Haga clic en Conexión de la alimentación en la ventana de Control múltiple. Si los proyectores están conectados y preparados correctamente, todos los proyectores se encenderán.

Si no se conecta la alimentación, compruebe las conexiones e inténtelo otra vez.

- **9** Agrupe los proyectores en Ajuste de grupo. (Consulte la guía de instalación del Sharp Advanced Presentation Software Professional Edition para conocer los detalles.)
- **10** Realice la preparación de la videopared en Ajuste de videopared.

(Consulte la guía de instalación del Sharp Advanced Presentation Software Professional Edition para conocer los detalles de la preparación.)

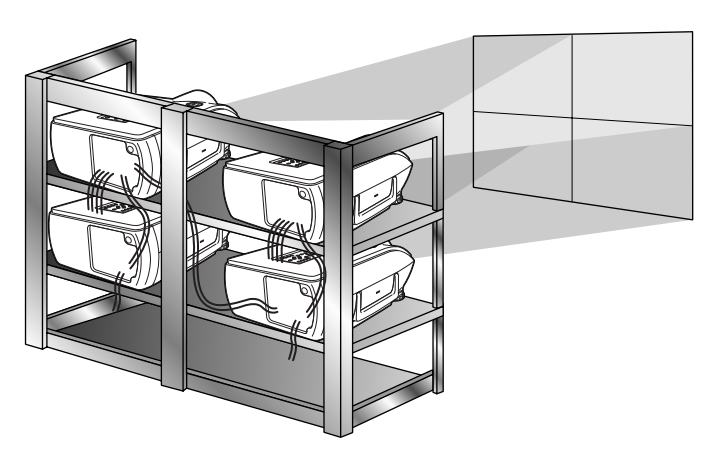

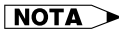

La videopared no es compatible con resoluciones más altas que SXGA.

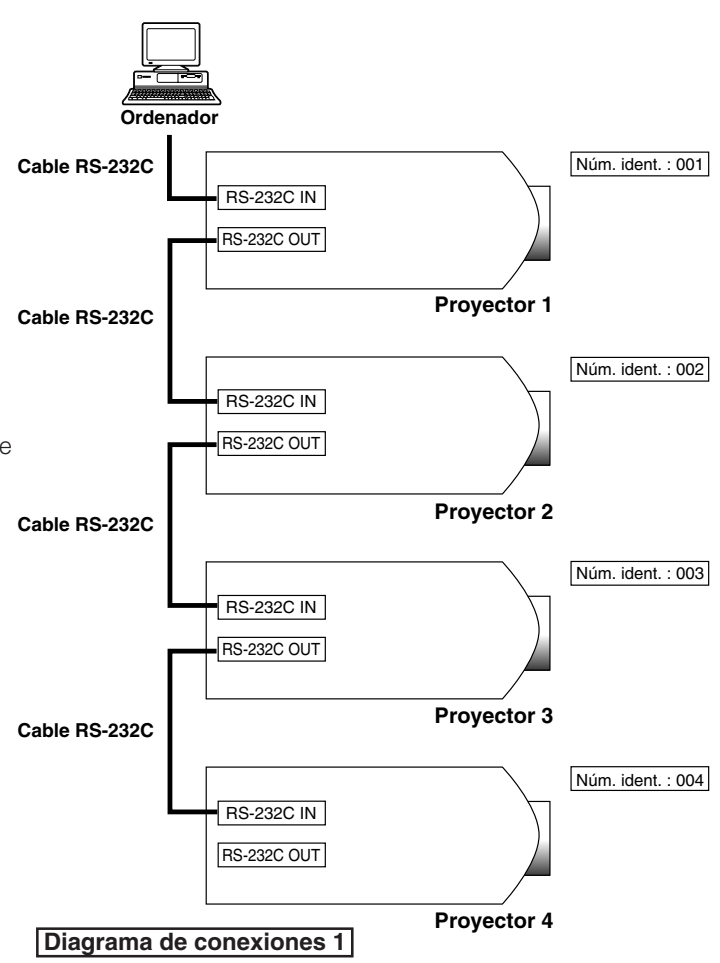

<span id="page-64-0"></span>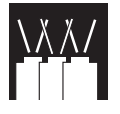

# **Utilización de las características de funcionalidad ampliada**

#### **Aplicación**

Utilizando juntas las funciones de Ajuste de pila y Ajuste de entradas, usted puede controlar la videopared con un mando a distancia. El diagrama de conexiones 2 de más abajo muestra cómo se conecta la videopared tomando como base el ejemplo de la sección anterior.

#### $NOTA$

Realice el procedimiento de abajo después de haber hecho la conexión básica.

**1** Establezca el Ajuste de entradas para cada proyector como se indica en la tabla de abajo. (Consulte la página **[53](#page-55-0)** para conocer los detalles de la preparación.)

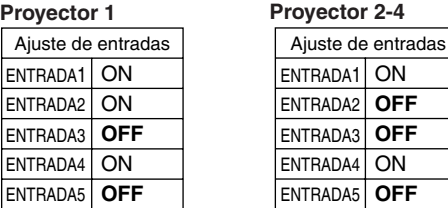

#### $NOTA$

- Ponga los terminales de entrada que vaya a utilizar en "ON". Ponga los terminales de entrada que no vaya a utilizar en "OFF".
- **2** Establezca el Ajuste de pila para cada proyector como se indica en la tabla de abajo. (Consulte la página **[52](#page-54-0)** para conocer los detalles de la preparación.)

**Ajuste Dual** Maestro **Ajuste Dual Esclavo Projector 1 Projector 2-4**

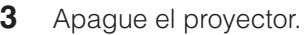

- **4** Haga todas las conexiones como se muestra en el diagrama de conexiones 2.
- **5** Apague primero el proyector, y luego los ordenadores y el reproductor de vídeo.

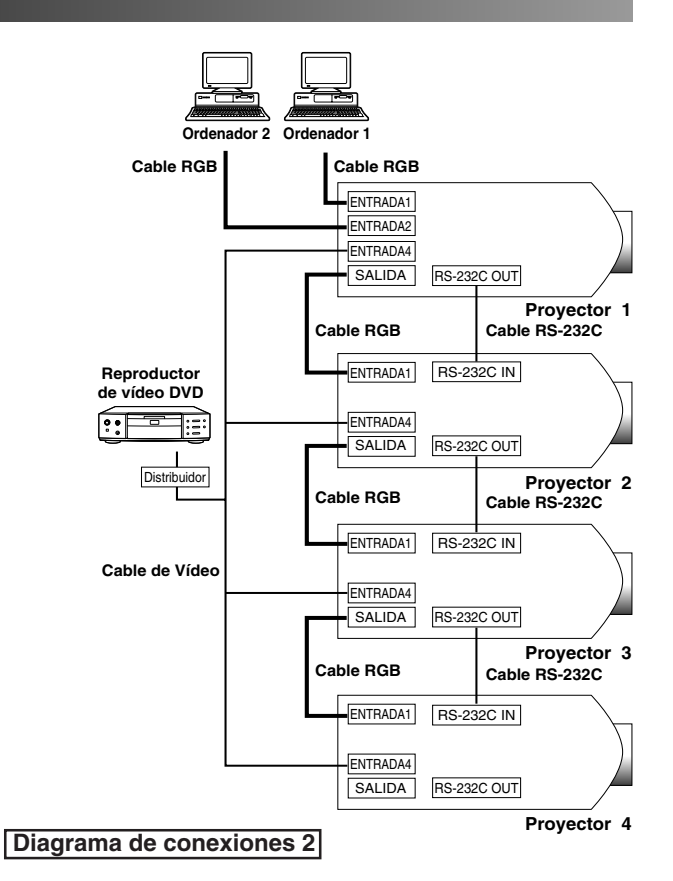

#### $NOTA$

• La calidad de la imagen se puede deteriorar cuando las señales de imagen se introducen a través de múltiples proyectores conectados en cadena de margarita.

<span id="page-65-0"></span>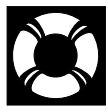

# **Lámpara/indicadores de mantenimiento**

# **Indicadores de mantenimiento**

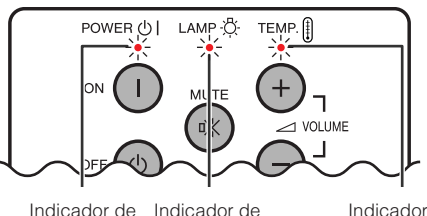

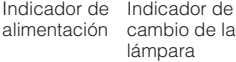

Indicador de aviso de la temperatura

- La luz de aviso del proyector indica los problemas del interior del proyector.
- Hay dos luces de aviso: Un indicador de aviso de la temperatura que avisa que el proyector está demasiado caliente, y un indicador de cambio de la lámpara que le indica el momento en que debe reemplazarse la lámpara.
- Si ocurre algún problema, se enciende en rojo el indicador de aviso de la temparatura o el indicador de cambio de la lámpara. Después de desconectarse la alimentación siga los procedimientos se dan a continuación.

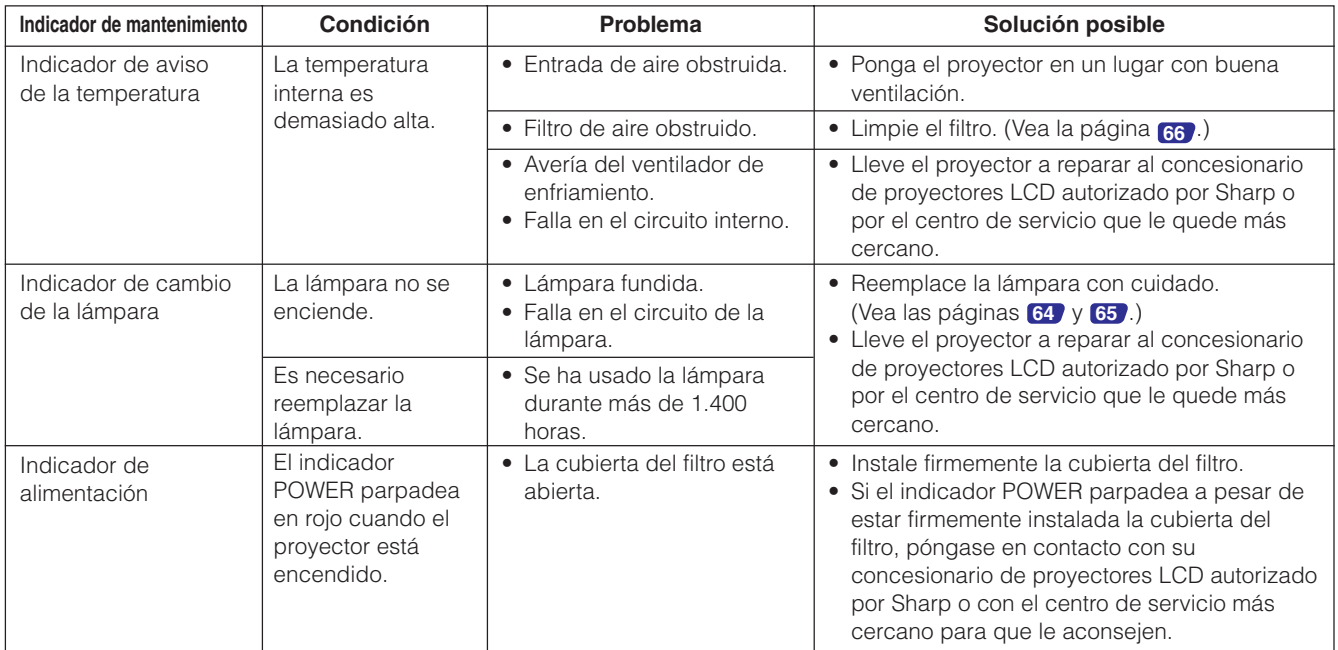

#### $NOTA$

- Si se enciende el indicador de aviso de la temperatura, siga las soluciones posibles de arriba y espere a que se enfríe el proyector por completo antes de volver a conectar la alimentación. (Por lo menos 5 minutos.)
- Si se desconecta la alimentación y luego se vuelve a conectar, como en el caso de un breve descanso, es posible que se active el indicador de cambio de la lampara, evitando que se conecte la alimentación. En ese caso, desenchufe el cable de alimentación de la toma de la pared y vuélvalo a enchufar.

### **Lámpara**

La lámpara de este proyector funcionará durante unas1.500 horas acumuladas, dependiendo de las condiciones de utilización. Se recomienda cambiar la lámpara después de acumularse unas 1.400 horas de funcionamiento o cuando se note un deterioro significante en la calidad de la imagen y del color. El tiempo de utilización de la lámpara puede comprobarse con la visualización en pantalla. (Vea la página **[51](#page-53-0)** .)

### **A** PRECAUCION

• Peligro de luz intensa. No intente mirar por la abertura y el objetivo mientras el proyector esté funcionando.

#### $NOTA$

• Como las condiciones de utilización pueden variar de forma significativa, es posible que la lámpara del proyector no dure 1.500 horas. • Por motivos de seguridad, la alimentación no se conectará a partir de la cuarta vez que se intente conectarla si no se ha cambiado la lámpara dospués de haberla utilizado durante 1.500 horas.

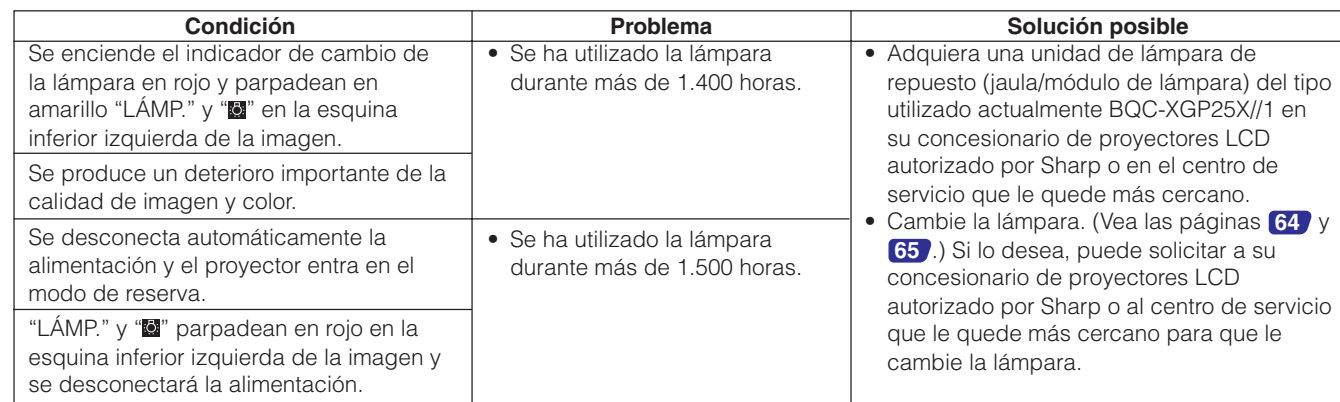

### <span id="page-66-0"></span>**A** PRECAUCION

- **Si la lámpara se rompe las partículas de cristal pueden ser un peligro. En el caso de que se rompa la lámpara, póngase en contacto con su concesionario de proyectores LCD autorizado por Sharp o por el centro de servicio más cercano para que se la reemplacen.**
- **No quite directamente la jaula de la lámpara después del funcionamiento del proyector. La lámpara puede estar sumamente caliente. Espere una hora como mínimo después de desconectar el cable de alimentación para permitir que la superficie de la jaula de la lámpara se enfríe completamente después de retirarla.**

Se recomienda reemplazar la lámpara después de que ésta haya acumulado aproximadamente unas 1.400 horas de utilización o cuando note un deterioro significativo en la calidad de la imagen y los colores. Cambie la lámpara con mucho cuidado siguiendo las indicaciones siguientes.

Si la lámpara nueva no se enciende después del reemplazo, lleve el proyector a reparar al concesionario de proyectores LCD autorizado por Sharp o por el centro de servicio que le quede más cercano. Adquiera una unidad de lámpara de recambio (módulo de lámpara/jaula) del tipo BQC-XGP25X//1 en el concesionario de proyectores LCD autorizado por Sharp o en el centro de servicio más cercano. Luego tenga cuidado de cambiar la lámpara siguiendo las instrucciones de abajo. Si lo desea podrá sustituir la lámpara en nuestro concesionario de proyectores LCD autorizado por Sharp o en el centro de servicio más cercano.

#### **AVISO IMPORTANTE PARA LOS CLIENTES DE LOS EE.UU.**

La lámpara incluida con este proyector tiene una garantía limitada de partes y mano de obra de 90 días de duración. Todo el servicio de este proyector cubierto por la garantía, incluyendo el reemplazo de la lámpara, deberá ser realizado por el concesionario de proyectores LCD autorizado por Sharp o por el centro de servicio más cercano. Para conocer el concesionario de proyectores LCD autorizado por Sharp o el centro de servicio más cercano, llame gratis al: 1-888-GO-SHARP (1-888-467-4277).

### **Cuidados relacionados con la lámpara**

- Este proyector utiliza una lámpara de mercurio presionizada. Un sonido alto puede indicar que ha fallado la lámpara. El fallo de la lámpara se puede atribuir a un buen número de razones como, por ejemplo, un golpe fuerte, una refrigeración incorrecta, rayas en la superficie o deterioros de la lámpara debidos al tiempo que ésta ha sido utilizada. El periodo de tiempo hasta que falla la lámpara depende de cada lámpara y/o de la condición y frecuencia de utilización. Es importante tener en cuenta que los fallos pueden producir con frecuencia que la lámpara se agriete.
- Cuando el indicador LAMP REPLACEMENT y el icono de visualización en pantalla se enciendan o parpadeen, se recomienda cambiar inmediatamente la lámpara por otra nueva, aunque ésta parezca que funciona normalmente.
- Si se rompe la lámpara, las partículas de cristal podrán esparcirse por el interior de la jaula de la lámpara o el gas que contiene la lámpara podrá pasar a la sala desde la salida de escape. Como el gas de esta lámpara contiene mercurio, ventile bien la sala si se rompe la lámpara y evite exponerse al gas que ha escapado. Si se expone al gas, consulte a un médico lo antes posible.
- Si se rompe la lámpara también es posible que las partículas de cristal se esparzan por el interior del proyector. En tal caso, le recomendamos ponerse en contacto con el concesionario de proyectores LCD autorizado por Sharp o con el centro de servicio más cercano para que le retiren la lámpara estropeada y le aseguren un funcionamiento sin problemas.

# **Extracción e instalación de la unidad de lámpara**

### **A** PRECAUCION

- Asegúrese de sacar la jaula de la lámpara por el asa. Asegúrese de no tocar la superficie de vidrio de la jaula de la lámpara ni el interior del proyector.
- Para evitar heridas personales y daños en la lámpara, asegúrese de seguir con cuidado los pasos siguientes.
- Asegúrese de cambiar el filtro de aire durante el cambio de la lámpara. El filtro de aire viene empaquetado con la unidad de lámpara.

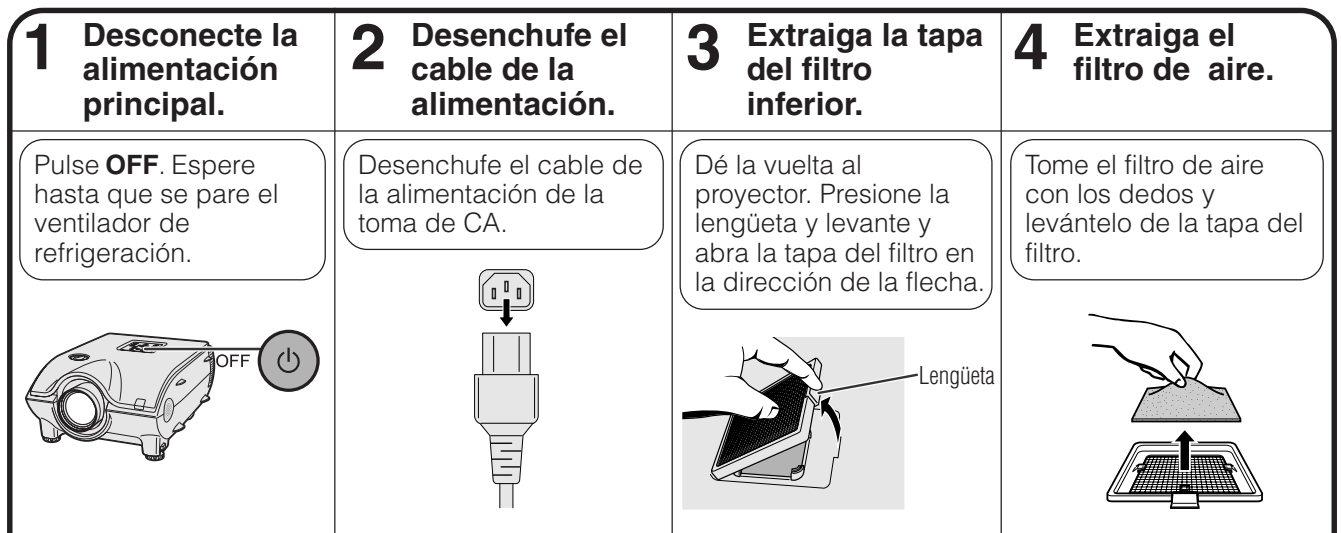

**ES-64Mantenimiento y solución de problemas** Mantenimiento y<br>solución de problemas

<span id="page-67-0"></span>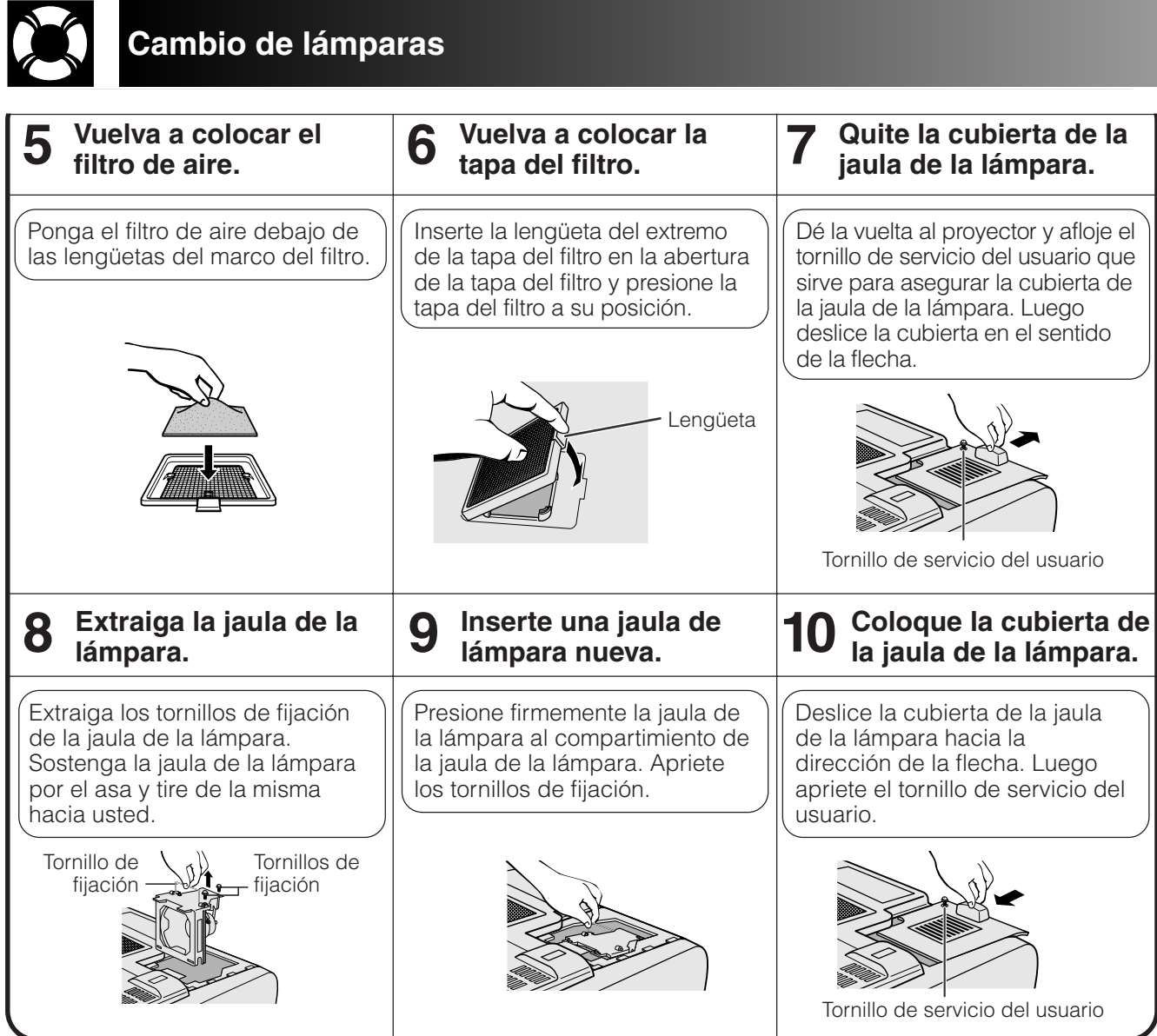

# **Reposición de la lámpara del temporizador**

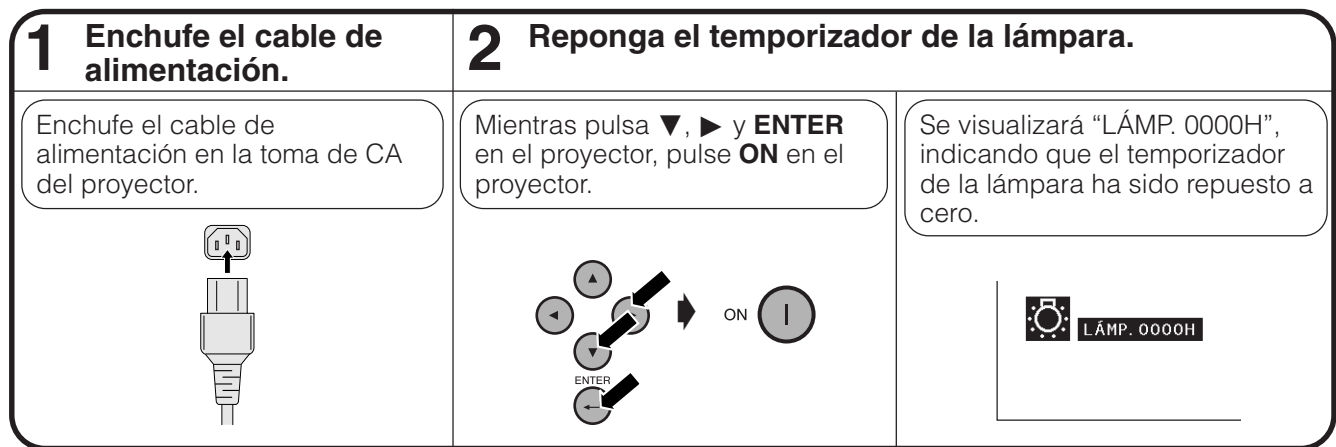

### $NOTA$

• Reponga a cero el temporizador de la lámpara sólo después de haber cambiado la lámpara.

Mantenimiento y<br>Solución de problemas

<span id="page-68-0"></span>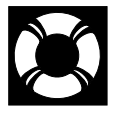

# **Reemplazo del filtro de aire**

- Este proyector está provisto de dos filtros de aire para asegurar la óptima condición de funcionamiento del proyector.
- Los filtros de aire deben limpiarse cada 100 horas de utilización. Limpie los filtros con más frecuencia cuando se emplee el proyector en lugares polvorientos o con humo.
- Solicite a su concesionario de proyectores LCD autorizado por Sharp o por el centro de servicio que le quede mas cercano que le cambie el filtro (PFILD0080CEZZ) cuando ya no sea posible limpiarlo.

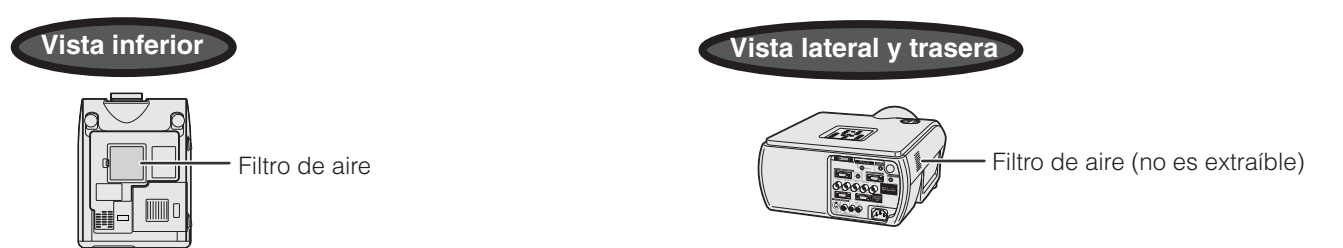

# **Limpieza y cambio del filtro de aire inferior**

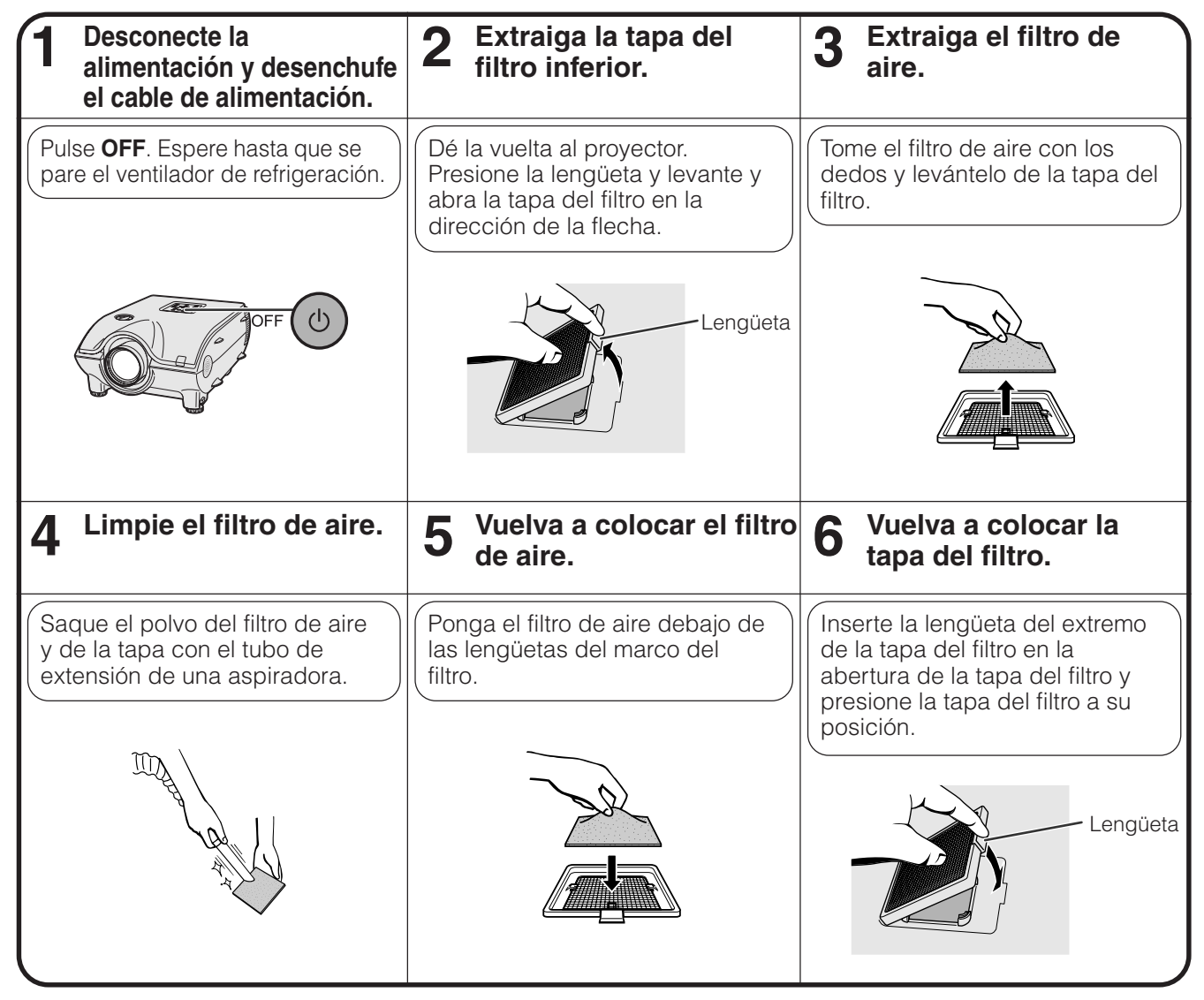

### $NOTA$

• Asegúrese de que la tapa del filtro está instalada con seguridad. La alimentación no se conectará a menos que esté correctamente instalada.

### **Limpieza del filtro de aire (no es extraíble)**

Si se ha acumulado polvo o suciedad dentro de los filtros de aire, limpie el filtro con la manguera de extensión de una aspiradora.

### $NOTA$

• El filtro de aire lateral no puede quitarse.

Mantenimiento y<br>solución de problemas

<span id="page-69-0"></span>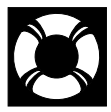

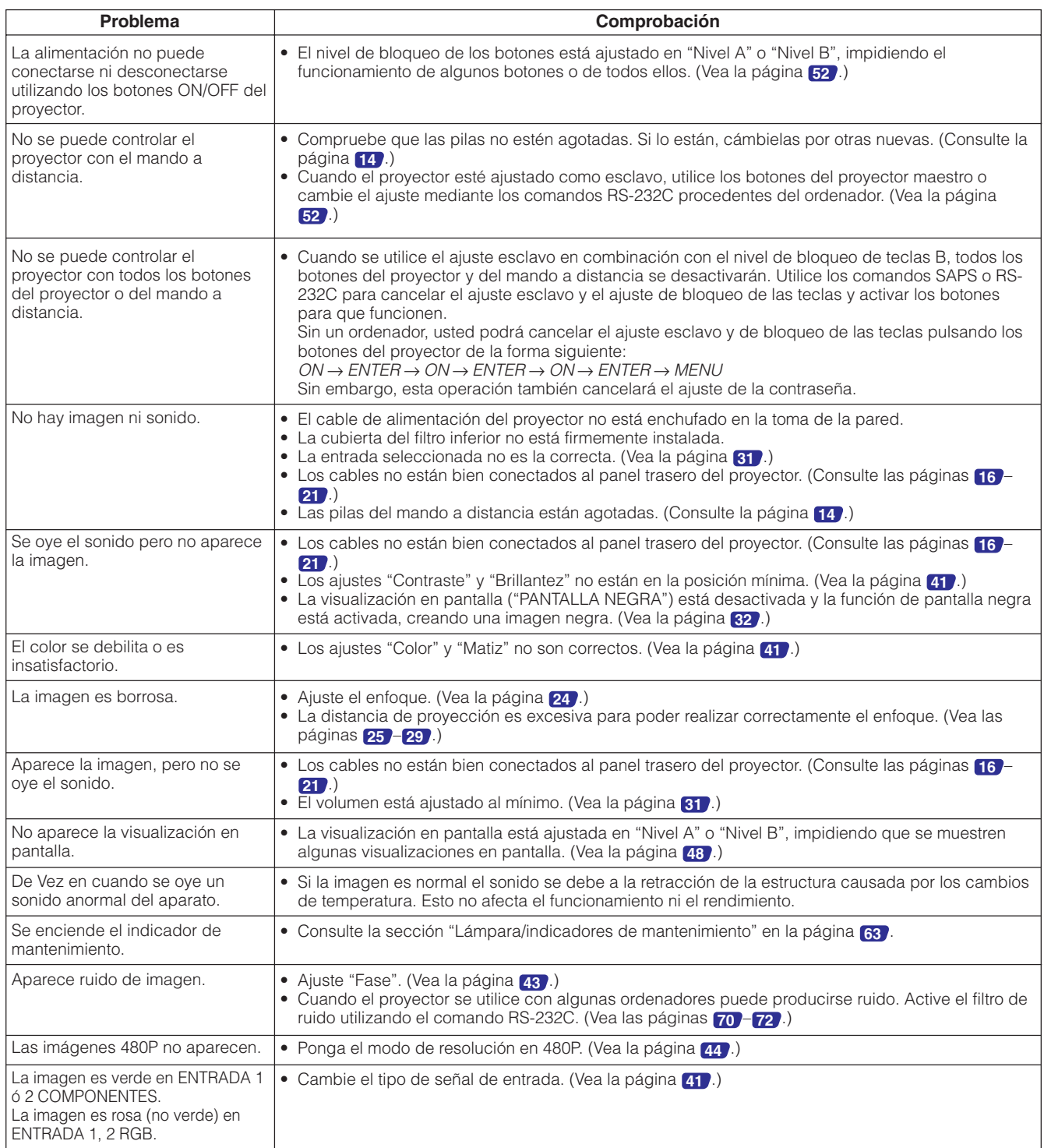

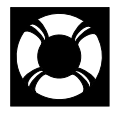

# **Para recibir asistencia de SHARP**

Si tiene algún problema durante la instalación o el funcionamiento de este proyector, consulte primero la sección "Solución de problemas" en la página **[67](#page-69-0)** . Si este manual de manejo no tiene respuesta a su problema, póngase en contacto con el departamento de servicio de SHARP listado a continuación.

### **EE.UU. Sharp Electronics Corporation**

1-888-GO-SHARP (1-888-467-4277) lcdsupport@sharpsec.com http://www.sharplcd.com

**Canadá Sharp Electronics of Canada Ltd.** (905) 568-7140 http://www.sharp.ca

**México Sharp Electronics Corporation Mexico Branch** (525) 716-9000 http://www.sharp.com.mx

**Latinoamérica Sharp Electronics Corp. Latin American Group** (305) 264-2277

www.servicio@sharpsec.com http://www.siempresharp.com

**Alemania Sharp Electronics (Europe) GMBH** 01805-234675 http://www.sharp.de

**Reino Unido Sharp Electronics (U.K.) Ltd.** 0161-205-2333 custinfo@sharp-uk.co.uk http://www.sharp.co.uk

**Italia Sharp Electronics (Italy) S.P.A.** (39) 02-89595-1 http://www.sharp.it

**Francia Sharp Electronics France** 01 49 90 35 40 hotlineced@sef.sharp-eu.com http://www.sharp.fr

**España Sharp Electronica Espana, S.A.** 93 5819700 sharplcd@sees.sharp-eu.com http://www.sharp.es

**Suiza Sharp Electronics (Schweiz) AG** 0041 1 846 63 11

cattaneo@sez.sharp-eu.com http://www.sharp.ch

### **Suecia Sharp Electronics ( Nordic ) AB**

(46) 8 6343600 vision.support@sen.sharp-eu.com http://www.sharp.se

**Austria Sharp Electronics Austria (Ges.m.b.H.)**

0043 1 727 19 123 pogats@sea.sharp-eu.com http://www.sharp.at

**Australia Sharp Corporation of Australia Pty.Ltd.** 1300-135-022 http://www.sharp.net.au

**Nueva Zelanda Sharp Corporation of New Zealand** (09) 634-2059, (09) 636-6972 http://www.sharpnz.co.nz

**Singapur Sharp-Roxy Sales (S) Pte. Ltd.** 65-226-6556 ckng@srs.global.sharp.co.jp http://www.sharp.com.sg

**Hong Kong Sharp-Roxy (HK) Ltd.** (852) 2410-2623 dcmktg@srh.global.sharp.co.jp http://www.sharp.com.hk

**Malasia Sharp-Roxy Sales & Service Co.** (60) 3-5125678

**E.A.U. Sharp Middle East Fze** 971-4-81-5311 helpdesk@smef.global.sharp.co.jp

**Tailandia Sharp Thebnakorn Co. Ltd.** 02-236-0170 svc@stcl.global.sharp.co.jp

http://www.sharp-th.com **Corea**

**Sharp Electronics Incorporated of Korea** (82) 2-3660-2002 webmaster@sharp-korea.co.kr http://www.sharp-korea.co.kr

**India**

**Sharp Business Systems (India) Limited** (91) 11- 6431313

service@sharp-oa.com

## **Puertos de señales de INPUT 1 RGB y OUTPUT (INPUT 1, 2):** Conector hembra D-sub mini de 15 clavijas

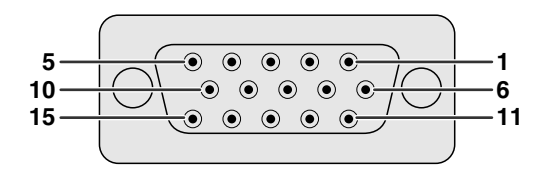

#### **Entrada RGB**

Analógica

- 1. Entrada de vídeo (rojo) 2. Entrada de vídeo
- (verde/sincronización verde)
- 3. Entrada de vídeo (azul)
- 4. Entrada de reserva 1
- 5. Sincronización compuesta
- 6. Tierra (rojo) 7. Tierra
- (verde/sincronización verde)

#### **Entrada componente**

Analógica

- 1. PR (CR)
- 2. Y
- 3. PB (CB)
- 4. No conectado
- 5. No conectado
- 
- 6. Tierra (PR)<br>7 Tierra (Y) Tierra (Y)
- 8. Tierra (PB)

#### **Puerto RS-232C:** Conector macho D-sub de 9 clavijas

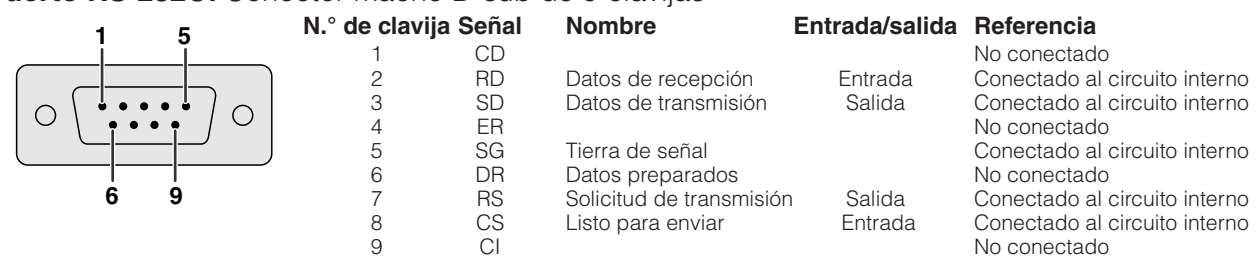

#### **Conexión recomendada de un cable RS-232C:** Conector hembra D-sub de 9 clavijas

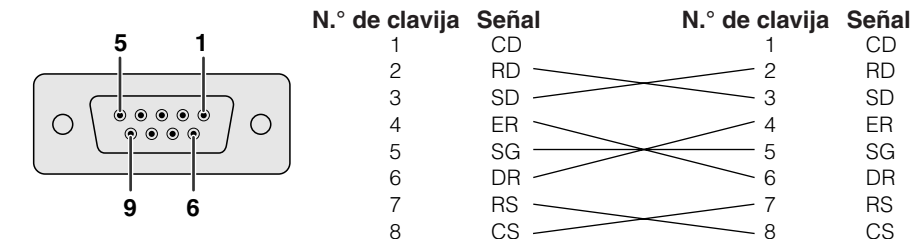

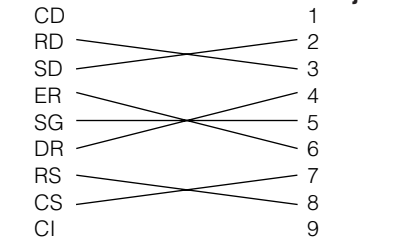

#### $NOTA$

• Dependiendo de la disposición del sistema, puede que sea necesario conectar la clavija 4 y la clavija 6 del aparato de control (ej.: PC). **Proyector PC**

 $Masa*1$ 

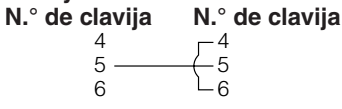

#### **Puerto de INPUT 3 DVI:** 29 clavijas

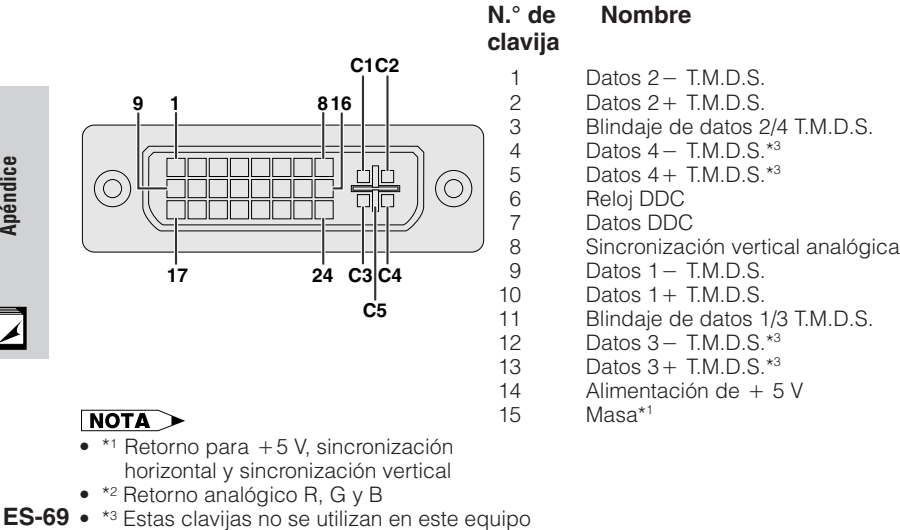

horizontal y sincronización vertical • \*2 Retorno analógico R, G y B

**ES-69** • \*<sup>3</sup> Estas clavijas no se utilizan en este equipo

#### **N.° de Nombre clavija**

 $CD$ RD SD ER SG DR RS CS  $C<sub>1</sub>$ 

- 16 Detección de clavija conectada<br>17 Datos 0 T.M.D.S.
- $17$  Datos  $0 T.M.D.S.$
- $18$  Datos  $0 + T.M.D.S.$
- 19 Blindaje de datos 0/5 T.M.D.S.<br>20 Datos 5 T.M.D.S.\*<sup>3</sup>
- 20 Datos 5- T.M.D.S.\*3
- 21 Datos  $5 + T.M.D.S.^*3$ <br>22 Blindaie de reloi T.M.
- 22 Blindaje de reloj T.M.D.S.<br>23 Beloi + TMD.S.
- 23 Reloj + T.M.D.S.<br>24 Reloj T.M.D.S.
- 24 Reloj T.M.D.S.
	-
- C1 Rojo analógico<br>C2 Verde analógic
- C<sub>2</sub> Verde analógico<br>C<sub>3</sub> Azul analógico
- C<sub>3</sub> Azul analógico<br>C4 Sincronización
- C4 Sincronización horizontal analógica<br>C5 Masa analógica\*<sup>2</sup> Masa analógica\*<sup>2</sup>

15. Reloj de datos

8. Tierra (azul) 9. No conectado 10. Masa 11. Masa

12. Datos bidireccionales 13. Señal de sincronía horizontal

14. Señal de sincronía vertical

- 9. No conectado 10. No conectado 11. No conectado
- 12. No conectado
- 13. No conectado
- 14. No conectado
- 15. No conectado
-
# **(RS-232C) Especificaciones y ajustes de comandos**

### **Control de ordenador**

Puede utilizarse un ordenador para controlar el proyector conectando un cable RS-232C (tipo cruzado, vendido por separado) al proyector. (Consulte la página **[20](#page-22-0)** para hacer la conexión.)

### **Condiciones de las comunicaciones**

Ajuste el terminal en serie del ordenador para que corresponda con los datos. Formato de la señal: Conforme a las normas RS-232C. Velocidad de transmisión: 9.600 bps Longitud de datos: 8 bits Bit de paridad: Ninguno Bit de parada: 1 bit Control del flujo: Ninguno

### **Formato básico**

Los comandos desde el ordenador se transmiten en el orden siguiente: Comando, parámetro y código de retorno. Después de que el proyector ha procesado el comando procedente del ordenador, emite un código de respuesta a el ordenador.

Formato del comando

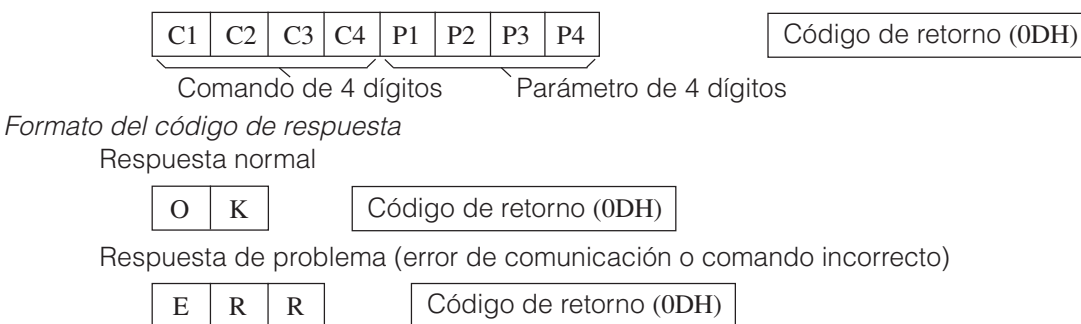

Cuando se transmite más de un código, transmita cada comando sólo después de que se haya verificado el código de respuesta OK para el comando anterior.

### $NOTA$

- Cuando emplee la función de control de ordenador del proyector, el estado de funcionamiento del proyector no podrá leerse en el ordenador. Por lo tanto, confirme el estado transmitiendo comandos de visualización para cada menú de ajuste y compruebe el estado con la visualización en pantalla. Si el proyector recibe un comando que no sea un comando de visualización de menú, ejecutará el comando sin visualización en pantalla.
- Cuando el proyector esté en el modo de espera, envíe cada comando más de 1 minuto después de haber mandado el comando anterior.

### **Comandos**

### **EJEMPLO**

• Cuando "BRILLANTEZ" de ajuste de imagen de ENTRADA 1 (RGB1) se ajusta a -10.

Ordenador

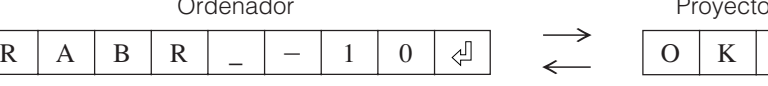

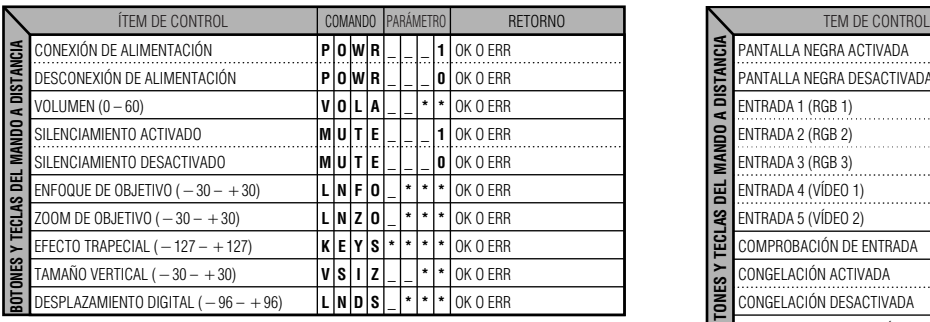

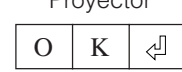

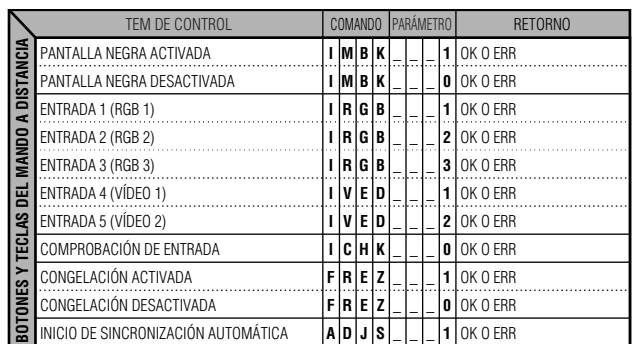

**Apéndic** 

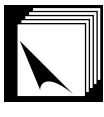

## **(RS-232C) Especificaciones y ajustes de comandos**

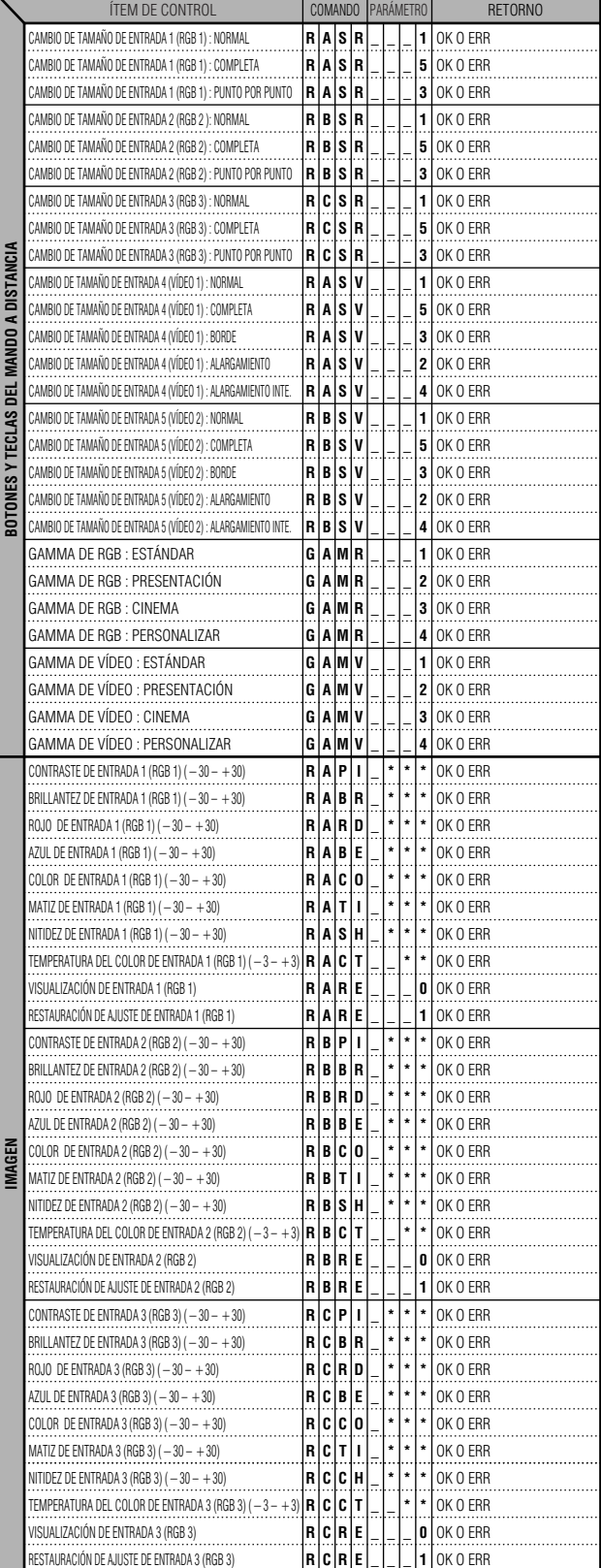

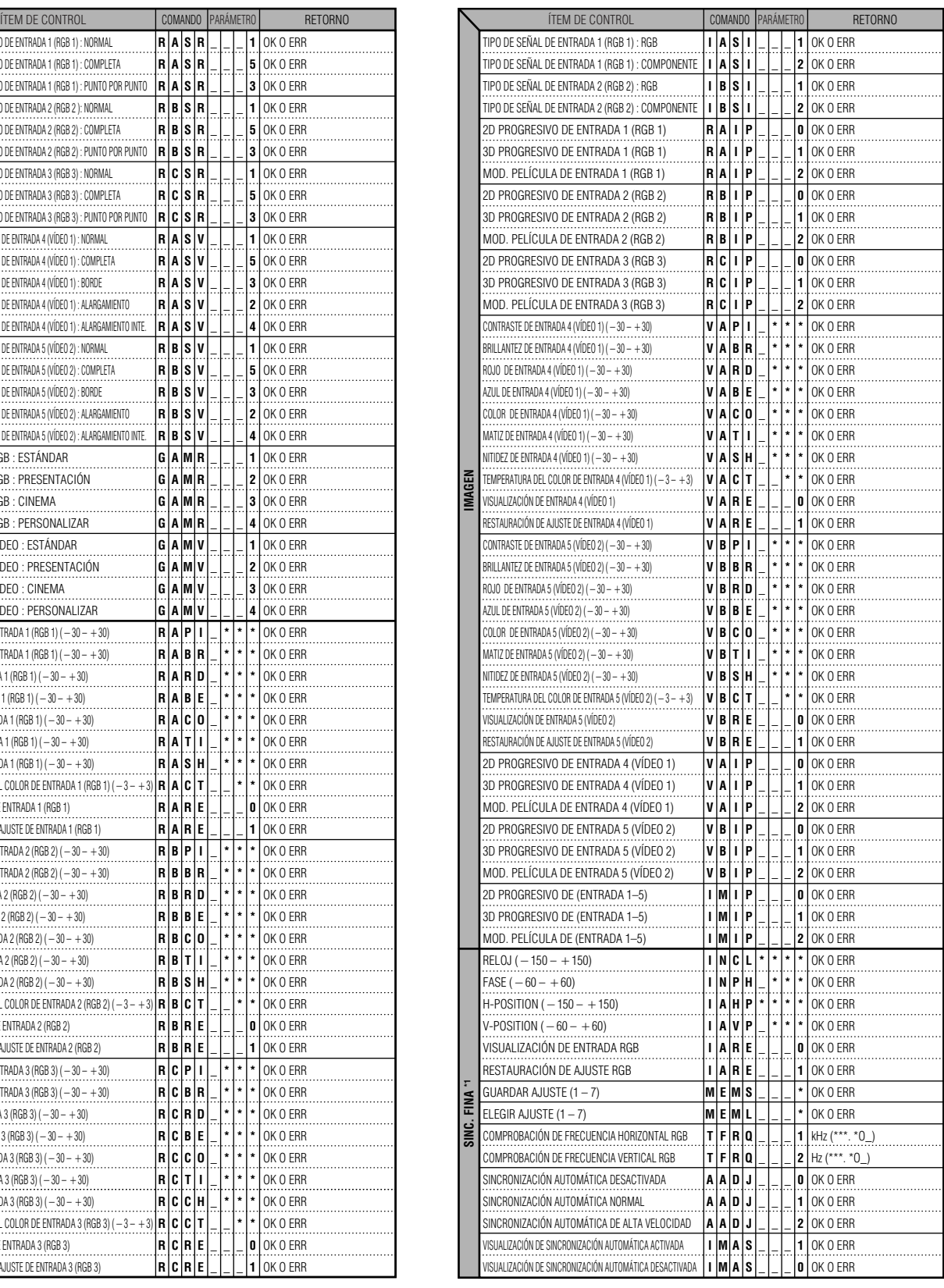

 $\Box$ 

### **(RS-232C) Especificaciones y ajustes de comandos**

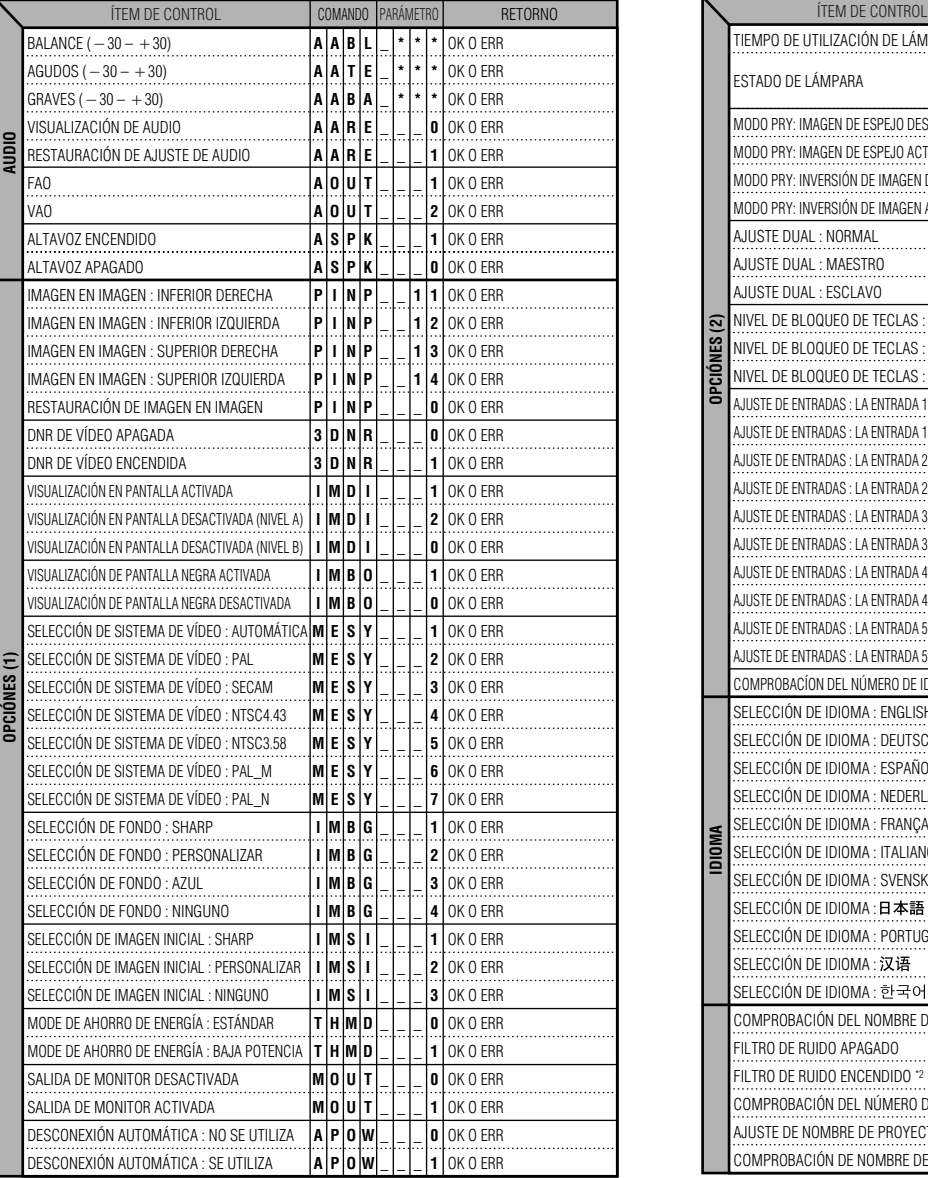

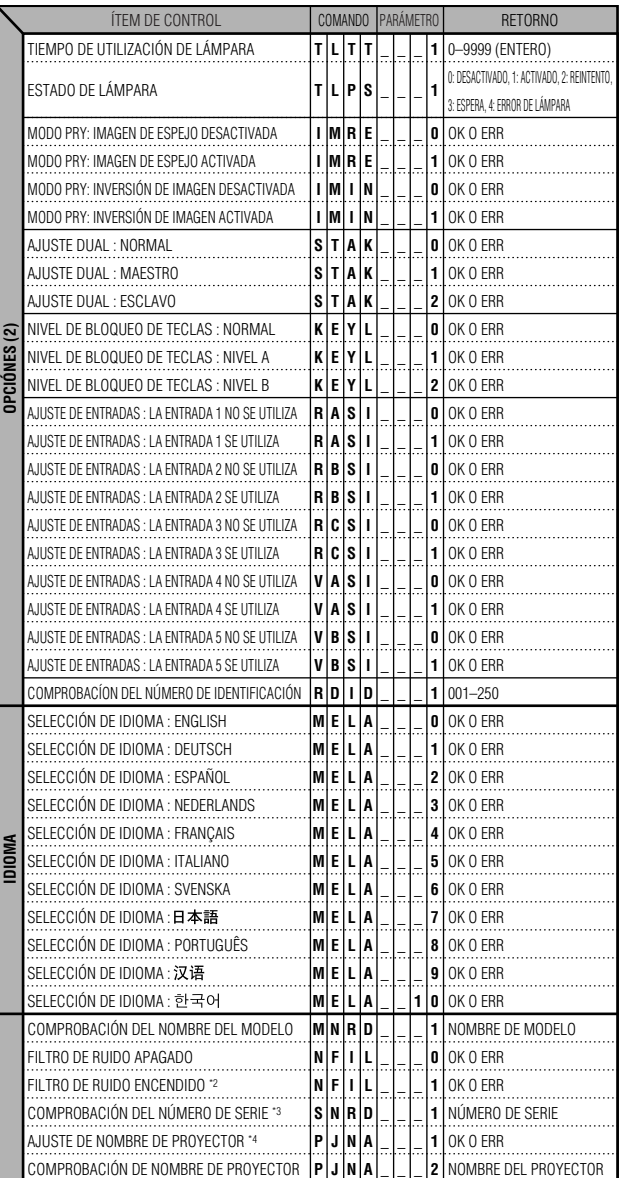

#### $NOTA$

- Si aparece subrayado (\_) en la columna de los parámetros, introduzca un espacio. Si aparece un asterisco (\*), introduzca un valor dentro del margen indicado entre corchetes en ÍTEM DE CONTROL.
- \*1 El SINC.FINA sólo puede ajustarse en el modo RGB visualizado.
- \*2 El ruido puede aparecer cuando este proyector se utiliza con ciertas ordenadores. Ponga FILTRO DE RUIDO en ENCENDIDO utilizando el comando RS-232C.
- \*3 El comando COMPROBACIÓN DEL NÚMERO DE SERIE se utiliza para leer los 12 dígitos del número de serie.
- \*4 Después de retornar OK, introduzca el NOMBRE DEL PROYECTOR en la memoria de hasta 12 caracteres. El NOMBRE DEL PROYECTOR en la memoria puede salir al exterior (ser confirmado).

 $\nabla$ 

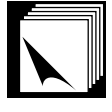

### **Especificaciones de la entrada del mando a distancia con cable**

- Minitoma de 3,5 mm ø
- Externa:  $+5$  V (1 A)
- Interna: MASA

### **Códigos de función y transmisión**

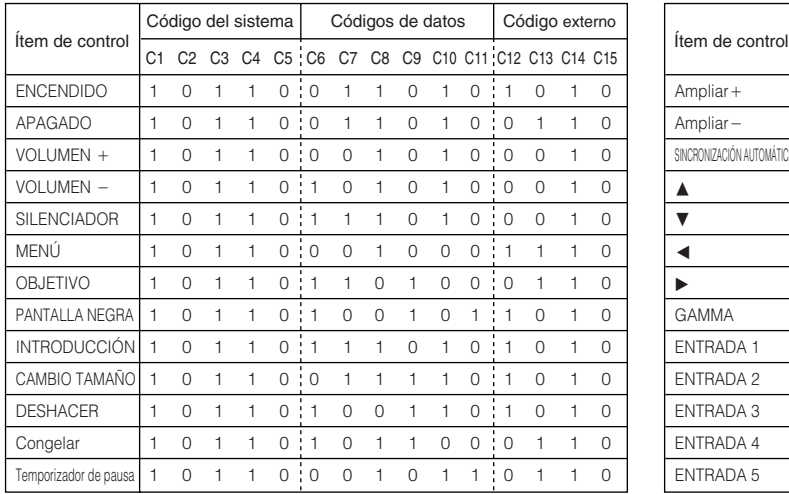

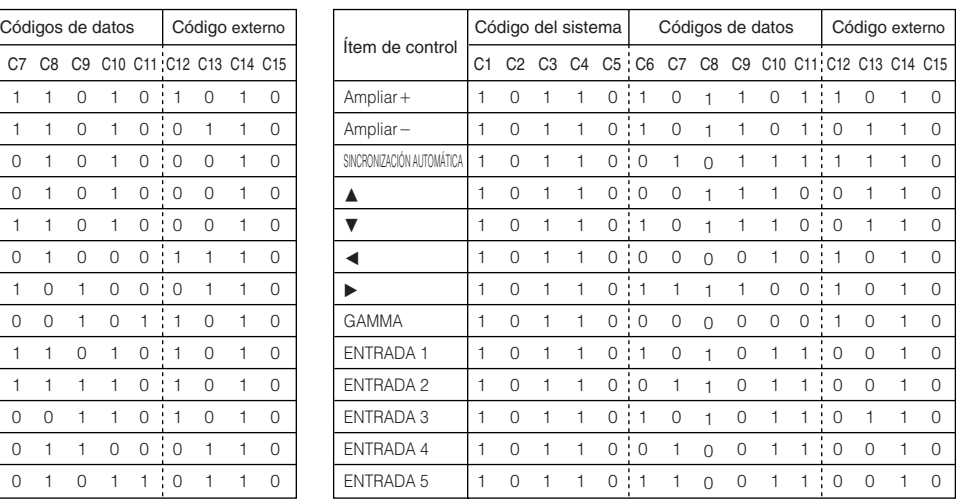

 $NOTA$ 

• Para utilizar las funciones de los botones izquierdo y derecho del ratón, conecte al mando a distancia el cable procedente del terminal de entrada de control WIRED REMOTE del proyector. Los códigos para estas funciones son complejos y, por lo tanto, no se listan aquí.

### Código de función de control del mando a distancia con cable

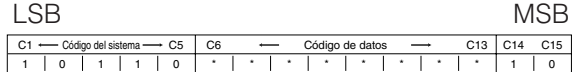

- Los códigos del sistema C1 a C5 están fijados en "10110".
- Los códigos C14 a C15 son bits de confirmación invertida, con "10" indicando "Frente" y "01" indicando "Detrás".

### **Formato de señal del mando a distancia Sharp**

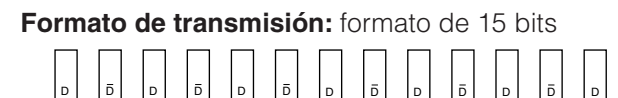

**Forma de onda de la señal de salida:** Salida utilizando la modulación de posición de impulsos

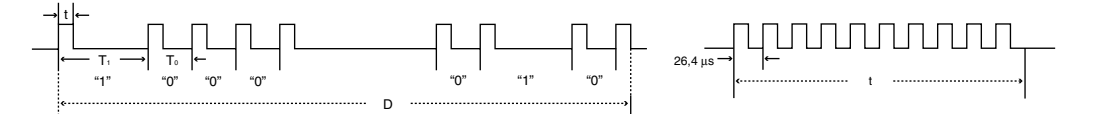

 $\bullet$  t = 264 µs •  $T_0 = 1,05$  ms

67,5 ms 67,5 ms

• Frecuencia portadora de impulsos = 455/12 kHz • Factor de trabajo =  $1:1$ 

•  $T_1 = 2,10$  ms

### **Código de control de transmisión**

15 bit

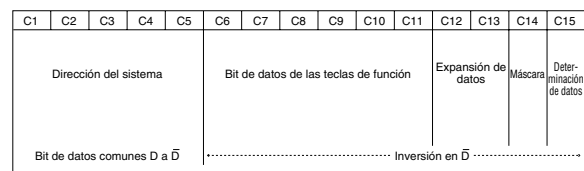

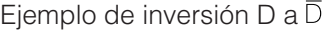

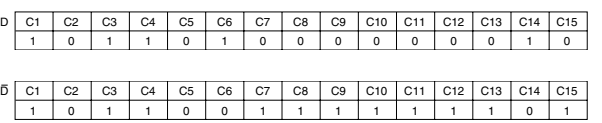

**ES-73** 

#### **Ordenador**

Frecuencia horizontal: 15–126 kHz\*/ Frecuencia vertical: 43–200 Hz / Reloj de pixeles: 12–230 MHz Compatible con señales de sincronización en verde y sincronización compuesta Compatible con UXGA y SXGA en compresión inteligente avanzada o compresión inteligente. Tecnología de cambio de tamaño AICS (sistema de compresión y expansión inteligente avanzada)

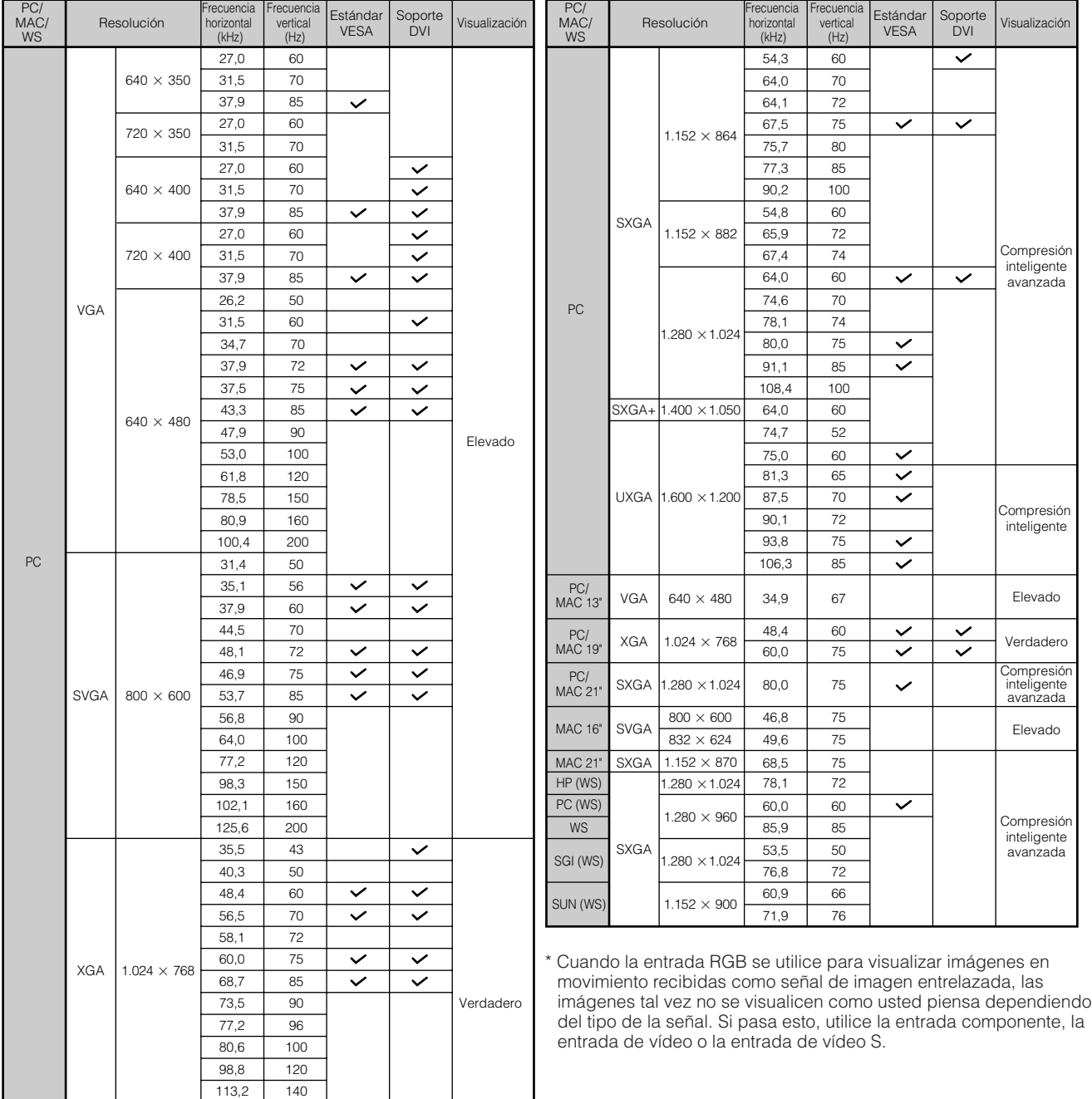

#### $NOTA$

• Es posible que este proyector no pueda visualizar imágenes de ordenadores Notebook en el modo simultáneo (CRT/LCD). En ese caso, desconecte el visualizador de LCD del ordenador Notebook y emita los datos de visualización en el modo "sólo CRT". Los detalles sobre cómo cambiar los modos de visualización los encontrará en el manual de manejo de su ordenador Notebook.

 $\epsilon$  Este proyector puede recibir señales VGA del formato VESA de 640  $\times$  350, sin embargo, en la pantalla aparecerá "640  $\times$  400". • Cuando reciba señales UXGA del formato VESA de 1.600  $\times$  1.200, se producirá el muestreo y la imagen se visualizará con 1.024 líneas, haciendo que parte de la imagen quede bloqueada.

#### DTV

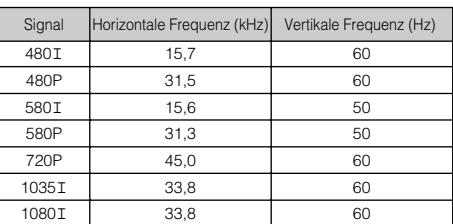

 $\nabla$ 

**Dimensiones**

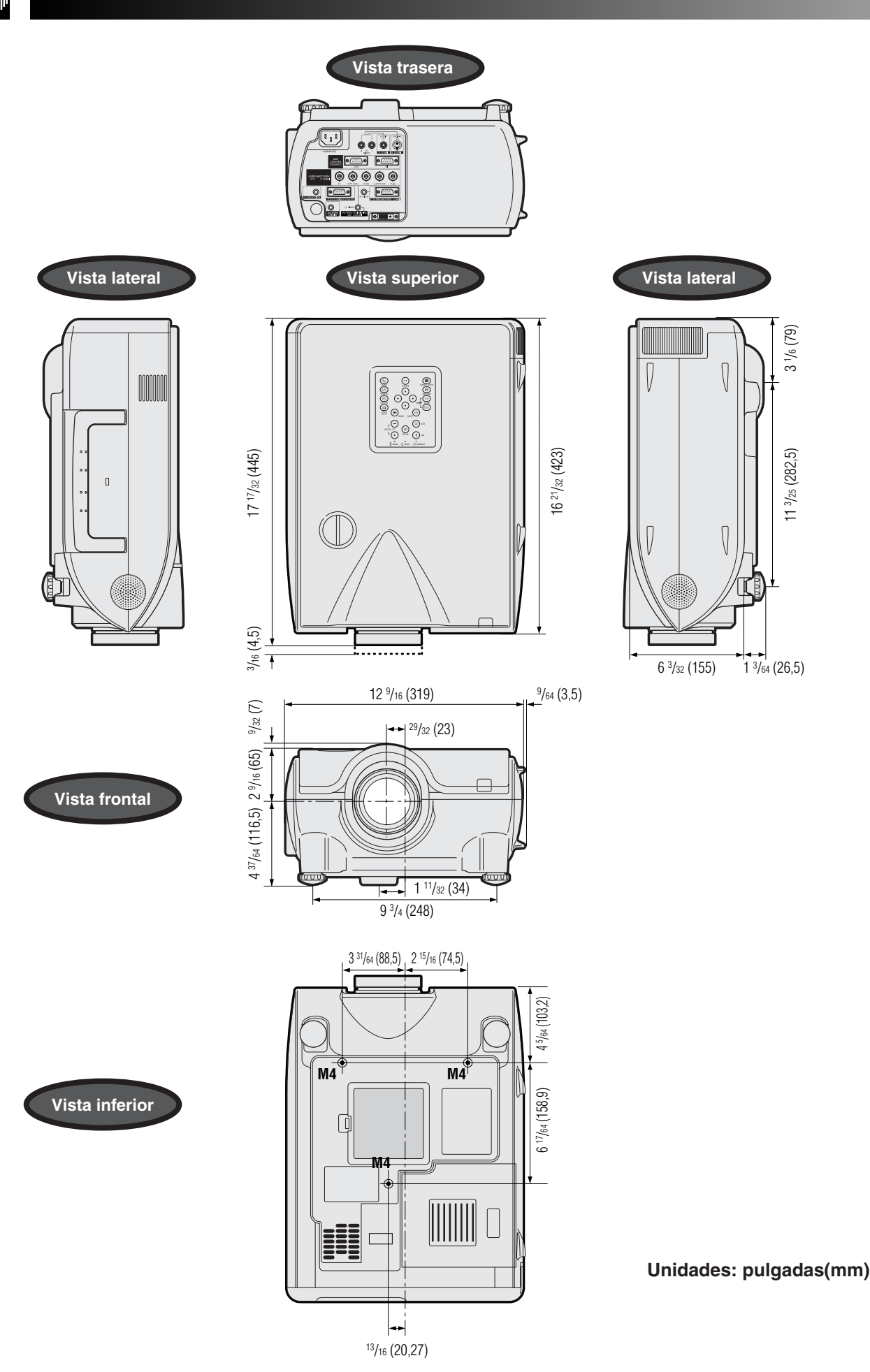

Apéndice **ES-75**  $\Box$ 

## **Especificaciones**

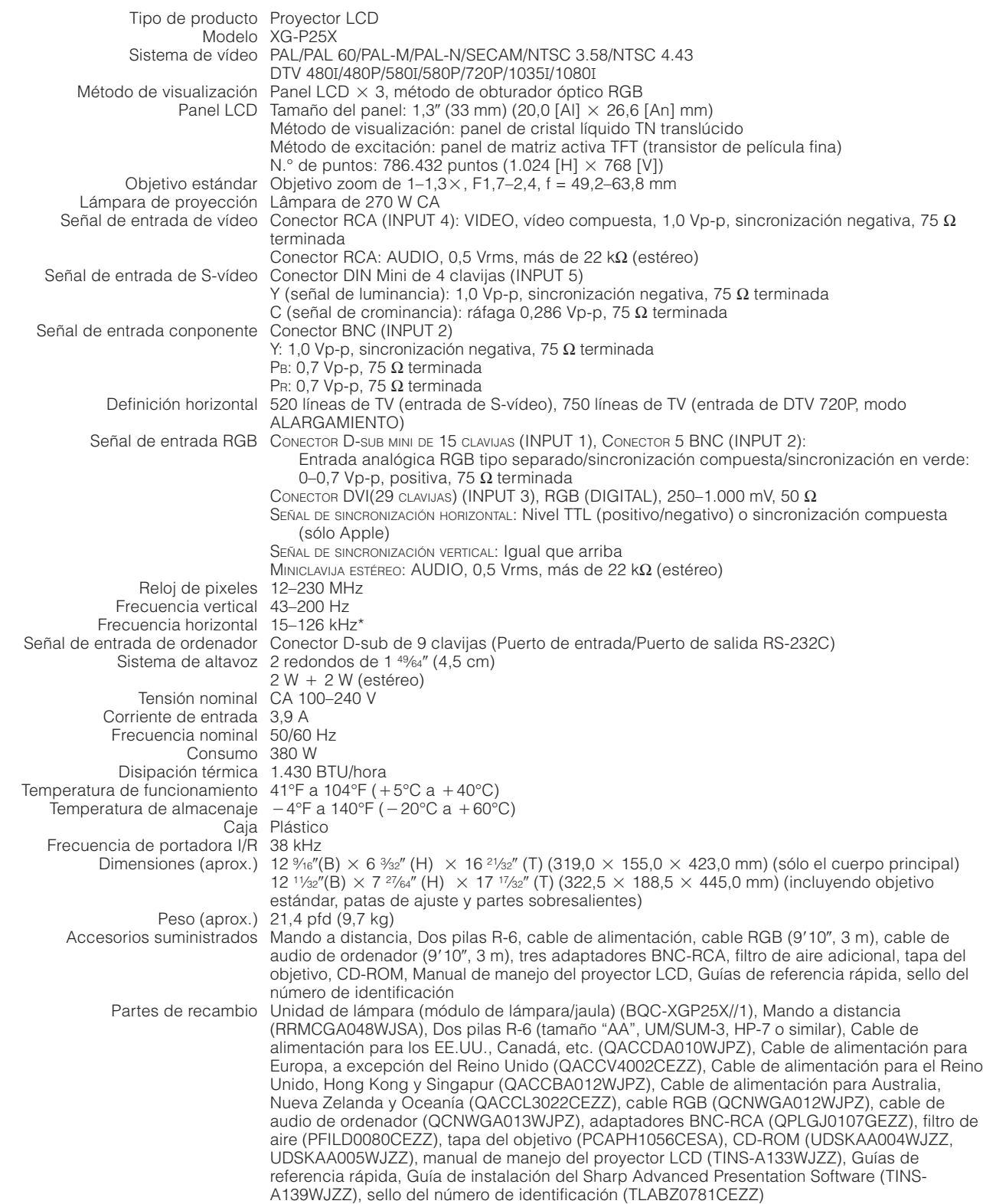

\* Cuando la entrada RGB se utilice para visualizar imágenes en movimiento recibidas como señal de imagen entrelazada, las imágenes tal vez no se visualicen como usted piensa dependiendo del tipo de la señal. Si pasa esto, utilice la entrada componente, la entrada de vídeo o la entrada de vídeo S.

Este proyector SHARP emplea paneles de LCD (visualizador de cristal líquido). Estos sofisticados paneles contienen TFT (transistores de película fina) de 786.432 pixeles ( $\times$  RGB). Como con cualquier equipo electrónico de alta tecnología como por ejemplo televisores grandes, sistemas de vídeo y videocámaras, hay ciertas tolerancias aceptables que el equipo debe cumplir.

Esta aparato tiene algunos TFT inactivos con tolerancias aceptables que pueden ocasionar puntos iluminados o inactivos en la pantalla de la imagen. Esto no afecta a la calidad de la imagen ni a la duración del aparato.

 $\nabla$ 

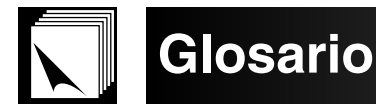

#### **Ajuste dual**

Impide problemas con los ajustes y las operaciones cuando se utiliza la proyección de pila. Cuando se ajustan dos proyectores, uno maestro y el otro esclavo, el esclavo sigue las operaciones del maestro.

#### **Alargamiento**

Modo que alarga horizontalmente la imagen de 4:3 para visualizarla completamente en una pantalla 16:9.

#### **Alargamiento inte.**

Proyecta completamente la imagen en una pantalla 16:9 ampliando solamente las áreas circundantes mientras que mantiene la relación de aspecto en la parte central de la imagen en 4:3.

#### **Ampliación (Aumento)**

Acerca digitalmente el zoom sobre una parte de la imagen.

#### **Borde**

Proyecta completamente una imagen de 4:3 dentro de una pantalla 16:9 manteniendo la relación de aspecto 4:3.

#### **Cambio tamaño**

Permite modificar o personalizar el modo de visualización de la imagen para mejorar la imagen entrada. Puede seleccionar seis modos diferentes: NORMAL, COMPLETA, PUNTO POR PUNTO, BORDE, ALARGAMIENTO y ALARGAMIENTO INTE..

#### **Compresión y expansión inteligente**

Cambio de tamaño de gran calidad de las imágenes de resolución baja y alta para que entre en la resolución original del proyector.

#### **Corrección trapecial digital inteligente**

Función que corrige digitalmente una imagen distorsionada cuando se instala el proyector en un ángulo, suaviza las irregularidades de las imágenes trapeciales y comprime la imagen no sólo horizontal sino verticalmente, manteniendo la relación de aspecto 4:3 y al mismo tiempo, calcula automáticamente la relación de aspecto, ajustando el ancho de desplazamiento del objetivo.

#### **Desplazamiento del objetivo**

El objetivo puede subir y bajar fácilmente para minimizar o eliminar el efecto de tipo "Trapecial".

#### **Desplazamiento digital**

Desplaza la imagen hacia arriba o abajo fácilmente con los botones ▲/▼ cuando el modo CAMBIO TAMAÑO de la imagen entrada está en BORDE, ALARGAMIENTO o ALARGAMIENTO INTE. de entradas ORDENADOR (excepto para SXGA y UXGA), VÍDEO y DTV.

#### **DNR (reducción de ruido digital)**

Ofrece imágenes de alta calidad con mínimo arrastre de punto y ruido con cruce de colores.

#### **DVI**

Interfaz visual digital que superpone visualizaciones digitales y analógicas.

#### **Fase**

El desplazamiento de fase es un desplazamiento sincronizado entre las señales isomórficas con la misma resolución. Cuando el nivel de fase es incorrecto, la imagen proyectada muestra típicamente una vibración horizontal.

#### **Fondo**

Imagen de ajuste inicial proyectada cuando no se introducen señales.

#### **Función de estado**

Visualiza los estados de cada ítem de ajuste.

#### **GAMMA**

Función de mejora de la calidad de la imagen que ofrece una imagen más rica haciendo brillar las partes más oscuras de la imagen sin alterar el brillo de las partes más brillantes. Puede seleccionar cuatro modos diferentes: ESTÁNDAR, PRESENTACIÓN, CINEMA y PERSONALIZAR.

#### **Imagen en imagen**

Permite agregar imágenes de vídeo en una imagen de pantalla de datos, para darle presentaciones más efectivas.

#### **Introduc. ajustes**

Funciona para limitar entradas. Por ejemplo, cuando la Entrada 2 se pone en "OFF", la entrada sólo puede cambiar entre la 1 y la 3, saltándose la 2.

#### **Modo progresivo**

La pantalla progresiva proyecta una imagen de vídeo más suave. Puede seleccionar tres diferentes modos: Progresiva 2D, Progresiva 3D y Modo de película.

#### **Nivel de bloqueo de las teclas**

Modo que bloquea los botones del proyector para evitar travesuras.

#### **Punto por punto**

Modo que proyecta las imágenes a su resolución original.

#### **Relación de aspecto**

Es la relación entre el ancho y la altura de una imagen. La relación de tamaño normal de un ordenador o de una imagen de video es 4:3. También hay imágenes anchas con una relación de tamaño de 16:9 y 21:9.

#### **Reloj**

Se utiliza el ajuste del reloj para ajustar el ruido vertical cuando el nivel del reloj es incorrecto.

#### **RS-232C**

Función para controlar el proyector del ordenador utilizando los terminales RS-232C del proyector y ordenador.

#### **Sincronización automática**

Optimiza las imágenes de ordenador proyectadas ajustando automáticamente determinadas características.

#### **Sincronización compuesta**

Es la señal que combina las pulsaciones de sincronización horizontal y vertical.

#### **Sincronización verde**

Modo de señal de vídeo de un ordenador que superpone la señal de sincronización horizontal y vertical a la patilla de señal de color verde.

#### **Temp Clr (temperatura del color)**

Función que puede usarse para ajustar la temperatura del color apropiada al tipo de entrada de imagen en el proyector. Disminuya la temperatura del color para crear imágenes rojizas más cálidas para los tonos naturales de la piel o aumente para crear imágenes azuladas más frías con mayor brillo.

# $\sqrt{\frac{1}{2}}$  Indice

### $\overline{\mathsf{A}}$

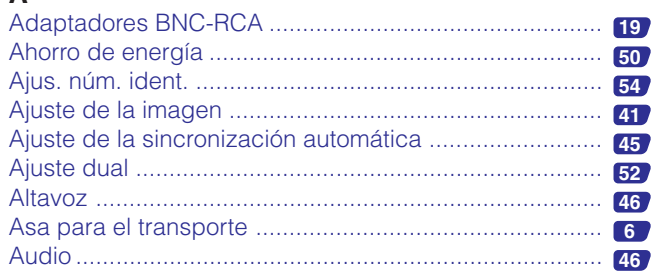

### $\, {\bf B}$

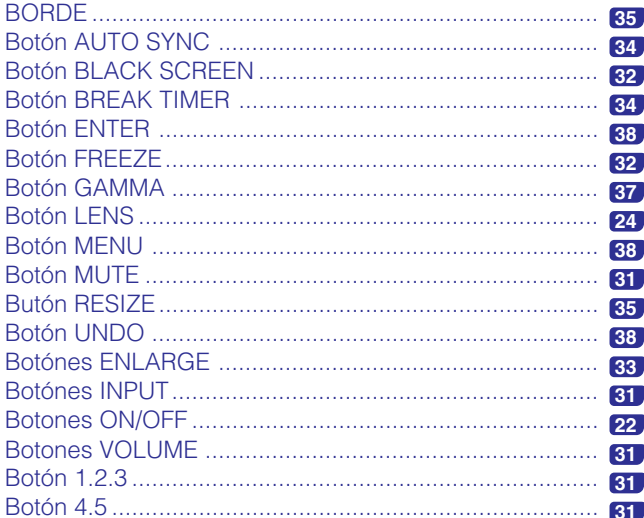

### $\mathbf c$

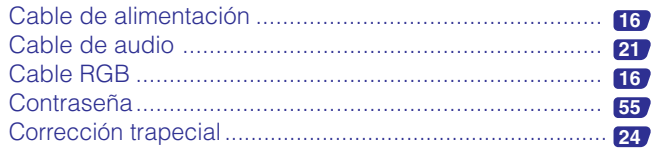

### $\mathbf{D}$

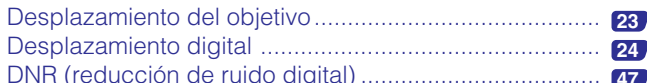

### $\mathsf E$

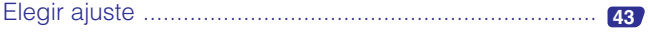

### $\mathsf F$

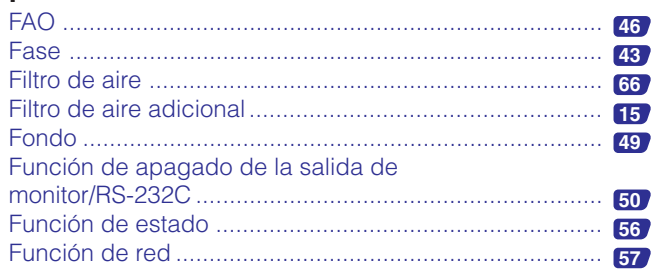

### G

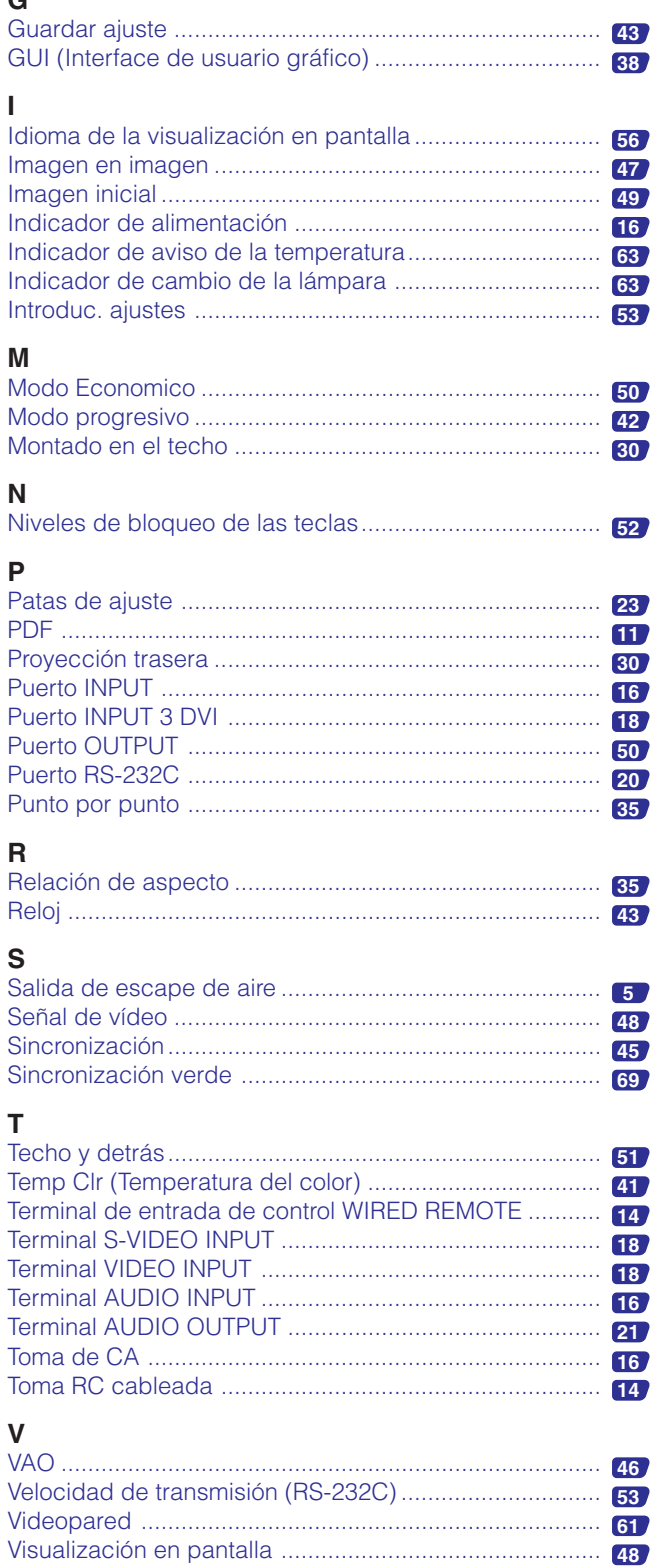

 $\Box$ 

# **SHARP CORPORATION**